中远**MDi-S1-CAN** 总线伺服驱动器

应用说明

## 第一章 配线

1.1 通信接口示意图

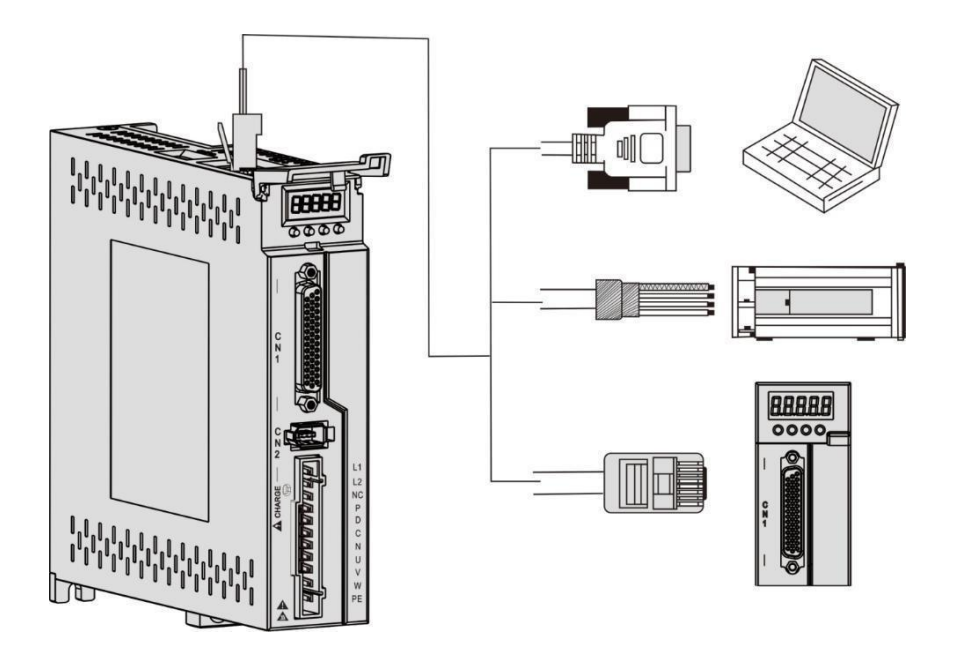

图 1.1 通信口接线示意图

## 1.2 通讯端口引脚定义说明

通过驱动器上的 CN3 和 CN4 端口,可以实现驱动器与 PC、PLC 及驱动器的通信连接, 其中 CN3 和 CN4 的端口引脚定义如下:

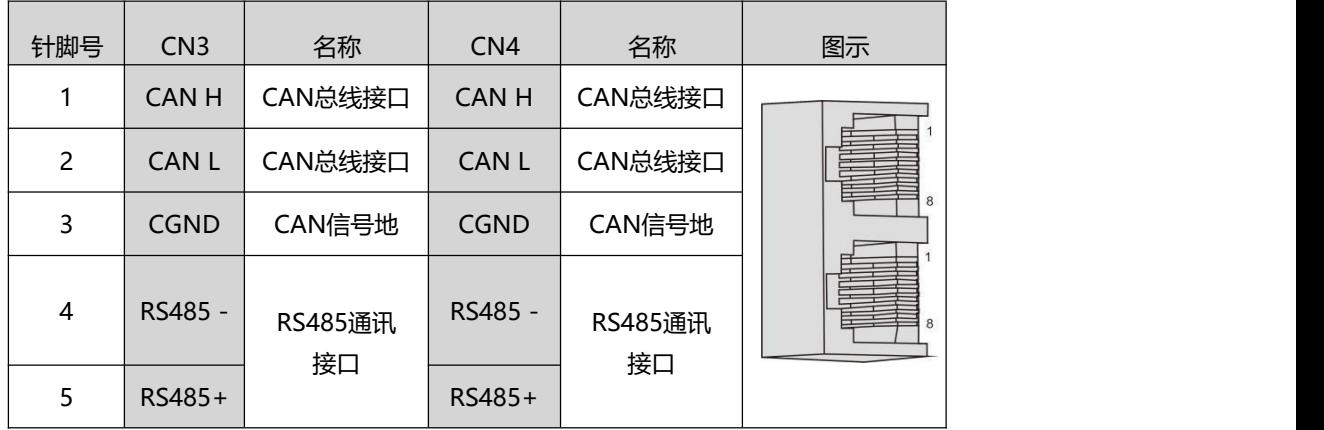

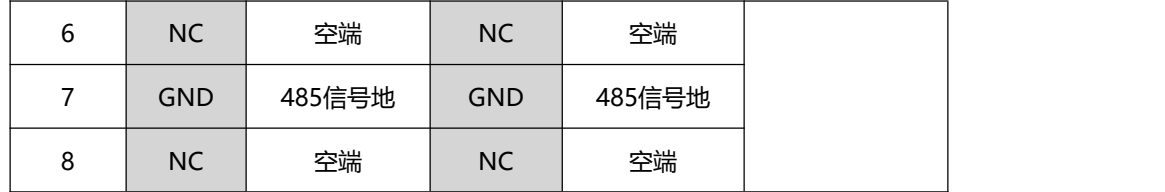

## 1.3 CAN 通讯组网连接说明

## **1.**与 **PLC** 的 **CAN** 通讯连接

采用 CAN 通讯组网时,驱动器与 PLC 的连接线缆如下:

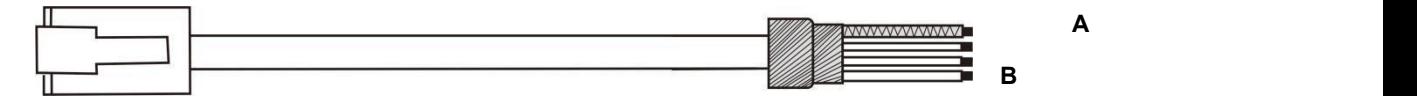

图 1.2 伺服驱动器与 PLC 通讯线缆示意图表

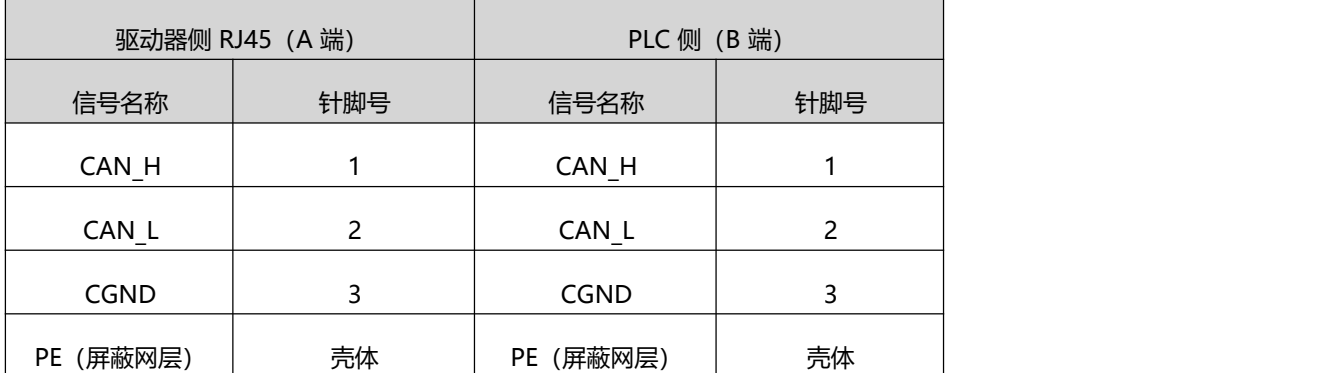

1.3 伺服驱动器与 PLC 通讯线缆引脚连接关系

## **2.**多机并联的 **CAN** 通讯连接

采用 CAN 通讯组网时, 伺服驱动器多机并联的连接线缆如下:

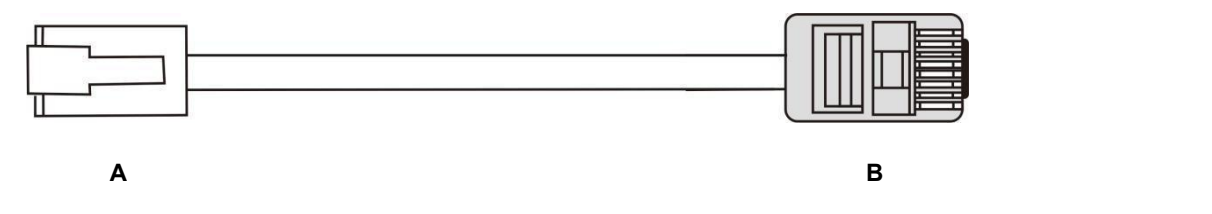

图 1.4 伺服驱动器多机并联线缆示意图

表 1.5 伺服驱动器多机并联通讯线缆引脚连接关系

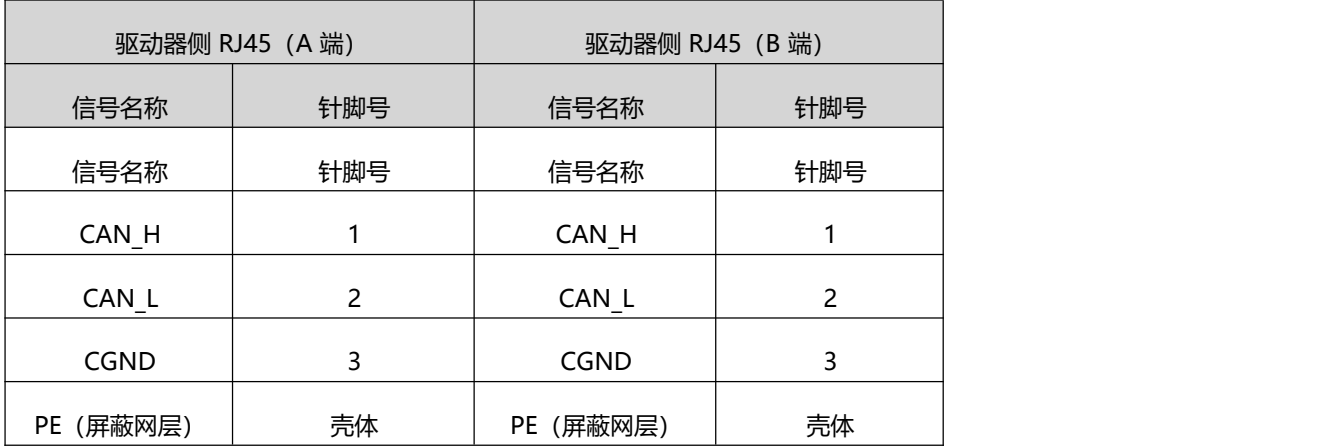

### **3.CAN** 通信的总线和多节点的连接方式

CAN 通信网络的连接方式为总线连接方式,如下图所示。各个 CAN 收发设备挂接在总线上, 每个分支长度要小于 0.3m。否则会引起反射, 造成通信问题。

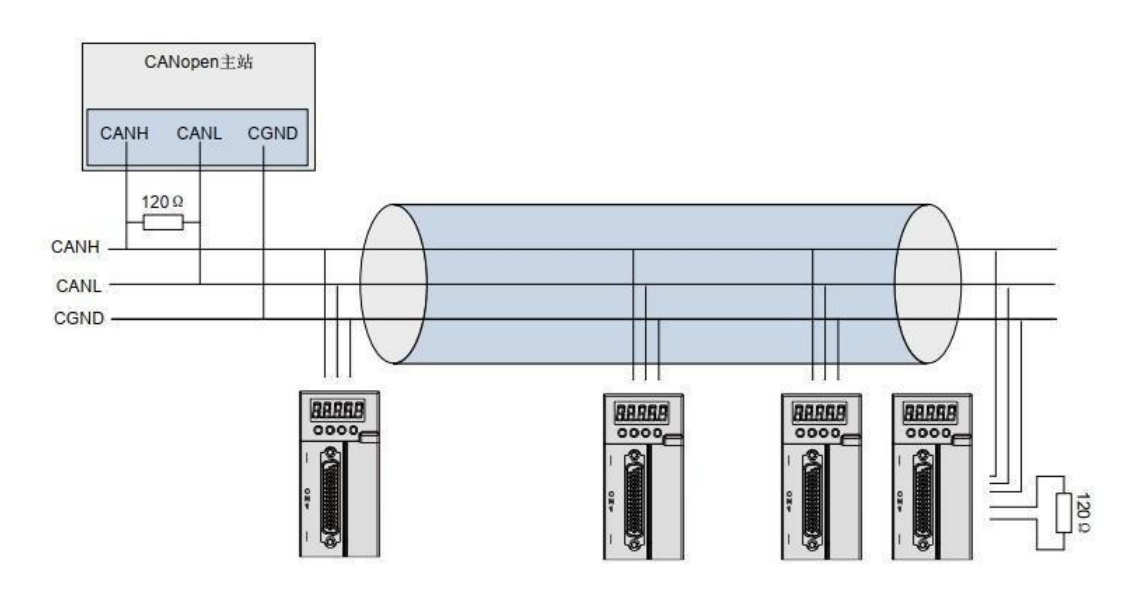

图 1.6 can 总线连接

● 推荐使用带屏蔽双绞线连接,总线两端分别连接两个 120Ω 终端匹配电阻防止信号反射, 屏蔽层一般使用单点可靠接地。

● 用万用表测量 CANH 和 CANL 之间的阻值可以确认现场端接电阻是否正确,正常阻值应 为 60Ω 左右(两个电阻并联)。

● 挂接设备数量最多为 64 个。

● CAN 设备长距离通信时, 须将不同 CAN 电路的公共地 CGND 相互连接, 以保证不同通 信设备之间参考电位相等。

## 1.4 推荐线缆及接线方式

● CAN 通信网络推荐使用双绞线缆, 双绞线对高频磁场噪声干扰有很好的抵抗能力, 也能 减小线缆对外的辐射,如图所示。

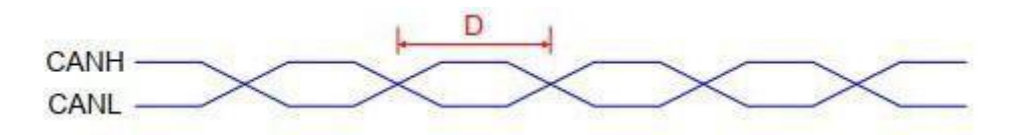

图 1.7 双绞线示意图

- 双绞线的扭距 D 应小于 2cm, 扭距越小抗干扰效果越好。
- 短距离低速通信时,为了增加抗干扰能力可以使用双绞屏蔽线,屏蔽层双端接 PE。
- 长距离高速通信时,不建议使用屏蔽线。因为屏蔽层和信号线之间存在的较大分布电容, 会 导致传输信号延迟。

对应不同的线缆接线,有如下几种推荐接线方式。

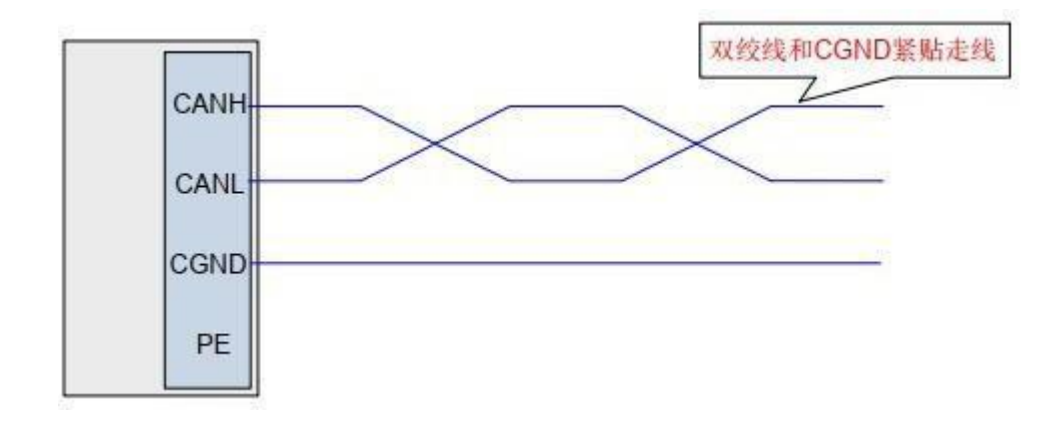

#### 图 1.8 推荐方案一

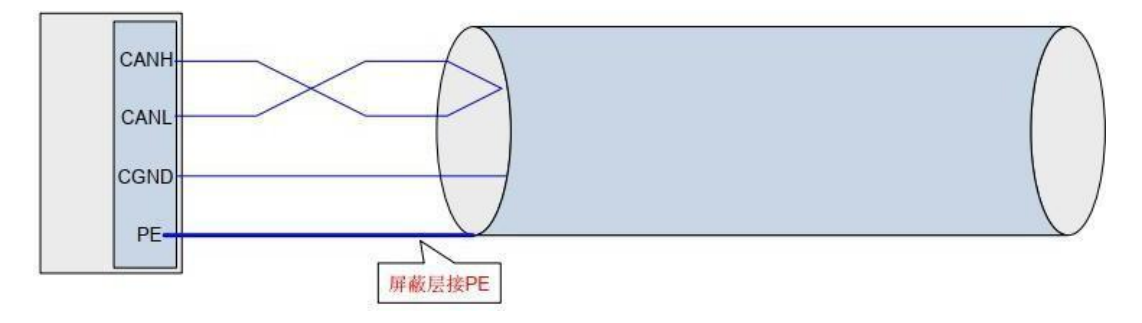

图 1.9 推荐方案二

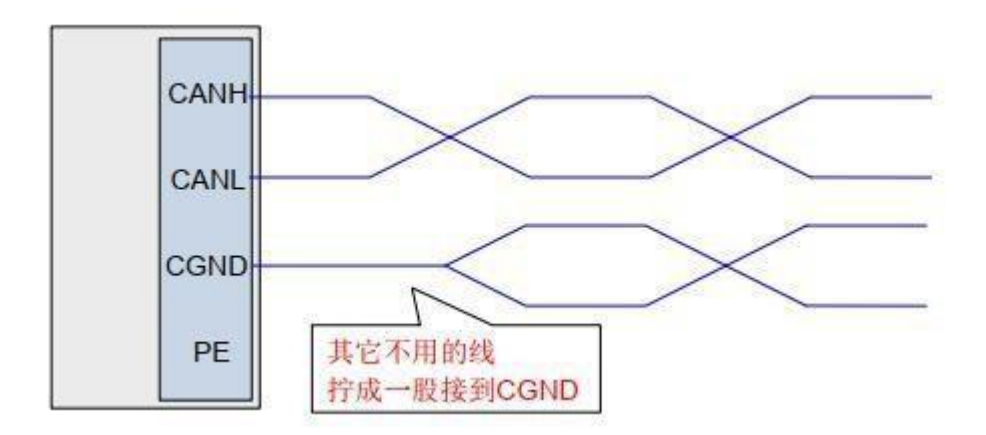

图 1.10 推荐方案三

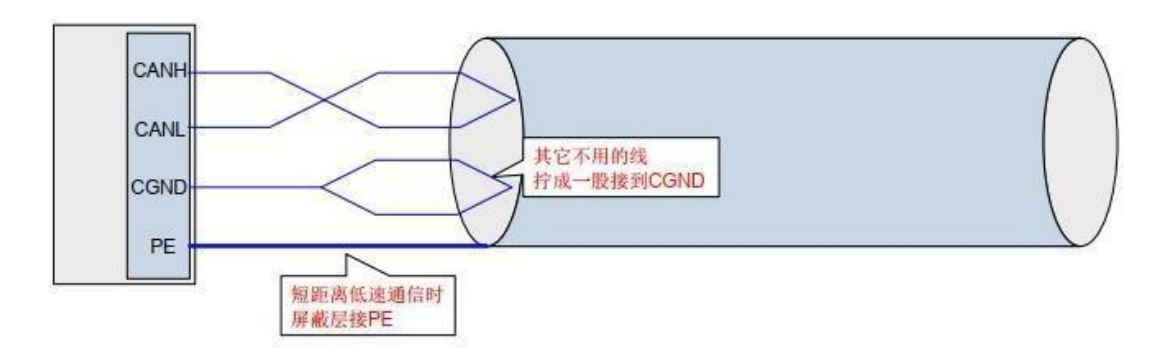

#### 图 1.11 推荐方案四

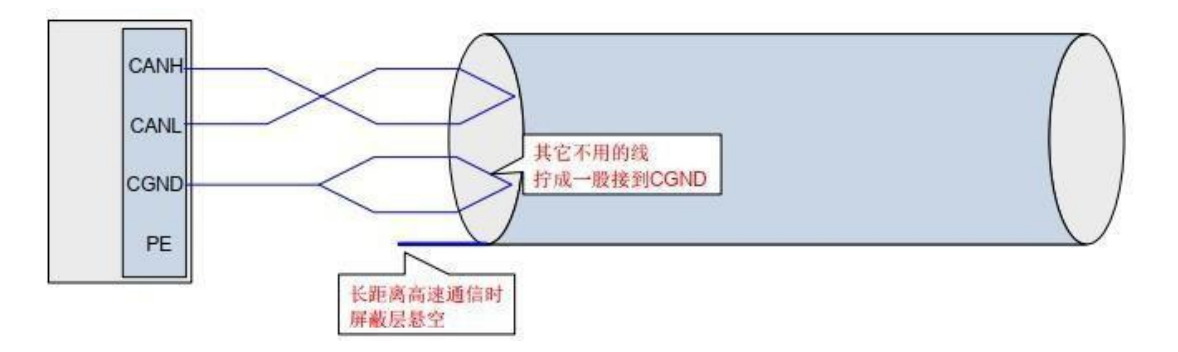

图 1.12 推荐方案五

## 1.5 CAN 通信接地注意事项

采用 CAN 通信时,注意上位装置的 CGND 端子与伺服驱动器的 CGND 端子相连接,如下 图:

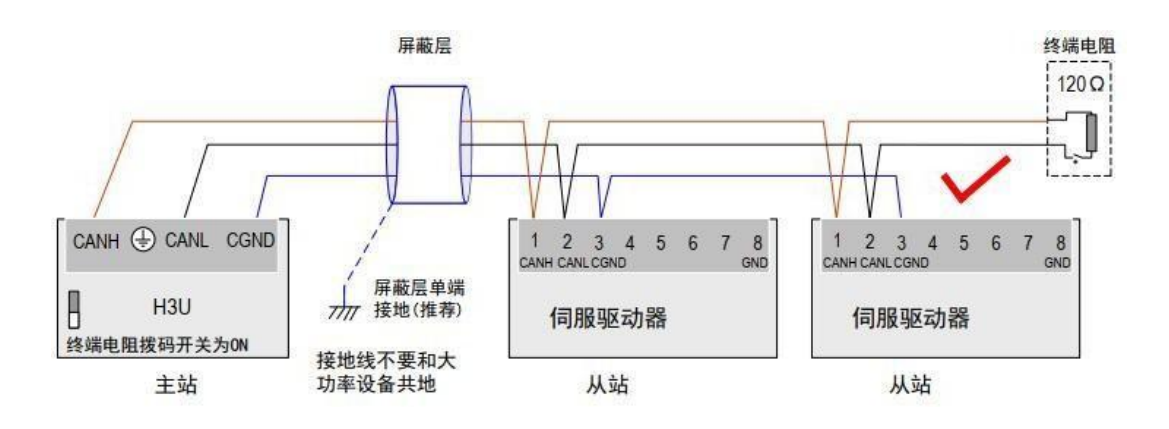

图 1.13 正确的 CAN 连接方法

注意: 1) PLC 内置 CAN 通信终端电阻, 相应的拨码开关须置为 ON; 2)推荐将屏蔽层进行单端接地处理。

切勿将上位装置的 CGND 端子与伺服驱动器的 GND 端子相连接,否则将损坏机器!

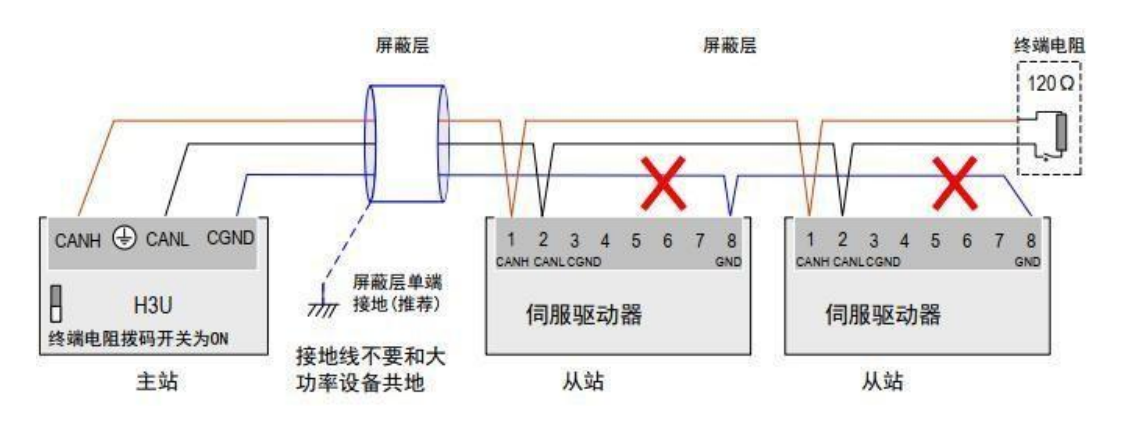

图 1.14 错误的 CAN 连接方法

## 1.6 没有外接CGND 端口配线说明

1.6.1 设备为非隔离CAN, 与其它信号公用GND 或是COM 端口

**CANH** CANL CGND

将该设备 GND 或是 COM 与我司设备的 CGND 连接。

图 1.15 与其它电路共用地的连接方式

CANH

CANL GND/

COM

CAN与其他电路共用地

### 1.6.2 设备的 CAN 与其它端口无公共地

CGND 不连接任何线缆, 额外用一根不小于 AWG12 的线缆, 将各个设备的 PE 相连, 该线缆 与 CAN 通信线距离大于 5cm, 图 1.16 所示。

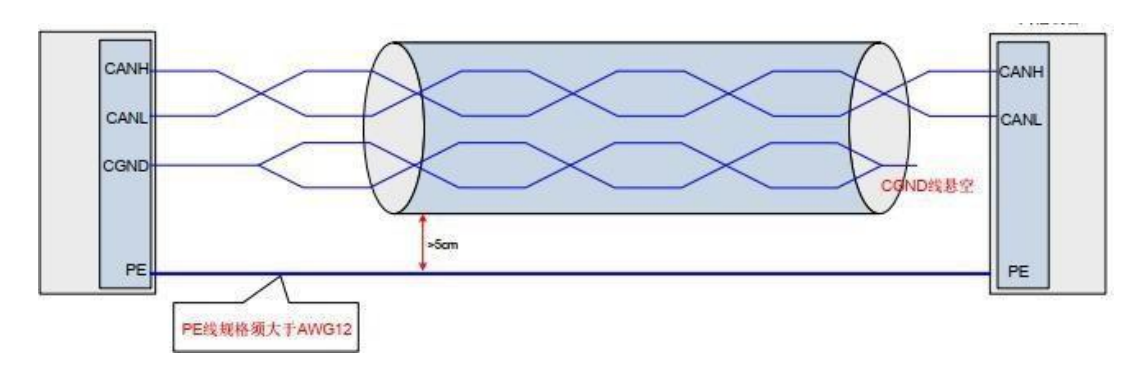

图 1.16 其它设备 CAN 无外接地端口

## 1.7 CAN 通信线缆布局推荐方式

CAN 通信属于易受干扰设备,如果现场布局时靠近干扰源,很容易出现问题。

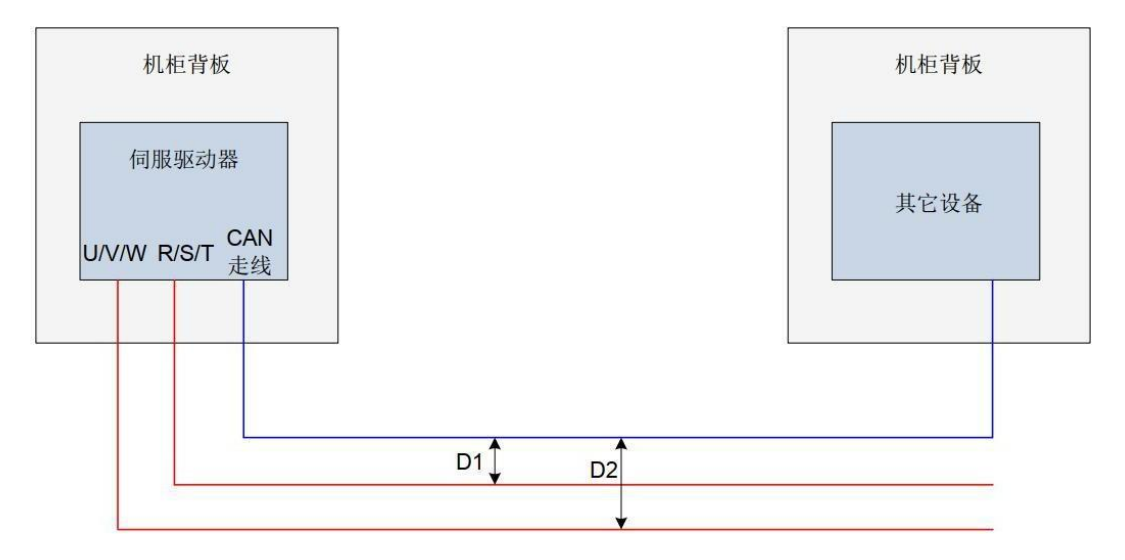

图 1.17 推荐布线方式

● 干扰线与 CAN 线尽量垂直方向走线, 平行走线时, R/S/T 与 CAN 信号线距离 D1 >20cm , U/V/W 与 CAN 信号线距离 D2>50cm;如果机柜背板,干扰线紧贴背板走 线, CAN 通信线与机柜背板间隔大于 1cm。

● 出机柜后, R/S/T 电源线, U/V/W 动力线和 CAN 通信线, 分别在三个走线槽中走线, 走线槽间距 L3>20cm。如果干扰线和 CAN 通信线在同一线槽中走线,走线间距遵循上述相 同原则。

## 第 **2** 章 通信网络配置

CANOPEN 使用设置流程如下:

开始 -> 导入 EDS 文件 -> 系统参数设置 -> 通信参数设置 -> 配置 PDO -> 启动远程节点 -> 结束

### 2.1 CANOPEN 协议概述

CANopen 是一个基于 CAN 串行总线的网络传输系统的应用层协议,遵循 ISO/OSI 标准模 型。网络中不同的设备通过对象字典或者对象来相互交换数据,其中,主节点可以通过过程 数 据对象 (PDO) 或者服务数据对象 (SDO) 来获取或者修改其它节点对象字典列表中的数据。 CANopen 的设备模型如图 2.1 所示。

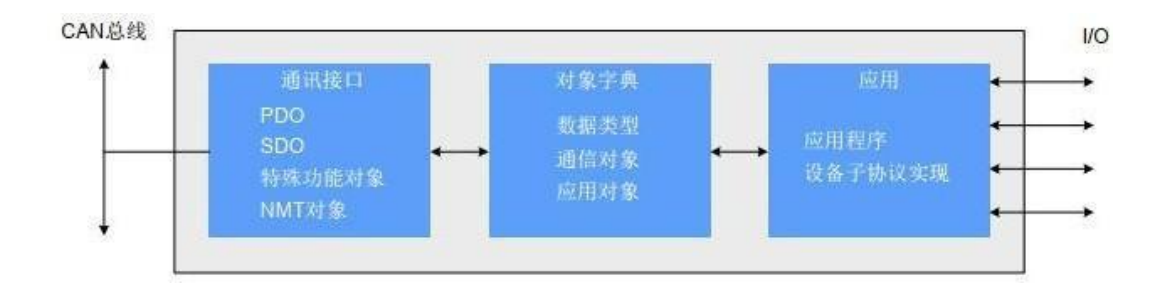

图 2.1 canopen 设备模型

### 2.1.1 对象字典

对象字典是设备规范中最重要的部分。它是一组参数和变量的有序集合,包含了设备描述及 设 备网络状态的所有参数。通过网络可以采用有序的预定义的方式来访问的一组对象。CANopen 协议 采用了带有 16 位索引和 8 位子索引的对象字典,对象字典的结构如表 2.2 所示。

| 索引               | 对象                                             |
|------------------|------------------------------------------------|
| 000              | 未使用                                            |
| 0001h-001Fh      | 静态数据类型(标准数据类型, 如 Boolean、Integer16)            |
| 0020h-003Fh      | 复杂数据类型(预定义由简单类型组合成的结构如 PDOCommPar、SDOParmeter) |
| 0040h-005Fh      | 制造商规定的复杂数据类型                                   |
| 0060h-007Fh      | 设备子协议规定的静态数据类型                                 |
| 0080h-009Fh      | 设备子协议规定的复杂数据类型                                 |
| 00A0h-OFFFh      | 保留                                             |
| $1000h - 1$ FFFh | 通信子协议区域 (如设备类型, 错误寄存器, 支持的 PDO 数量)             |
| 2000h -5FFFh     | 制造商特定子协议区域 (如功能码映射)                            |
| $6000h - 9$ FFFh | 标准的设备子协议区域 (如 DSP-402 协议)                      |
| A000h-FFFFFh     | 保留                                             |

表 2.2 对象字典结构图

## 2.1.2 常用的通信对象

#### **1**) 网络管理对象(**NMT**)

网络管理对象包括 Boot-up 消息, Heartbeat 协议及 NMT 消息, 基于主从通信模式, NMT 用于管理和监控网络中的各个节点,主要实现三种功能:节点状态控制、错误控制和节点启 动。

#### **2**) 服务数据对象(**SDO**)

1、包括接收 SDO(R-SDO) 和发送 SDO(T-SDO)。

2、通过使用索引和子索引, SDO 使客户机能够访问设备对象字典中的项。

3、SDO 通过 CAL 中多元域的 CMS 对象来实现, 允许传送任何长度的数据, 当数据 超过 4 个字节时分拆成几个报文。

4、协议是确认服务类型,为每个消息生成一个应答。 SDO 请求和应答报文总是包含 8 个字节。

#### **3**) 过程数据对象(**PDO**)

- 1、包括接收 PDO(RPDO) 和发送 PDO(TPDO)。
- 2、用来传输实时数据,数据从一个创建者传到一个或多个接收者。数据传送限制在 1 到 8 个字节。
- 3、每个 CANopen 设备包含 8 个缺省的 PDO 通道, 4 个发送 PDO 通道和 4 个接收 PDO 通道。
- 4、PDO 包含同步和异步两种传输方式,由该 PDO 对应的通信参数决定。
- 5、PDO 消息的内容是预定义的,由该 PDO 对应的映射参数决定。

#### **4**) 同步对象(**SYNC**)

同步对象是由 CANopen 主站周期性地广播到 CAN 总线的报文,用来实现基本的网络时钟信 号,每个设备可以根据自己的配置,决定是否使用该事件来跟其它网络设备进行同步通信。

#### **5**) 紧急报文(**EMCY**)

设备内部通信故障或者应用故障错误时发送的报文。

### 2.1.3 通信对象识别码

通信对象标识符 (COB-ID) 指定了在通信过程中对象的优先级以及通信对象的识别。COB-ID 与 CAN 2.0A 的 11 位帧 ID 一一对应, 11 位 COB-ID 由两部分组成,分别是 4 位的对象功 能代码和 7 位的节点地址, 如表 2.3 所示:

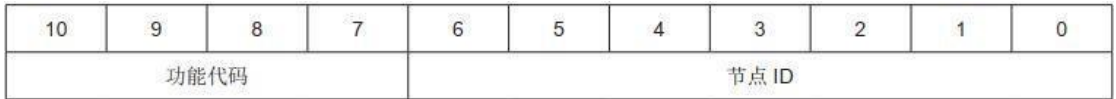

表 2.3 COB-ID 组成说明

CANopen 的各个通信对象都有默认的 COB-ID,可以通过 SDO 进行读取,部分可以通过 SDO 进行修改。对象列表如表 2.4 所示。

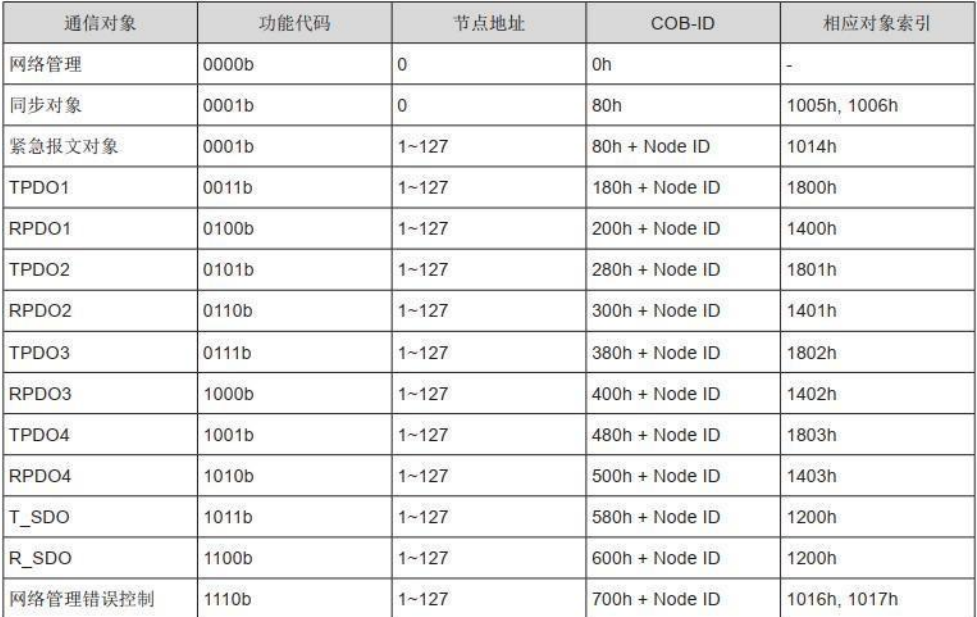

表 2.4 对象 COB-ID 列表

举例:4 号从站 TPDO2 的 COB-ID 为 280h + 4 = 284h。

## 2.2 系统设置

为了能够使 MDi-S1-C 系列伺服驱动器准确的接入 CANopen 现场总线网络,需要伺服驱动 器的相关参数进行设置。

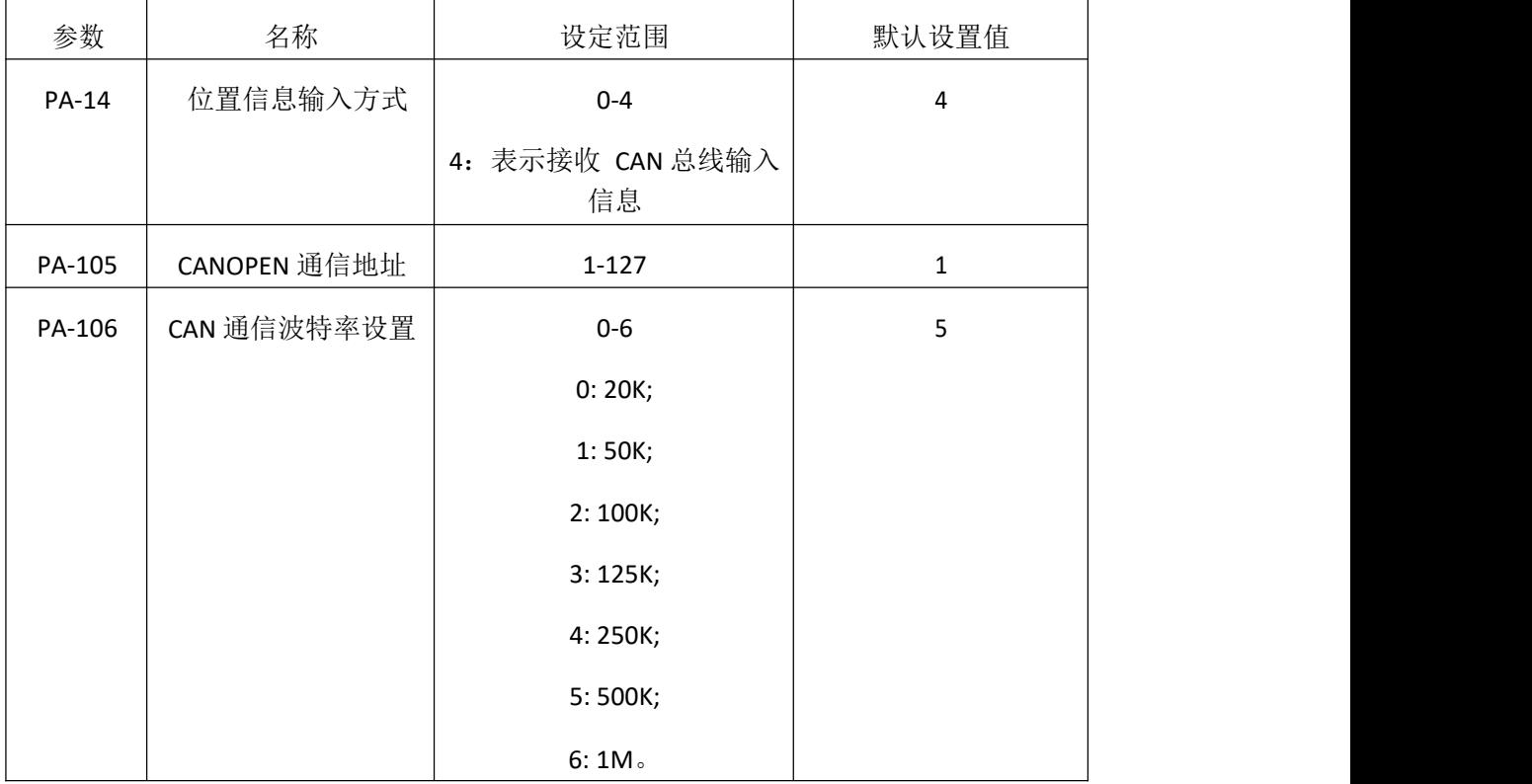

## 2.3 网络管理系统(NMT)

网络管理系统 (NMT) 负责初始化、启动及停止网络及网络中的设备, 属于主 / 从系统。 CANopen 网络中有且只有一个 NMT 主机,可配置包括本身在内的 CANopen 网络。

## 2.3.1 NMT 服务

CANopen 按照协议规定的状态机执行相应工作。其中,部分为内部自动实现转换,部分必 须由 NMT 主机发送 NMT 报文实现转换,具体如下图。

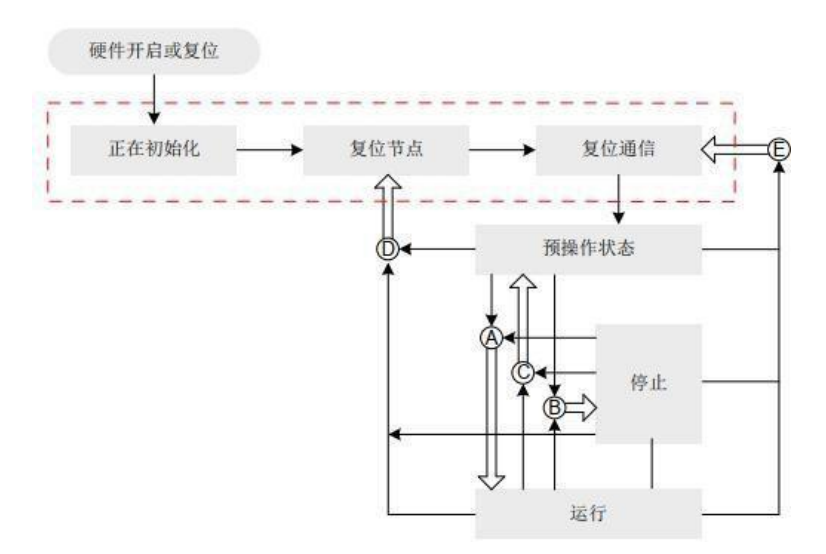

图 2.5 NMT 状态执行图

上图中带字母的转换由 NMT 报文实现, 且只有 NMT 主机能够发送 NMT 控制报文, 报文 格式如表 2.6 所示。

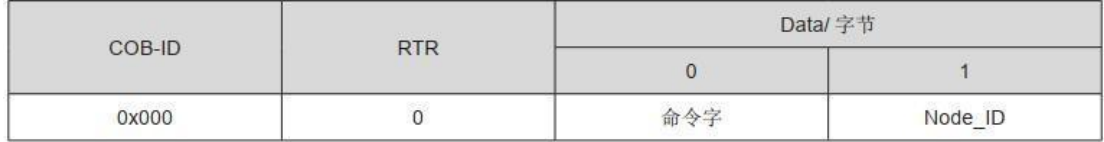

#### 表 2.6 NMT 报文格式

NMT 报文的 COB-ID 固定是"0x000"。

数据区由两个字节组成: 第一个字节是命令字,表明该帧的控制作用,具体如表 2.7 说明; 第二个字节是 CANopen 节点地址,当其为"0"时为广播消息,网络中的所有从设备均有效。

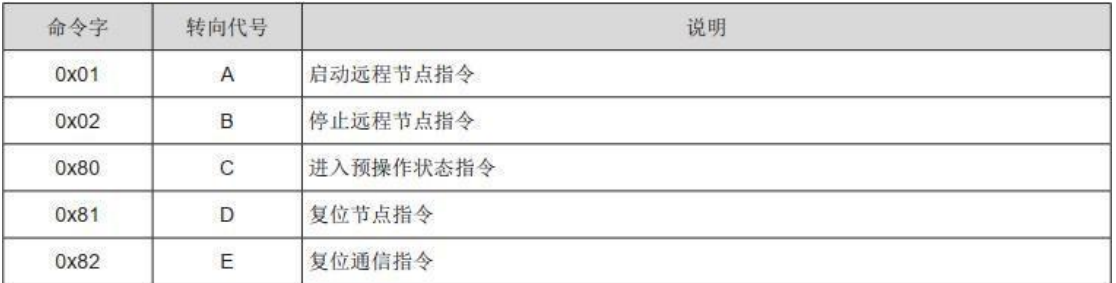

#### 表 2.7 NMT 报文命令

设备上电后会自动进入初始化状态,包括正在初始化、复位节点和复位通信。正在初始化将各 个模块的参数加载,而复位节点将对象字典制造商定义区和子协议区恢复到上次保存值, 复位 通信将对象字典中通信参数恢复到上次保存值。

而后设备发送 Boot-up,自动进入预操作状态,此状态为主要的配置节点状态。

完成配置后,节点需要 NMT 主机发送 NMT 报文进入操作状态。操作状态是 CANopen 正常 工作时的状态,各个模块都应正常工作。

当 NMT 主机发送停止节点报文时,设备进入停止状态, CANopen 通信只有 NMT 模块正常 工作。

各种 NMT 状态下支持的 CANopen 服务如表 2.8 所示。

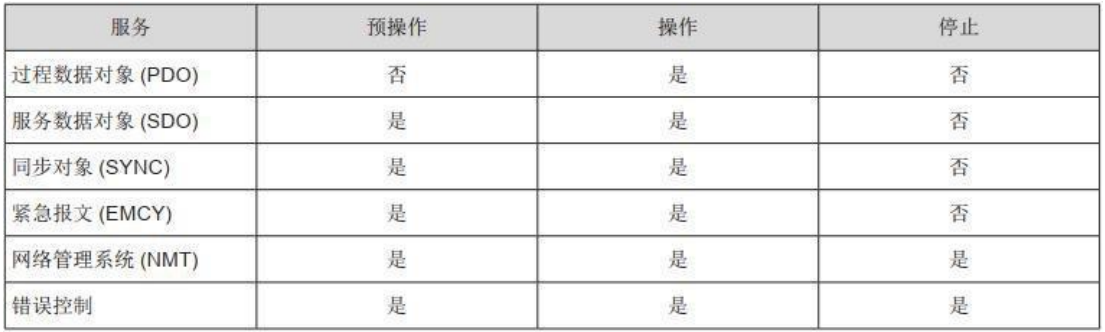

#### 表 2.8 各种 NMT 状态下支持的服务

### 2.3.2 NMT 错误控制

NMT 错误控制主要用于检测网络中的设备是否在线和设备所处的状态,包括节点保护、寿 命保护和心跳。

注:1、不允许同时使用寿命保护和心跳。

2、节点保护,寿命保护和心跳保护的时间不宜设置过短,以免增大网络负载。

#### **1**) 节点寿命保护

节点保护是 NMT 主机通过远程帧, 周期地查询 NMT 从机的状态; 寿命保护则是从站通过

收到的用于监视从站的远程帧间隔来间接监视主站的状态。节点保护遵循的是主从模型,每个 远程帧都必须得到应答。

与节点 / 寿命保护相关的对象包括保护时间 100Ch 和寿命因子 100Dh。 100Ch 的值是正常 情况下节点保护远程帧间隔,单位是 ms, 100Ch 和 100Dh 的乘积决定了主机查询的最迟 时间。正常情况下,节点保护都是可以实现的。当节点 100Ch 和 100D 都为非零,且接收到 一帧节点保护请求帧时,激活寿命保护。

主站每隔 100Ch 时间发送节点保护远程帧从机必须做出应答,否则认为从站掉站;

从站 100Ch× 100Dh 时间内未接收到节点保护远程帧, 则认为主站掉站。

NMT 主节点发送远程帧如下表所示。

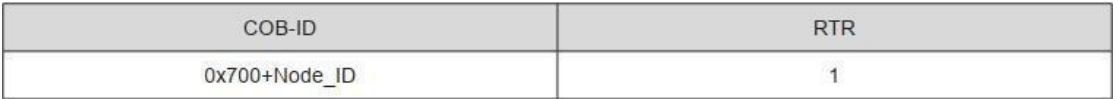

#### 表 2.9 节点保护远程报文

NMT 从节点返回的应答报文如下表所示,数据段为一个字节的状态字,内容如表 2.11 所 示。

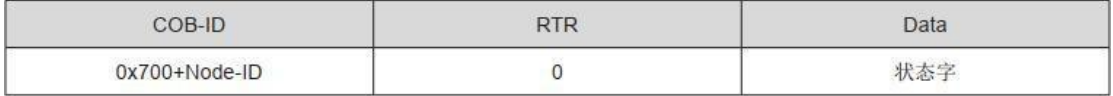

#### 表 2.10 节点保护应答报文

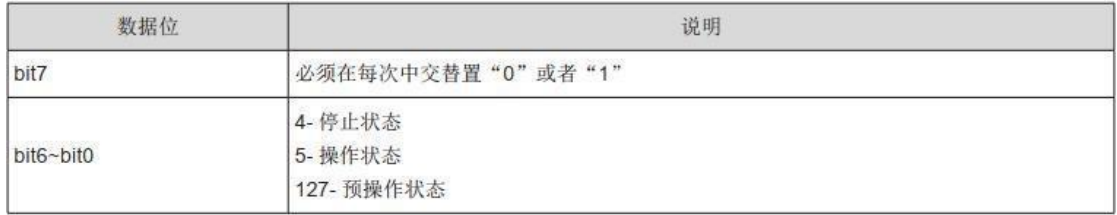

#### 表 2.11 应答报文状态说明

注:保护时间 100C 不建议低于 10ms,寿命因子必须不小于 2。

#### **2**) 心跳

心跳模式采用的是生产者——消费者模型。 CANopen 设备可根据生产者心跳间隔对象 1017h 设置的周期来发送心跳报文,单位为 ms。网络总具有消费者心跳功能的节点, 根据 对象 1016h 设置的消费者时间监视该生产者,一旦在消费者心跳时间范围内未接收到相应 节点的生产者心跳,则认为该节点出现故障。

配置生产者心跳时间间隔 1017h 后,节点心跳功能激活,开始产生心跳报文。配置消费者 心跳 1016h 的有效子索引后,接收到相应节点发出的一帧心跳即开始监视。

主机按其生产者时间发送心跳报文,监视主机的从机在 1016h 子索引时间内,未接收到心

跳报文,则认为主机掉站。 1016h 某子索引时间≥主机生产者时间 × 1.8, 否则易误报从机 认为主机掉站。

从机每隔 1017h 时间发送心跳报文, 监视从机的主机 (或其他从机 ), 在消费者时间内未 接收到心跳报文,则认为该从机掉站。 1017h× 1.8 ≤监控该从机的主机 ( 或其他从机 ) 的 消费者时间,否则易误报从机掉站。

心跳报文格式如表所示,数据段只含有一个字节,最高位固定为"0",其它为与表 2.12 节 点保护应答报文状态一致。

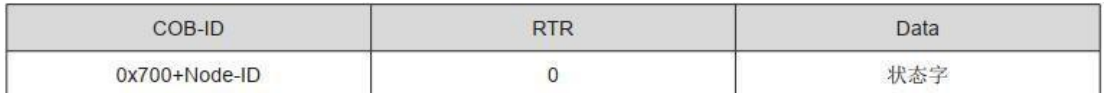

#### 表 2.12 心跳报文

伺服驱动器既是心跳生产者,也是心跳消费者,最多可以同时作为 5 个不同节点的心跳消 费者。建议心跳生产者的时间不要低于 20ms, 而消费者心跳时间不要低于 40ms, 且为相 应生产者心跳时间的 1.8 倍以上。

### 2.4 服务数据对象(SDO)

服务数据对象 (SDO) 通过对象索引和子索引与对象字典建立联系, 通过 SDO 可以读取对象 字典中的对象内容,或者在允许的情况下修改对象数据。

### 2.4.1 SDO 传输框架

SDO 传输方式遵循客户端——服务器模式,即一应一答方式。由 CAN 总线网络中的 SDO 客户 端发起,SDO 服务器作出应答。因此, SDO 之间的数据交换至少需要两个 CAN 报文才能实 现,而且两个 CAN 报文的 CAN 标识符不一样。 SDO 的传输模型如图 2.13 所示。

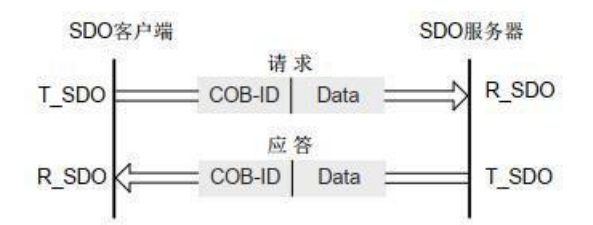

图 2.13 SDO 客户端读写 SDO 服务器上的对象字

### 2.4.2 SDO 传输报文

SDO 的传输分为不高于 4 个字节和高于 4 个字节的对象数据传输。不高于 4 个字节采用 加速 SDO 传输方式,高于 4 个字节采用分段传输或块传输方式。伺服驱动器只支持加速 SDO 传输和分段传输。

SDO 传输报文由 COB-ID 和数据段组成。由表 2.14 可以看出, T\_SDO 和 R\_SDO 报文的 COB-ID 不一致。数据段采用小端模式,即低位在前,高位在后排列。所有的 SDO 报文数据 段都必须是 8 个字节。 SDO 传输报文格式如下表:

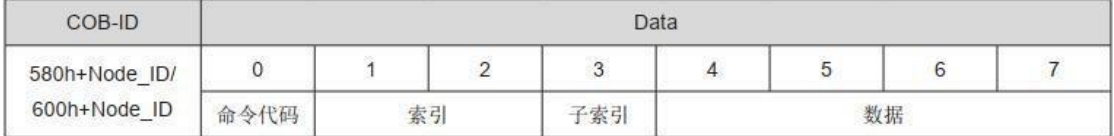

#### 表 2.14 SDO 传输报文格式说明

其中,命令代码指明了该段 SDO 的传输类型和传输数据长度,索引和子索引是对象在列表 的位置,数据是该对象的数值。

#### **1**) **SDO** 加速写传输报文

对于不高于 4 个字节的读写,采用加速 SDO 传输。按照读写方式及内容数据长度的不一 致,传输报文各不相同。加速 SDO 写报文如下表:

|      |    | COB-ID       | $\overline{0}$ | $\overline{2}$ | 3   | $\overline{4}$           | 5            | 6        |                          |
|------|----|--------------|----------------|----------------|-----|--------------------------|--------------|----------|--------------------------|
|      |    |              | 23h            |                |     |                          | 数据           |          |                          |
| 客户端→ |    | 600h+Node_ID | 27h            | 索引             | 子索引 |                          | 数据           |          | $\sim$                   |
|      |    |              | 2bh            |                |     | 数据                       |              | $\equiv$ | $\overline{\phantom{a}}$ |
|      |    |              | 2fh            |                |     | 数据                       |              | Ξ        | $\overline{\phantom{a}}$ |
|      | 正常 |              | 60h            |                |     | $\overline{\phantom{a}}$ | $\leftarrow$ | Θ        | $\overline{\phantom{a}}$ |
| ←服务器 | 异常 | 580h+Node_ID | 80h            | 索引             | 子索引 | 中止代码                     |              |          |                          |

表 2.15 加速 SDO 写报文说明

注:"-"表示有数据但不予考虑,写数据时建议写 0,下同。

举例: 从站站号为 4, 用 SDO 写速度模式下运行速度值 60FFh-00, 写入数值为 1000, 即 0x3E8,主站发送报文如下。 ( 所有均为 16 进制 )

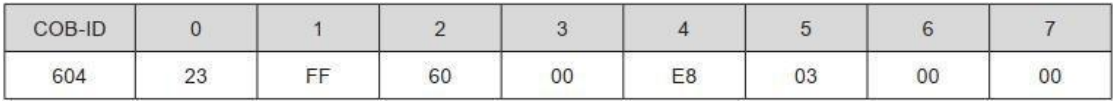

#### 表 2.16 举例主站发送报文

若写入正常, 则伺服驱动器返回如下报文。

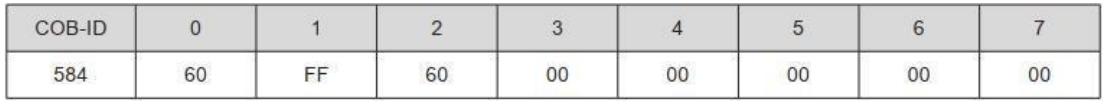

表 2.17 举例写入正常驱动器返回报文若

写入数据类型不匹配, 则返回故障代码 0x06070010, 报文如下。

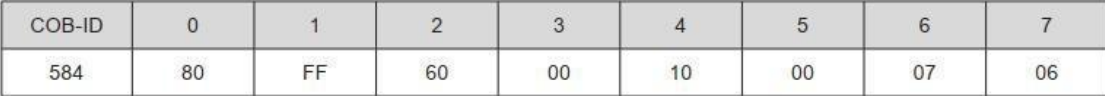

表 2.18 举例写入数据类型不匹配返回报文

#### **2**) **SDO** 加速读返回报文

SDO 读操作不高于 4 个字节的对象报文时,采用加速方式。加速 SDO 读报文如下表。

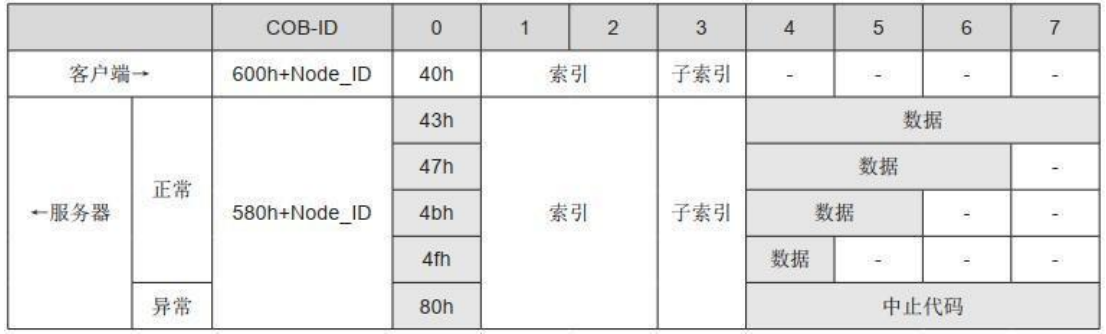

#### 表 2.19 SDO 加速读报文格式说明

举例: 从站站号为 4, 用 SDO 读功能码最大转速限制, 即对象 0x2006-08, 主站发送报文 如下。 ( 所有均为 16 进制 )

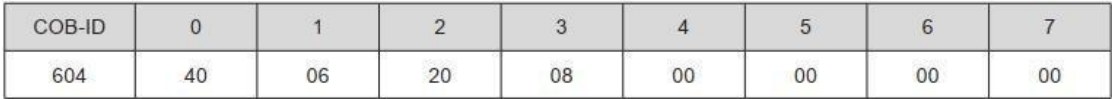

#### 表 2.30 举例主站发送报文

最大转速默认值为 6000rpm, 即 0x1770, 正常情况时返回报文如下。

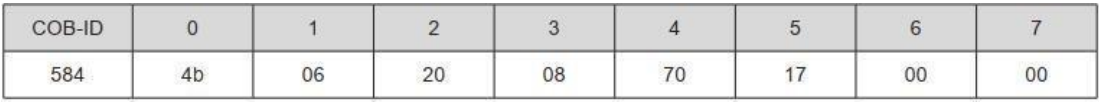

表 2.31 举例正常时最大转速返回报文

若写入命令字不匹配, 返回无效命令字错误, 故障代码 0x05040001, 报文如下。

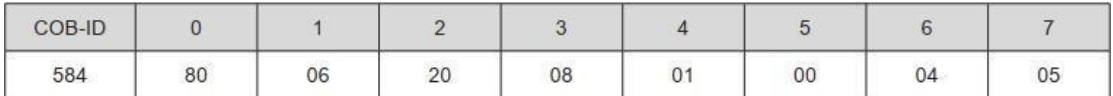

表 2.32 举例写入命令不匹配返回报文

#### **3**) **SDO** 分段读传输报文

对于大于 4 个字节的对象,需要采用分段读操作来执行。分段传输报文结构与加速传输报

文类似,起始发送帧与加速传输保持一致。起始传输报文结构如下:

|      |    | COB-ID       |     |           | $\mathcal{D}$ | 3    | 4 | 5   | 6    |        |
|------|----|--------------|-----|-----------|---------------|------|---|-----|------|--------|
| 客户端→ |    | 600h+Node ID | 40h |           | 索引            | 子索引  |   | 848 | Ξ    | $\sim$ |
| 正常   |    |              | 41h | 子索引<br>索引 |               | 数据长度 |   |     |      |        |
| ←服务器 | 异常 | 580h+Node ID | 80h |           |               |      |   |     | 中止代码 |        |

#### 表 2.33 SDO 起始传输报文结构

传输过程由命令代码的触发位 (bit 6) 交互发送 0 和 1, 必须保持此规律从站才给予响应。 过程报文结构如下。

|            |    | COB-ID       | $\overline{0}$ |                   | $\overline{2}$           | 3           | $\overline{4}$ | 5      | 6 | $\overline{7}$      |
|------------|----|--------------|----------------|-------------------|--------------------------|-------------|----------------|--------|---|---------------------|
| 客户端→       |    | 600h+Node_ID | 60h            | ಿಕ                | $\overline{\phantom{a}}$ | э           | 96             | $\sim$ | Ξ | $\hat{\phantom{a}}$ |
| 正常<br>←服务器 |    |              | 00h            | 数据长度              |                          |             |                |        |   |                     |
|            | 异常 | 580h+Node ID | 80h            | 索引<br>子索引<br>中止代码 |                          |             |                |        |   |                     |
| 客户端→       |    | 600h+Node ID | 70h            |                   | $\overline{\phantom{a}}$ | ε           | 98             |        | Θ |                     |
| 正常         |    |              | 10h            | 数据长度              |                          |             |                |        |   |                     |
| ←服务器       | 异常 | 580h+Node_ID | 80h            |                   | 索引                       | 中止代码<br>子索引 |                |        |   |                     |

表 2.34 SDO 传输过程报文结构

分段传输的末尾帧应答包含有末尾帧标志及末尾帧的有效数据长度,其传输报文结构如下。

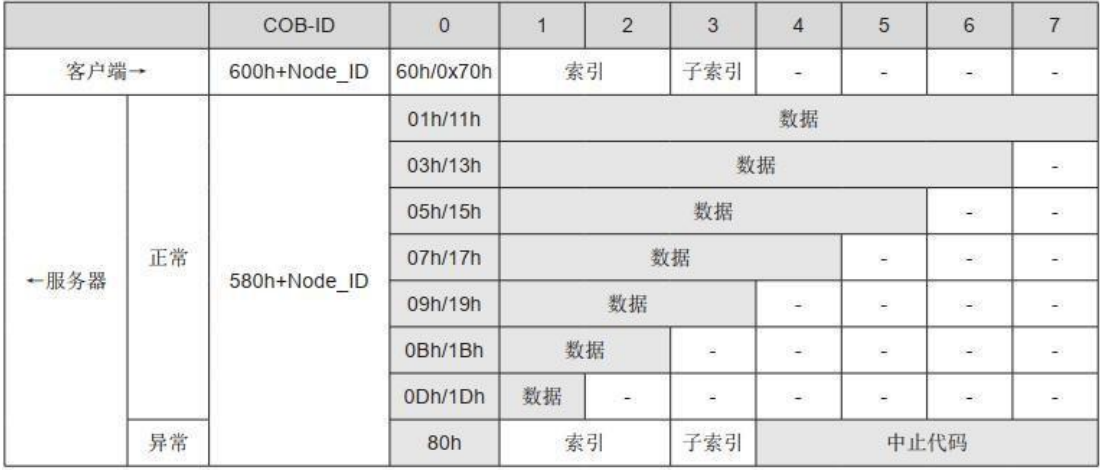

表 2.35 SDO 分段传输末尾帧报文结构

## 2.5 过程数据对象(PDO)

过程数据对象 (PDO) 用来传输实时的数据,是 CANopen 中最主要的数据传输方式。由于 PDO 的传输不需要应答,且 PDO 的长度可以小于 8个字节,因此传输速度快。

PDO 的映射配置遵循流程如下:

1、开始;2、无效 PDO,即 PDO 的 COB-ID 最高位写 1;3、清除原有的映射内容,即对映射

对象的子索引 0 写入 "0": 4、写 PDO 映射内容, 即按照映射定义分别写入映射参数子索 引 1~8;5、写入该 PDO 映射对象总个数,即将上一步骤中写入的映射个数写到映射对象子 索引 0;6、有效该 PDO, 即 PDO 的 COB-ID 最高位写为 "0"; 7、结束。

### 2.5.1 PDO 传输框架

PDO 的传输遵循的是生产者消费者模型, 即 CAN 总线网络中生产者产生的 TPDO 可根据 COB-ID 由网络上一个或者多个消费者 RPDO 接收,传输模型如下图所示。

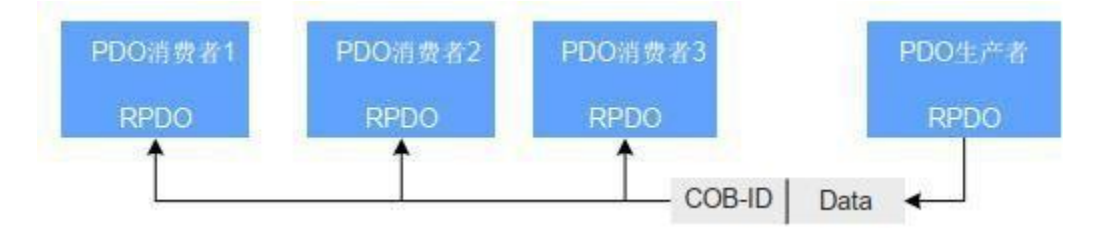

图 2.36 PDO 传输模型

目前,在伺服驱动器中, CANopen 通信只支持点对点的 PDO 传输方式。

## 2.5.2 PDO 传输对象

按照接收与发送的不同, PDO 可分为 RPDO 和 TPDO。 PDO 由通信参数和映射参数共同 决定最终传输的方式及内容。 伺服驱动器使用了 4 个 RPDO 和 4 个 TPDO 来实现 PDO 的 传输,相关对象列表如下。

| 名称          |                | COB-ID           | 通信对象  | 映射对象  |
|-------------|----------------|------------------|-------|-------|
|             |                | $200h + Node$ ID | 1400h | 1600h |
|             | $\overline{2}$ | 300h + Node ID   | 1401h | 1601h |
| <b>RPDO</b> | $\overline{3}$ | $400h + Node$ ID | 1402h | 1602h |
|             | $\overline{4}$ | 500h + Node ID   | 1403h | 1603h |
|             |                | 180h + Node ID   | 1800h | 1A00h |
| 10606310899 | $\overline{2}$ | 280h + Node_ID   | 1801h | 1A01h |
| <b>TPDO</b> | 3              | 380h + Node ID   | 1802h | 1A02h |
|             |                | $480h + Node$ ID | 1803h | 1A03h |

表 2.37 驱动器 PDO 对象列表

2.5.3 PDO 通信参数

### **1**) **PDO** 的 **CAN** 标识符

PDO 的 CAN 标识符即 PDO 的 COB-ID, 包含控制位和标识数据, 确定该 PDO 的总线优先 级。 COB-ID 位于通信参数 (RPDO: 1400h~1403h, TPDO: 1800h~1803h) 的子索引 01 上, 最高位决定该 PDO 是否有效。

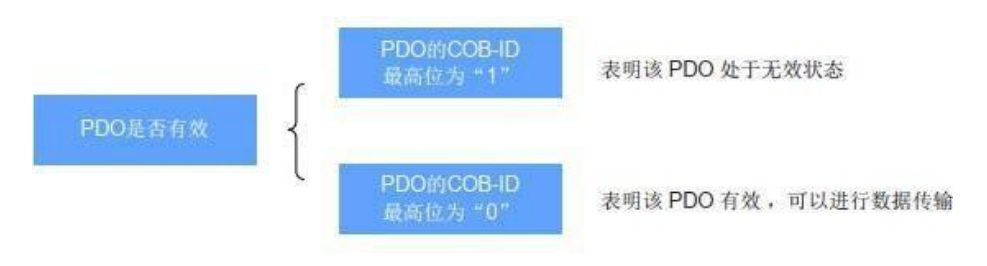

图 2.38 PDO 是否有效说明

伺服驱动器只支持点对点的 PDO 传输,因此 COB-ID 低 4 位必须为该节点的站号地址。

举例: 对于站号为 4 的节点, TPDO3 在无效状态下其 COB-ID 应该为"80000384h", 而对 该 COB-ID 写入"384h"时, 表明激活该 PDO。

#### **2**) PDO 的传输类型

PDO 的传输类型位于通信参数 (RPDO: 1400h~1403h, TPDO: 1800h~1803h) 的子索引 02 上,决定该 PDO 遵循何种传输方式。

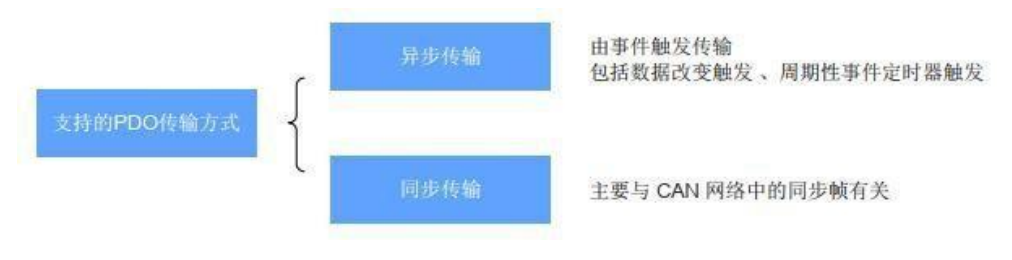

图 2.39 支持的 PDO 传输方式

通信参数 (RPDO: 1400h~1403h, TPDO: 1800h~1803h) 子索引 02 不同的数值代表不同的 传输类型, 定义了触发 TPDO 传输或处理收到的 RPDO 的方法, 具体对应关系如表所示。

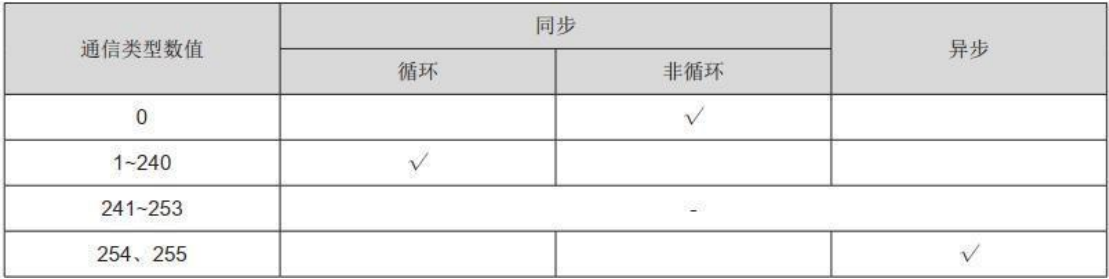

表 2.40 TPDO 和 RPDO 触发方法

● 当 TPDO 的传输类型为 0 时, 如果映射数据发生改变, 且接收到一个同步帧, 则发送 该 TPDO·

● 当 TPDO 的传输类型为 1~240 时, 接收到相应个数的同步帧时, 发送该 TPDO。

● 当 TPDO 的传输类型是 254 或 255 时,映射数据发生改变或者事件计时器到达则发送该 TPDO 。

● 当 RPDO 的传输类型为 0~240 时, 只要接收到一个同步帧则将该 RPDO 最新的数据更新 到应用;当 RPDO 的传输类型为 254 或者 255 时,将接收到的数据直接更新到应用。

#### **3**) 禁止时间

针对 TPDO 设置了禁止时间, 存放在通信参数 (1800h~1803h) 的子索引 03 上, 防止 CAN 网络被优先级较低的 PDO 持续占有。该参数的单位是 100us, 设置数值后, 同一个 TPDO 传 输间隔减不得小于该参数对应的时间。

举例: TPDO2 的禁止时间为 300, 则 TPDO 的传输间隔不会小于 30ms。

#### **4**) 事件计时器

针对异步传输 ( 传输类型为 254 或 255) 的 TPDO, 定义事件计时器, 位于通信参数 (1800h~1803h) 的子索引 05 上。事件计时器也可以看做是一种触发事件,它也会触发相应 的 TPDO 传输。如果在计时器运行周期内出现了数据改变等其它事件, TPDO 也会触发, 且事件计数器会被立即复位。

#### 2.5.4 PDO 映射参数

PDO 映射参数包含指向 PDO 需要发送或者接收到的 PDO 对应的过程数据的指针,包括索 引、子索引及映射对象长度。每个 PDO 数据长度最多可达 8 个字节,可同时映射一个或者 多个对象。其中子索引 0 记录该 PDO 具体映射的对象个数,子索引 1~8 则是映射内容。映射 参数内容定义如下。

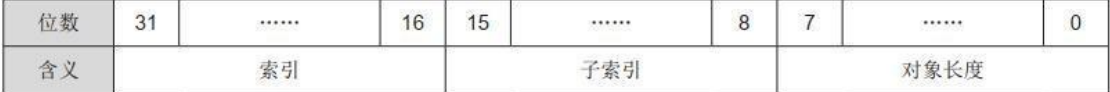

#### 表 2.41 PDO 映射参数内容定义位数

索引和子索引共同决定对象在对象字典中的位置,对象长度指明该对象的具体位长,用十六 进 制表示,即:

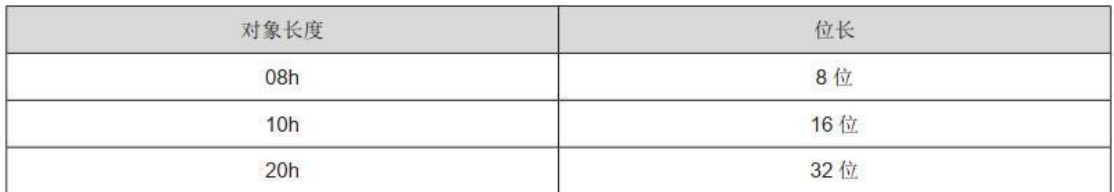

表 2.41 对象长度与对象位长关系表

## 2.6 同步对象 (SYNC)

同步对象 (SYNC) 是控制多个节点发送与接收之间谐调和同步的一种特殊机制,用于 PDO 的同步传输。

同步发生器的配置流程如下:

1、开始;2、关闭同步发生器,即同步对象 COB-ID(1005h)写入"80h";3、写入同步循环 周期 1006h 对应数值,单位为 us, 不可为 0, 否则下一步无法执行; 4、打开同步发生器, 即同步对象 COB-ID(1005h)写入 40000080h; 5、结束。

注:伺服驱动器不支持使用循环周期低于 500us 的同步发生器,不建议使用低于 1ms 的同 步循环周期。

### 2.6.1 同步发生器

伺服驱动器不仅是同步消费者,也可以是同步生产者。支持与同步相关的对象分别是同步对 象 COBID(1005h) 和同步循环周期 (1006h)。

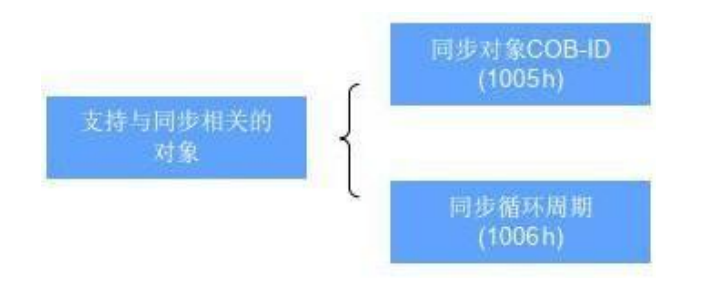

图 2.42 支持与同步相关的对象说明

同步对象 COB-ID 的次高位决定是否激活同步发生器。为 1 时激活, 0 关闭。

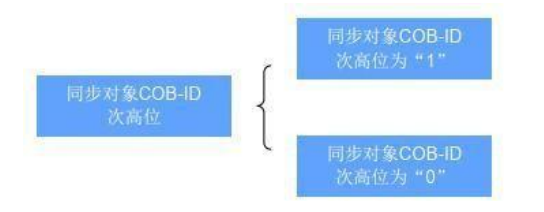

图 2.43 激活同步发生器说明

同步循环周期只针对于同步发生器,单位为 us,表明节点产生同步对象时的间隔。

### 2.6.2 同步对象传输框架

与 PDO 的传输类似,同步对象的传输遵循的是生产者——消费者模型,由同步生产者发出 同步帧, CAN 网络中的其它所有节点都可以作为消费者接收该同步帧,且无需反馈。同一 个 CAN 网络中只允许有一个激活的同步发生器。同步对象的传输框架如图 2.44 所示。

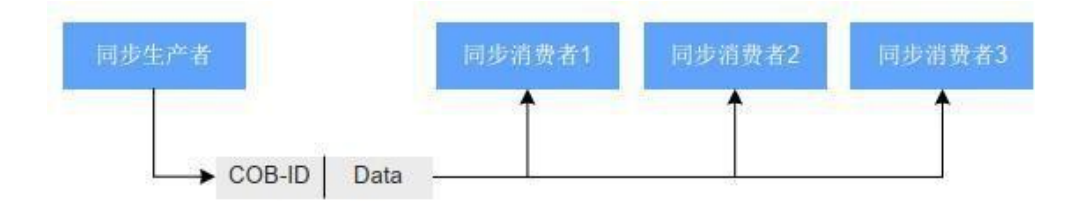

图 2.44 同步对象传输框架

同步 PDO 的传输与同步帧紧密联系。

● 对于同步 RPDO, 只要接收到了该 PDO, 在下一个 SYNC 时将接收到的 PDO 更新到应 用。

● 对于同步 TPDO,分为同步循环和同步非循环。

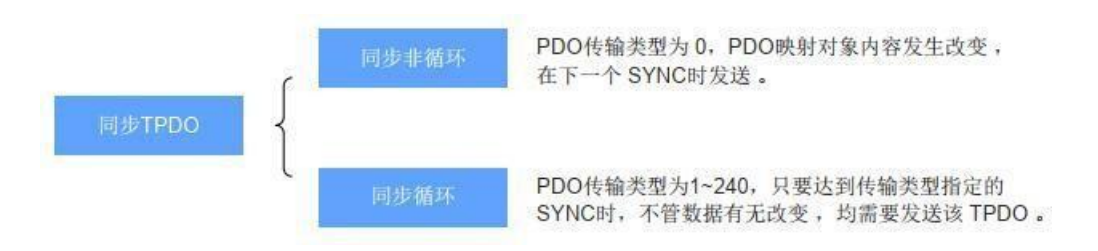

图 2.45 同步 TPDO 说明图

同步传输模型示意图如图 2.46 所示。

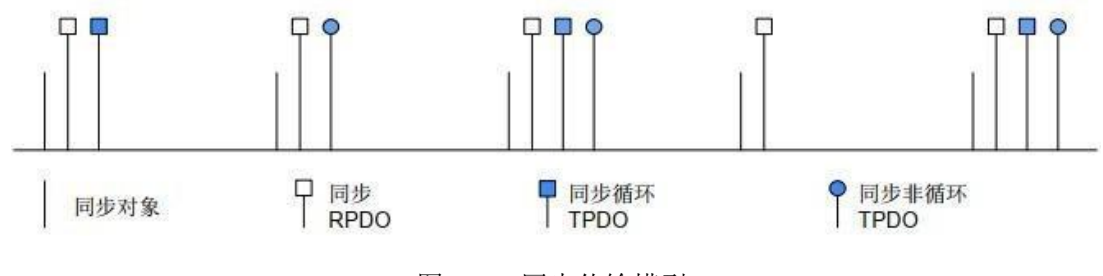

图 2.46 同步传输模型

举例: インディアン アイストランス しょうしょう かいしょう かんしゅう おおし かいしゅう

RPDO1 的传输类型为 0, RPDO2 的传输类型为 5, TPDO1 的传输类型为 0, TPDO2 的

传输类型为 20。则 RPDO1 和 RPDO2 只要接收到 PDO,会在下一个 SYNC 时将最新的PDO 数据更新到相应的应用;而 TPDO1 的映射数据只有发生了改变, 会在下一个 SYNC 时发送 TPDO1, TPDO2 累计经历 20个 SYNC 时,不管数据有无改变,均会发送 PDO。

## 2.7 紧急对象服务(EMCY)

当 CANopen 节点出现错误时,按照标准化机制,节点会发送一帧紧急报文。紧急报文遵循 的是生产者——消费者模型,节点故障发出后, CAN 网络中其它节点可选择处理该故障。 伺服驱动器只作为紧急报文生产者,不处理其它节点紧急报文。

紧急对象的 COB-ID(1014h),最高位为 1 表明关闭节点紧急报文, 为 0 表明打开紧急报文。

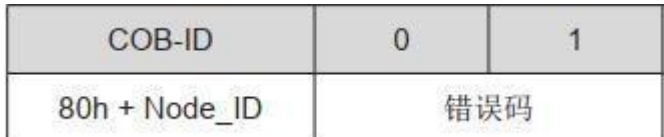

#### 图 2.47 紧急报文格式

驱动器出现异常时,如果打开紧急报文,则会发送一帧紧急报文数据,数据长度为 2,低位 在前高位在后,组合成的 16 位数即为驱动器的报警代码。

# 第 **3** 章 运动模式

## 3.1 设置运行比例

未上使能时,设置齿轮比 6091,设置齿轮比分子与电机编码器精度一致,默认 17 位编码器, 设置值为 131072。设置齿轮比分母与用户单位一致,默认 100000,即发送 100000 数据增 量,电机旋转一圈。

## 3.2 伺服状态控制

3.2.1 CIA402 状态机

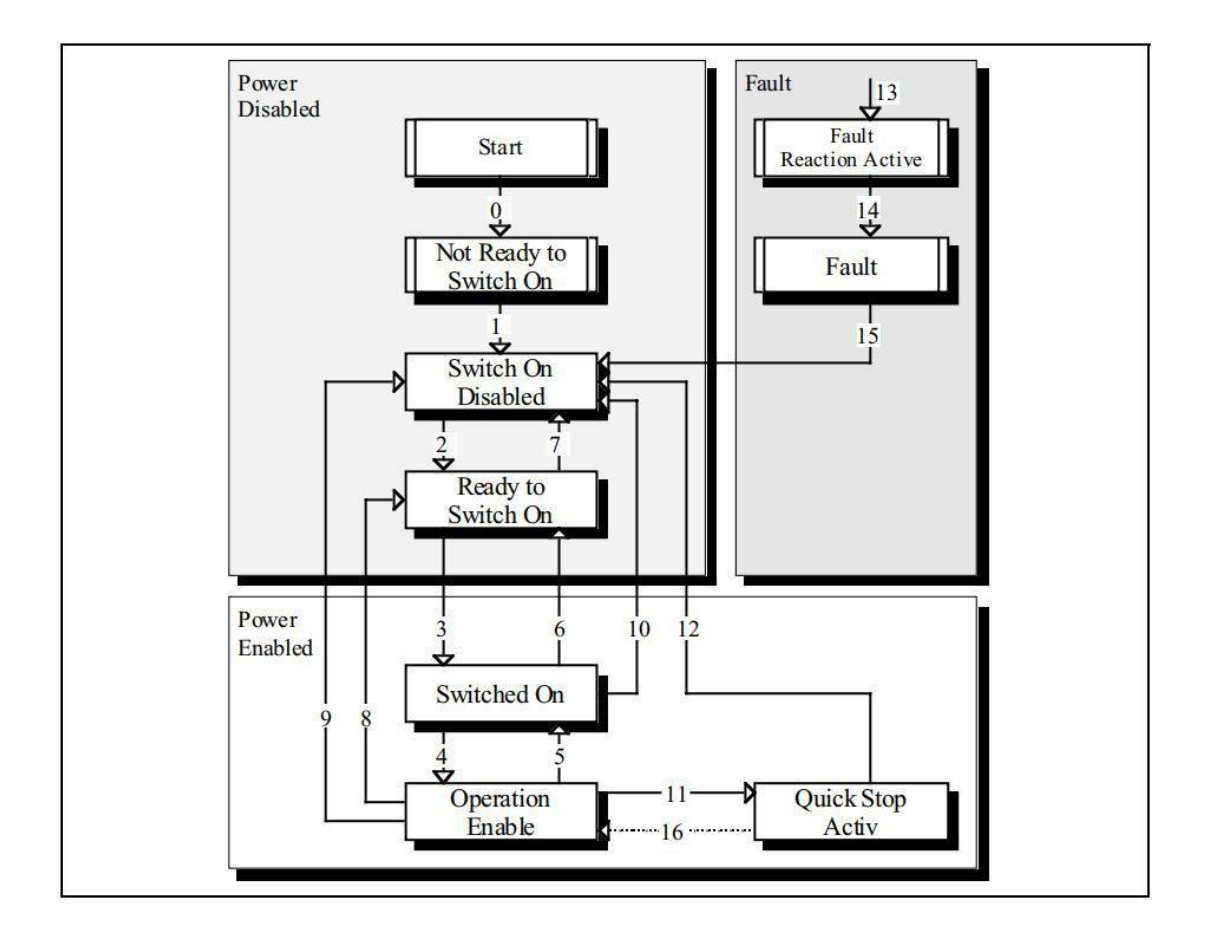

图 3.1 CIA402 状态机

## 3.2.2 控制字 6040h

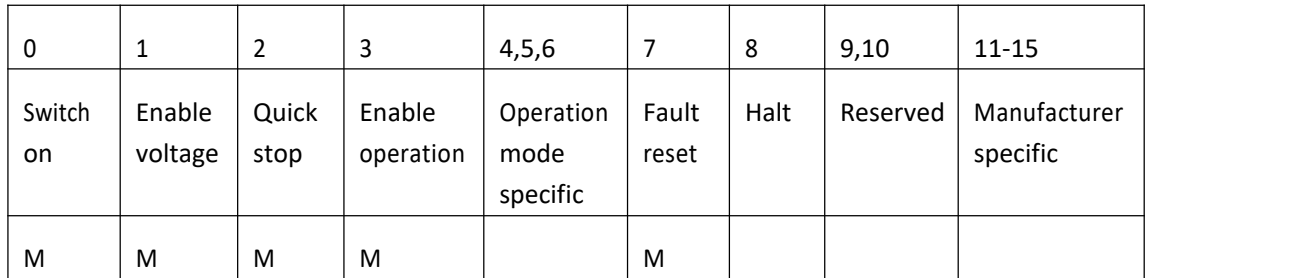

BITO-BIT3 和 BIT7, 相关操作及状态转换如下所示:

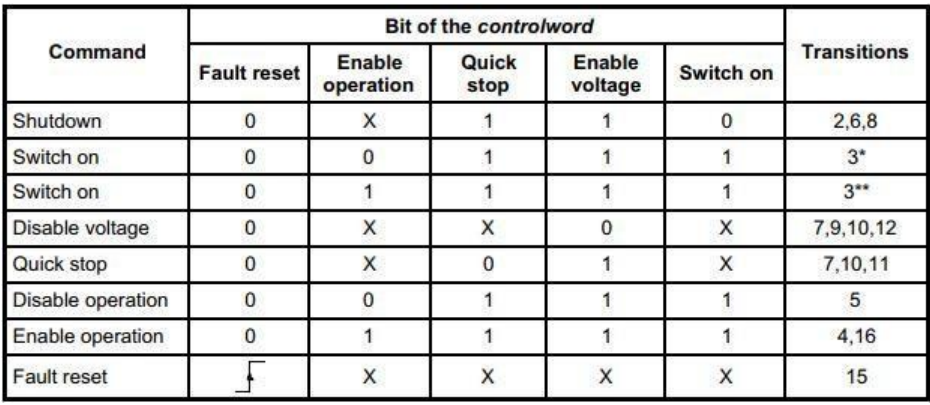

### 图 3.2 控制字及状态转换示意图

#### BIT456 和 BIT8,

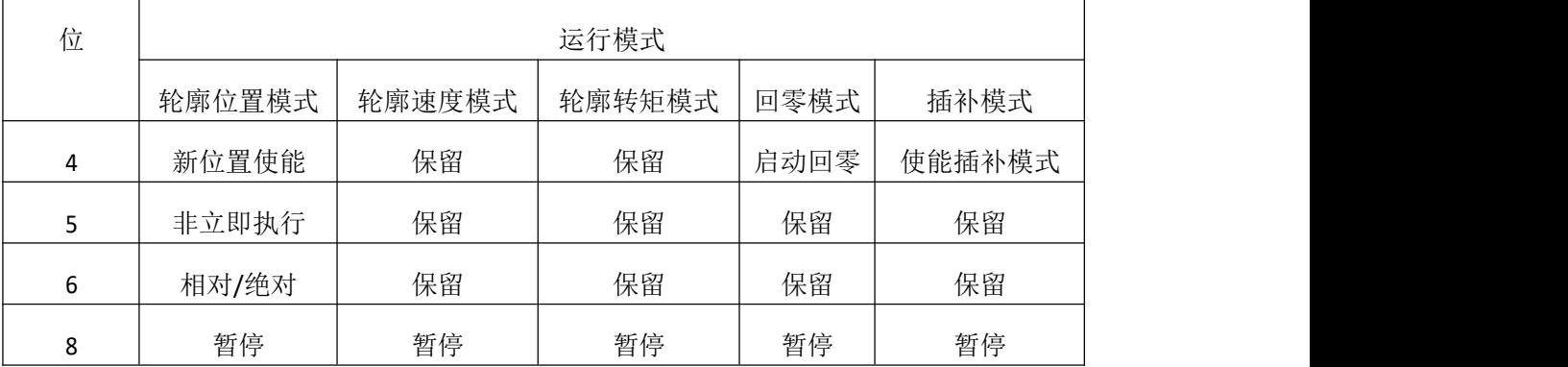

## 3.2.3 状态字 6041h

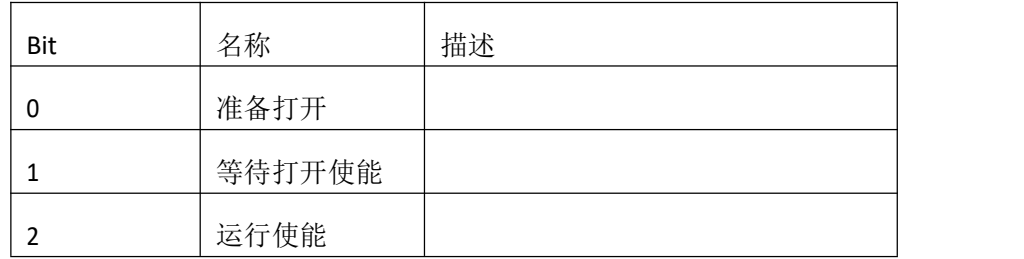

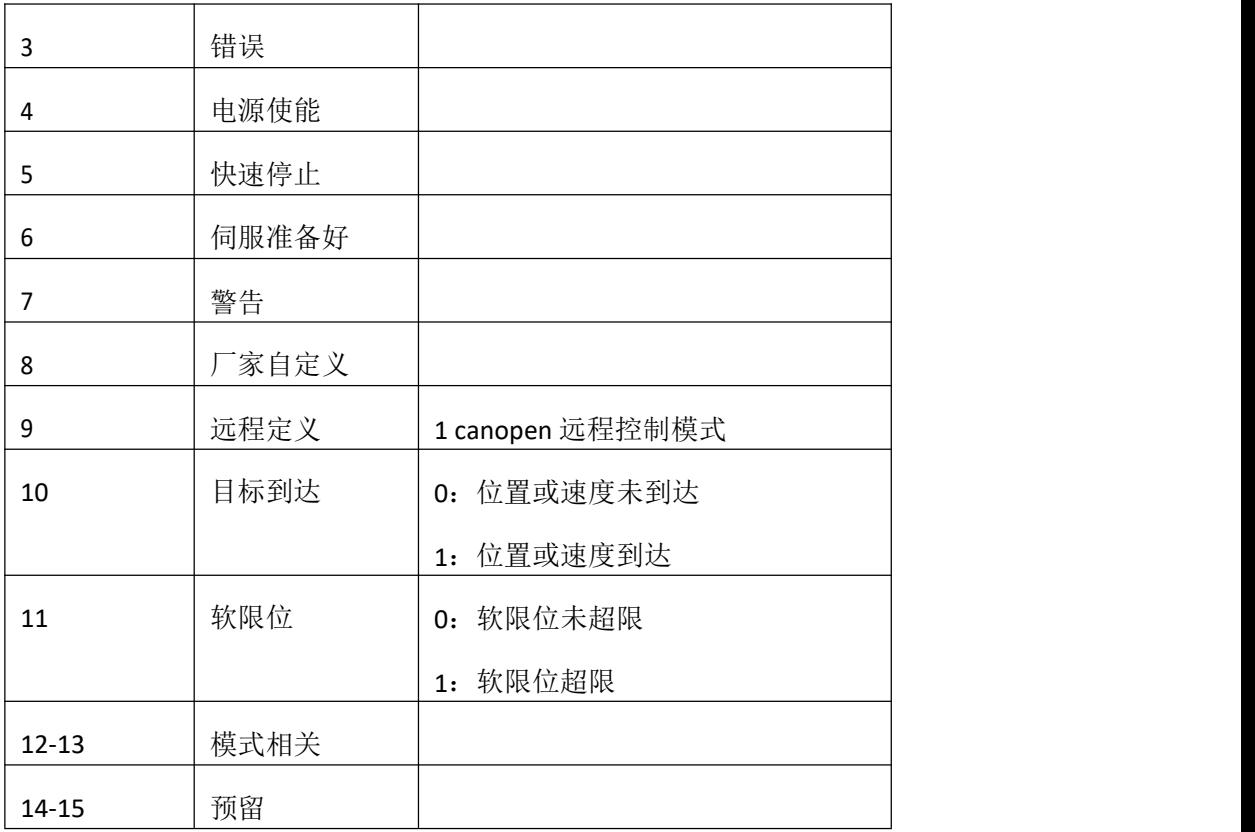

Bit12 和 bit13

| Bit |        | 运行模式   |        |      |      |  |  |  |
|-----|--------|--------|--------|------|------|--|--|--|
|     | 轮廓位置模式 | 轮廓速度模式 | 轮廓转矩模式 | 回零模式 | 插补模式 |  |  |  |
| 12  | 位置运行中  | 保留     | 保留     | 回零完成 | 插补有效 |  |  |  |
| 13  | 跟随错误   | 速度超限   | 保留     | 回零错误 | 保留   |  |  |  |

## 3.3 伺服运行模式概述

伺服预运行模式可通过对象字典 6060h 进行设置。伺服当前运行模式可通过对象字典 6061h 进行查看。

伺服支持运行模式如下:

- :轮廓速度模式;
- :轮廓速度模式;
- :轮廓转矩模式;
- :回零模式;

:插补模式;

设置了不支持的伺服运行模式,驱动器模式显示 6061h 将显示为 0。

## 3.4 轮廓位置模式

## 3.4.1 相关对象

此模式主要用于点对点定位应用。此模式下,上位机给目标位置 ( 绝对或者相对 )、位置曲 线的速度、加减速及减速度,伺服内部的轨迹发生器将根据设置生成目标位置曲线指令, 驱 动器内部完成位置控制,速度控制,转矩控制。

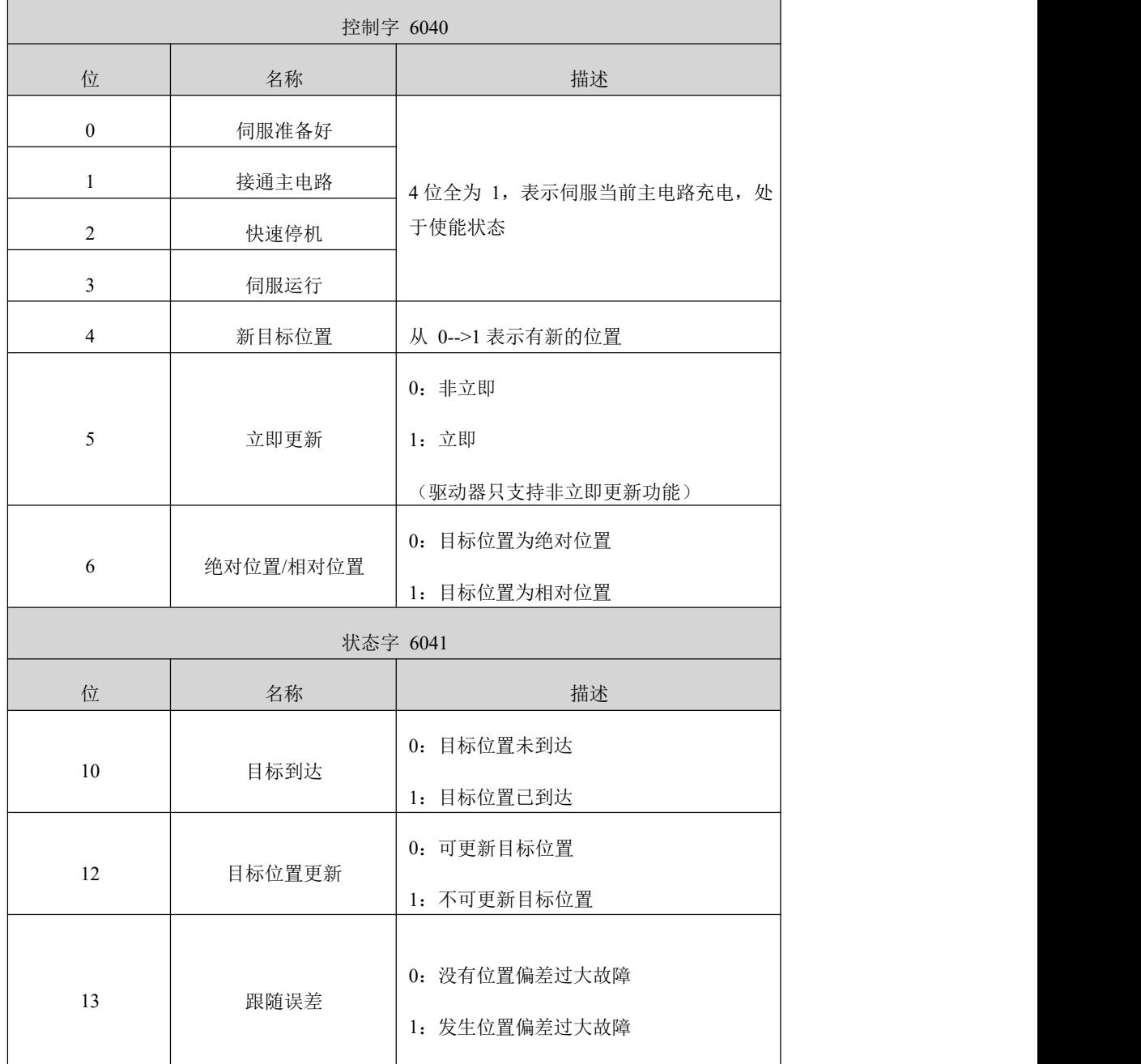

### 3.4.2 位置曲线发生器

控制指令时序---非立刻更新型

a) 上位机首先更新根据需要修改位移指令的其他属性 ( 加速时间 6083,减速时间 6084, 最大运行速度 6081,目标位移 607A)。

b) 上位机将 6040 的 bit4 由 0 置 1, 提示从站有新的位移指令需要使能。

c) 从站在接收到 6040 的 bit4 的上升沿后,对是否可接收该新的位移指令做出判断:

若 6040 的 bit5 的初始状态为 0, 且此时 6041 的 bit12 为 0, 表明从站可接收新的位移指  $\Rightarrow$   $(1)$ ; 从站接收新的位移指令后, 将 6041 的 bit12 由 0 置 1, 表明新的位移指令 $(1)$  已 接收,且当前从站处于不能继续接收新位移指令状态。

d) 上位机接收到状态字 6041 的 bit12 变为 1 后,可以释放位移指令数据,并将控制字 6040 的 bit4 由 1 置 0,表明当前无新的位置指令。由于 6040 的 bit4 为沿变化有效, 因此,此操作不会中断正在执行的位移指令。

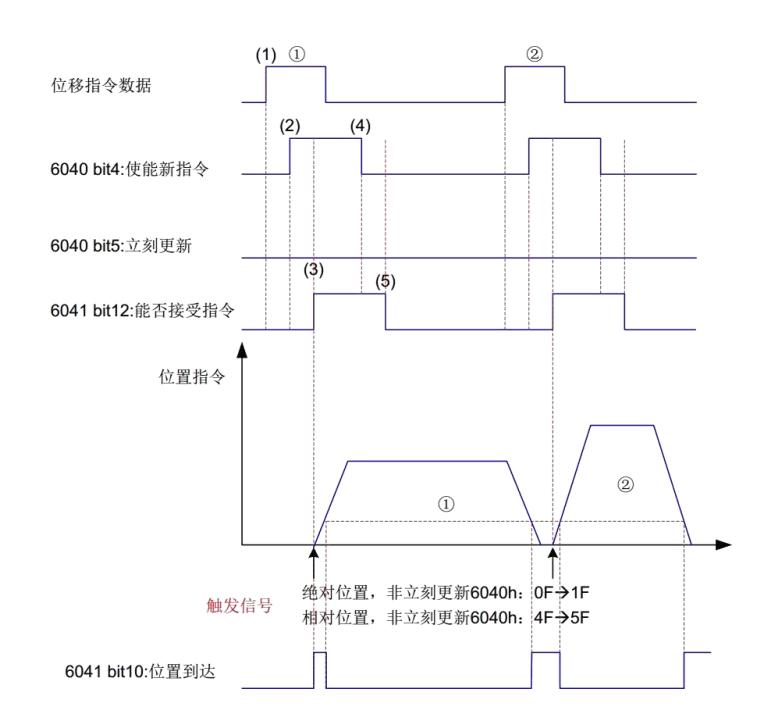

图 3.3 非立即更新型时序图和电机运行曲线

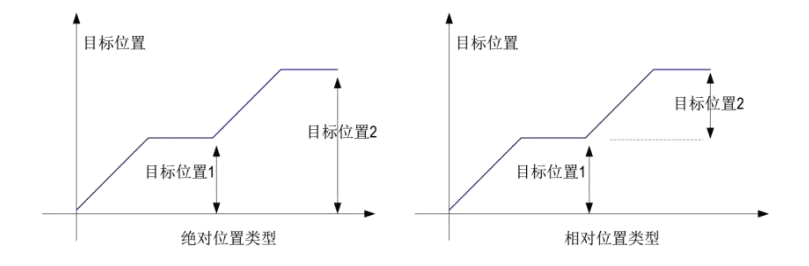

图 3.4 绝对位置指令和相对位置指令的区别

#### 控制指令时序---立刻更新型

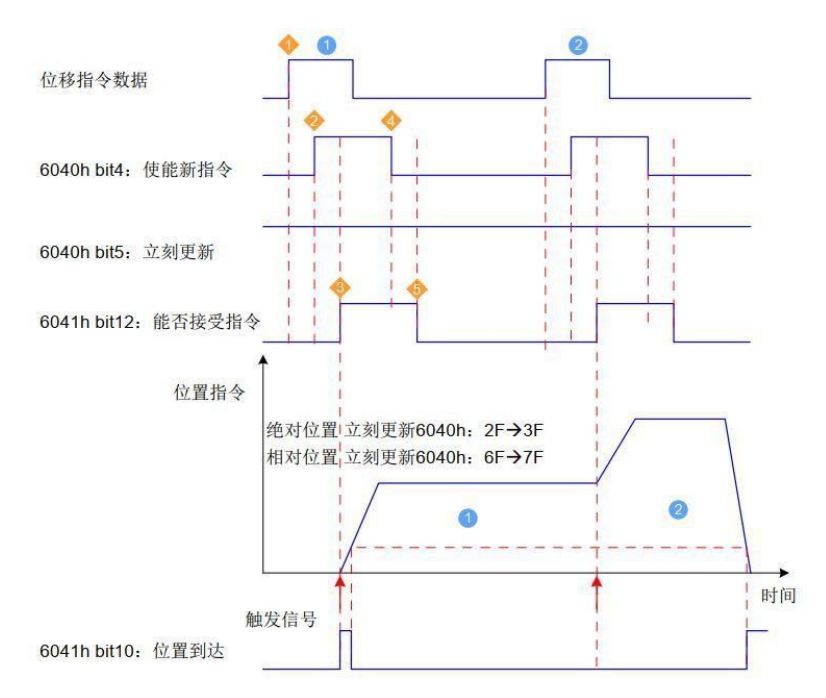

a) 上位机首先更新根据需要修改位移指令的其他属性 (加速时间 6083, 减速时间 6084, 最大运行速度 6081,目标位移 607A)。

b) 上位机将 6040 的 bit4 由 0 置 1, 提示从站有新的位移指令需要使能。

c) 从站在接收到 6040 的 bit4 的上升沿后,对是否可接收该新的位移指令做出判断:

若 6040 的 bit5 的初始状态为 0, 且此时 6041 的 bit12 为 0, 表明从站可接收新的位移 指令(1); 从站接收新的位移指令后, 将 6041 的 bit12 由 0 置 1, 当 6040 的 bit4 置 0 时, 6041bit12 置 0,此时电机处于运转时依然可以响应控制指令。

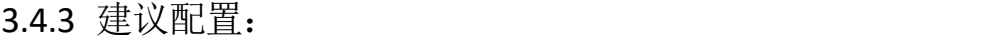

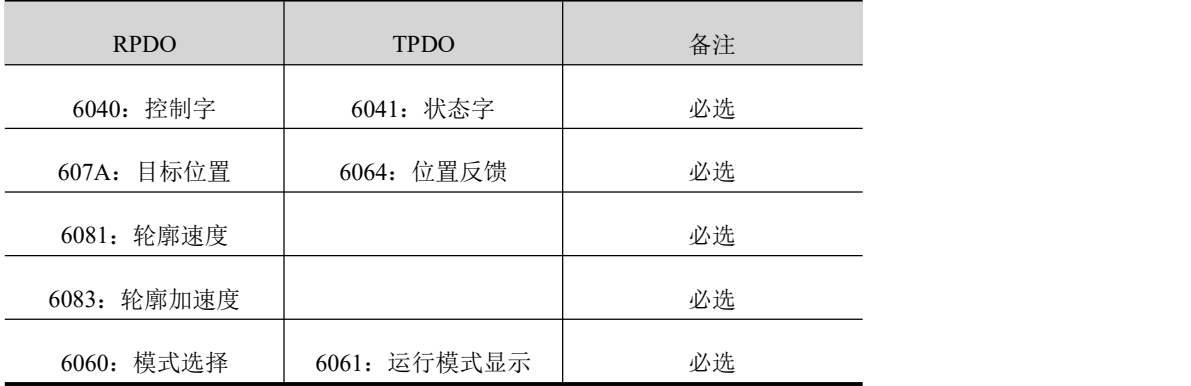

## 3.5 轮廓速度模式

## 3.5.1 相关对象

此模式下,上位机将目标速度、加速度发送给伺服驱动器,速度、转矩调节由伺服内部执行。

| 控制字 6040 |       |                             |  |  |  |
|----------|-------|-----------------------------|--|--|--|
| 位        | 名称    | 描述                          |  |  |  |
| 0        | 伺服准备好 |                             |  |  |  |
|          | 接通主电路 |                             |  |  |  |
| ຳ        | 快速停机  | 4位全为 1, 表示伺服当前主电路充电, 处于使能状态 |  |  |  |
|          | 伺服运行  |                             |  |  |  |

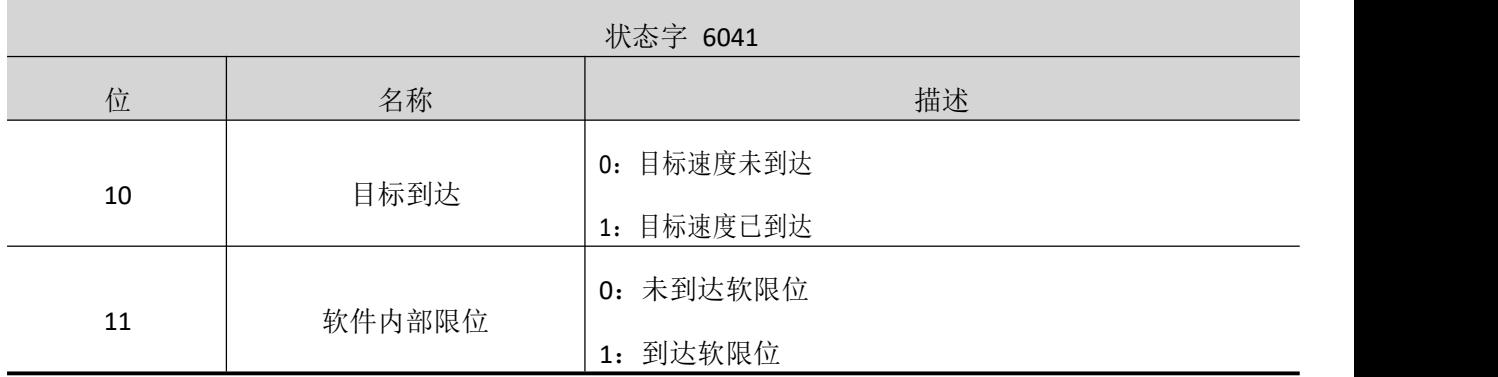

注:轮廓加速度应用于速度模式的加减速,加速度和减速度统一由轮廓加速度设置。

## 3.5.2 建议配置

轮廓速度模式,基本配置如下:

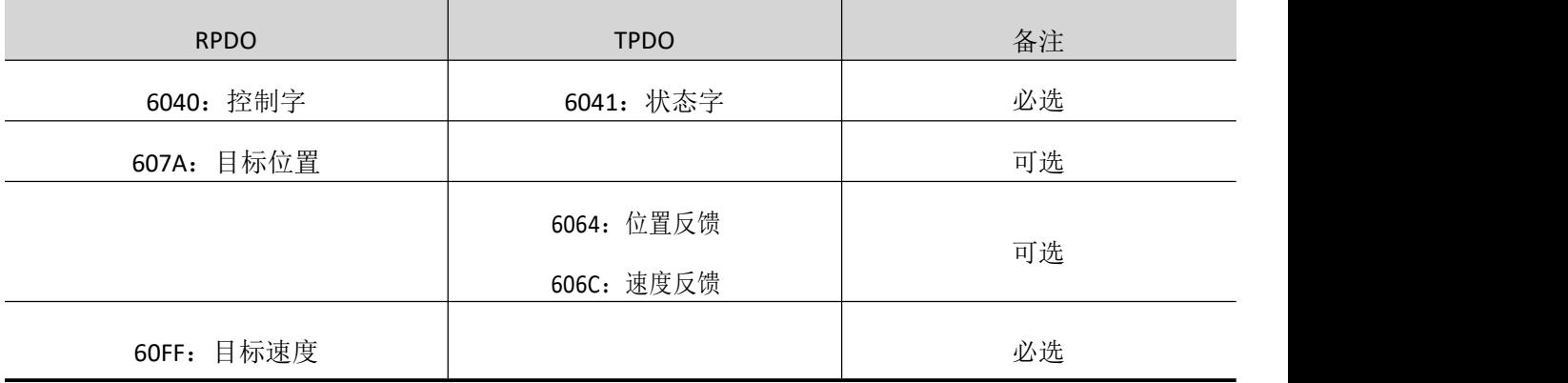

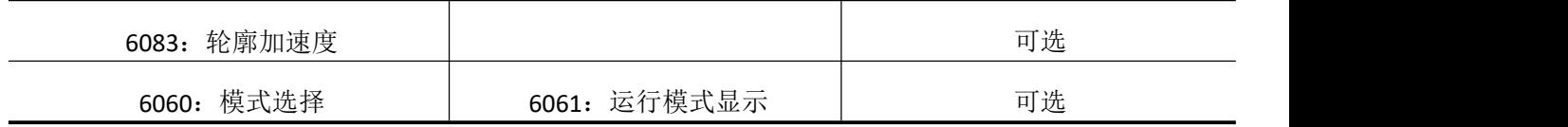

## 3.6 轮廓转矩模式

此模式下,上位控制器将目标转矩 6071h、转矩斜坡常数 6087h 发送给伺服驱动器,转矩 调节由伺服内部执行。当速度达到限幅值将进入调速阶段。

## 3.6.1 相关对象

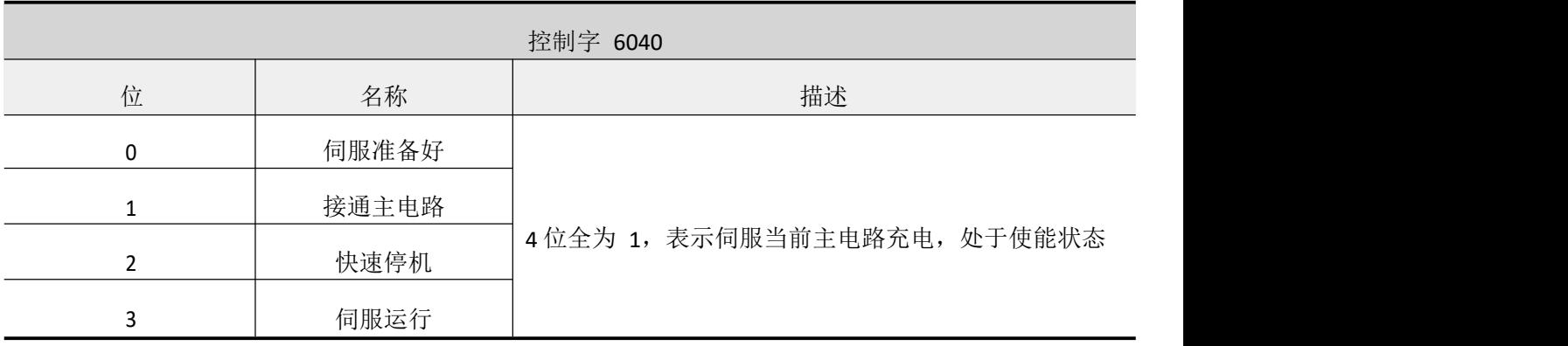

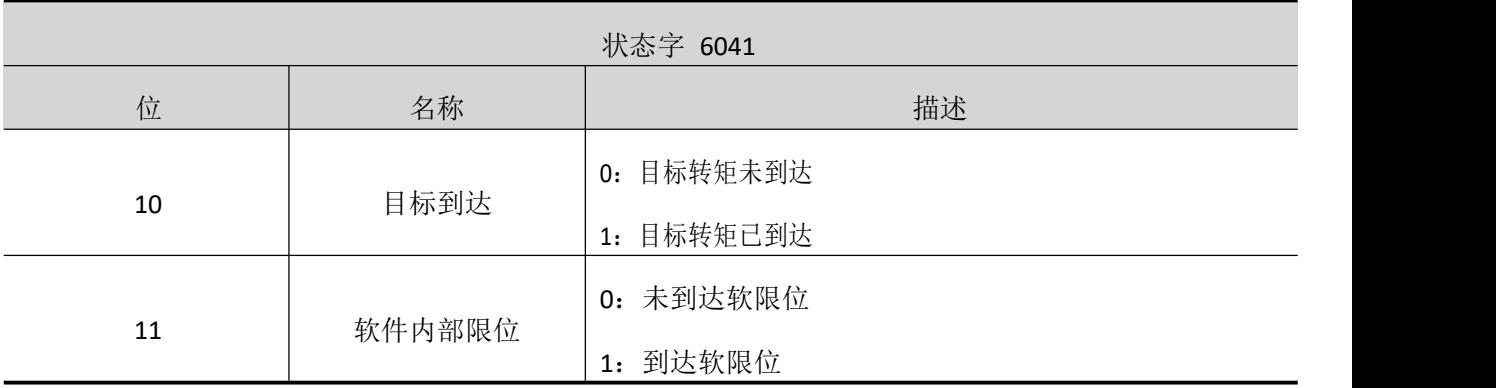

## 3.6.2 建议配置

轮廓转矩模式(PT),基本配置如下:

| <b>RPDO</b> | <b>TPDO</b> | 备注 |
|-------------|-------------|----|
| 6040: 控制字   | 6041: 状态字   | 必选 |
| 6071: 目标转矩  |             | 必选 |

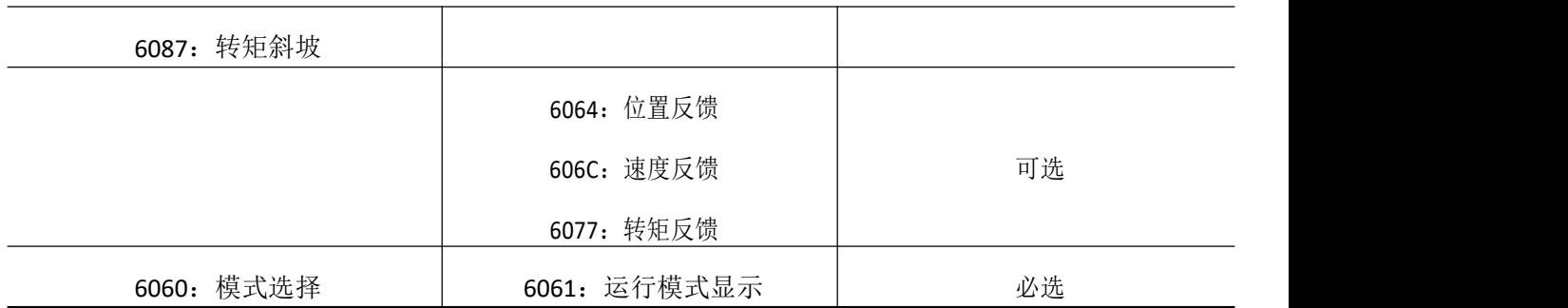

## 3.7 回零模式

原点回零模式用于寻找机械原点,并定位机械原点与机械零点的位置关系。

机械原点:机械上某一固定的位置,可对应某一确定的原点开关,可对应电机 Z 信号。

机械零点:机械上绝对 0 位置。

原点回零成后, 电机停止位置为机械原点, 此时 607Ch 自动设定为机械原点与机械零点关 系:

机械原点 = 机械零点 + 607Ch( 原点偏置 ), 当 607Ch=0 时, 机械原点与机械零点重合。

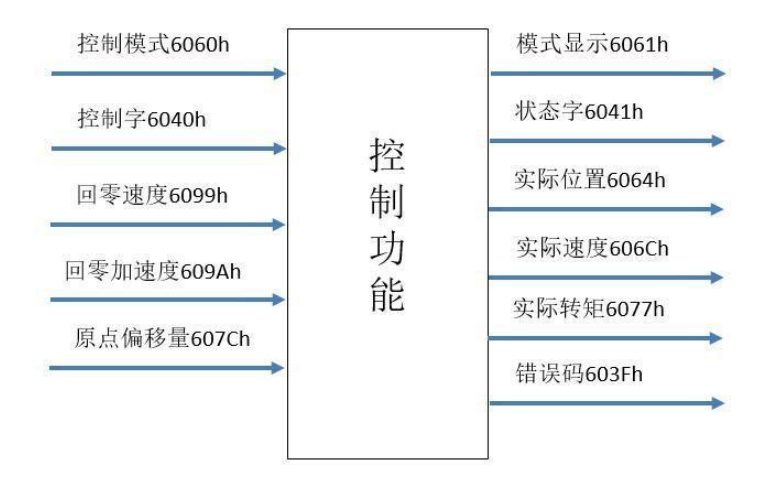

图 3.5 原点回归模式

## 3.7.1 相关对象

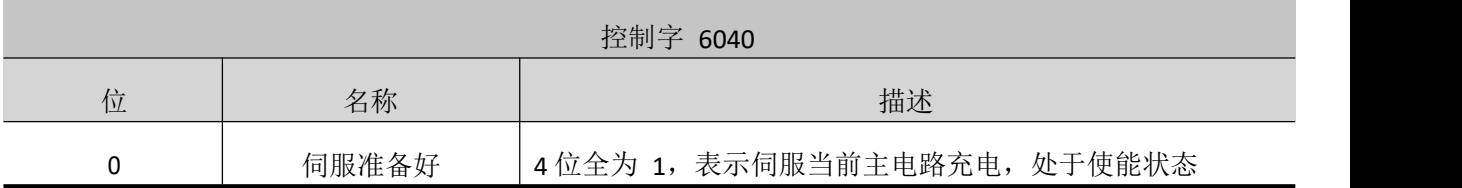

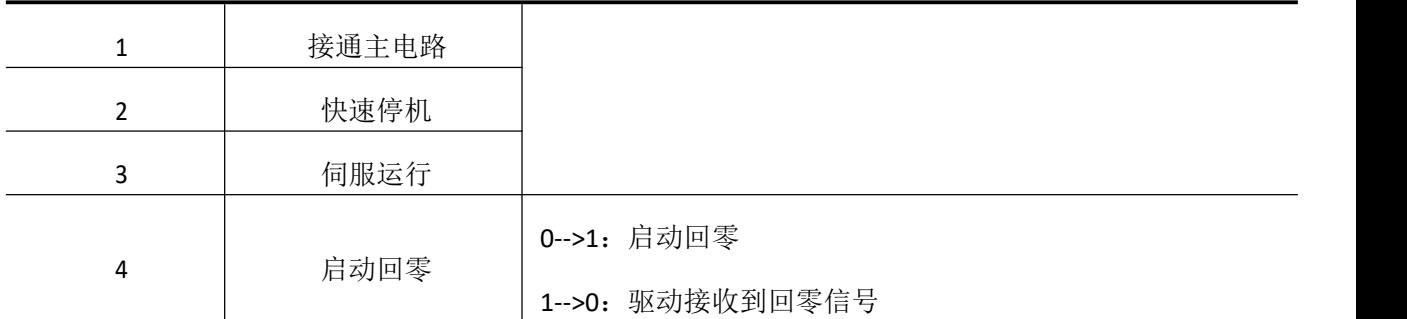

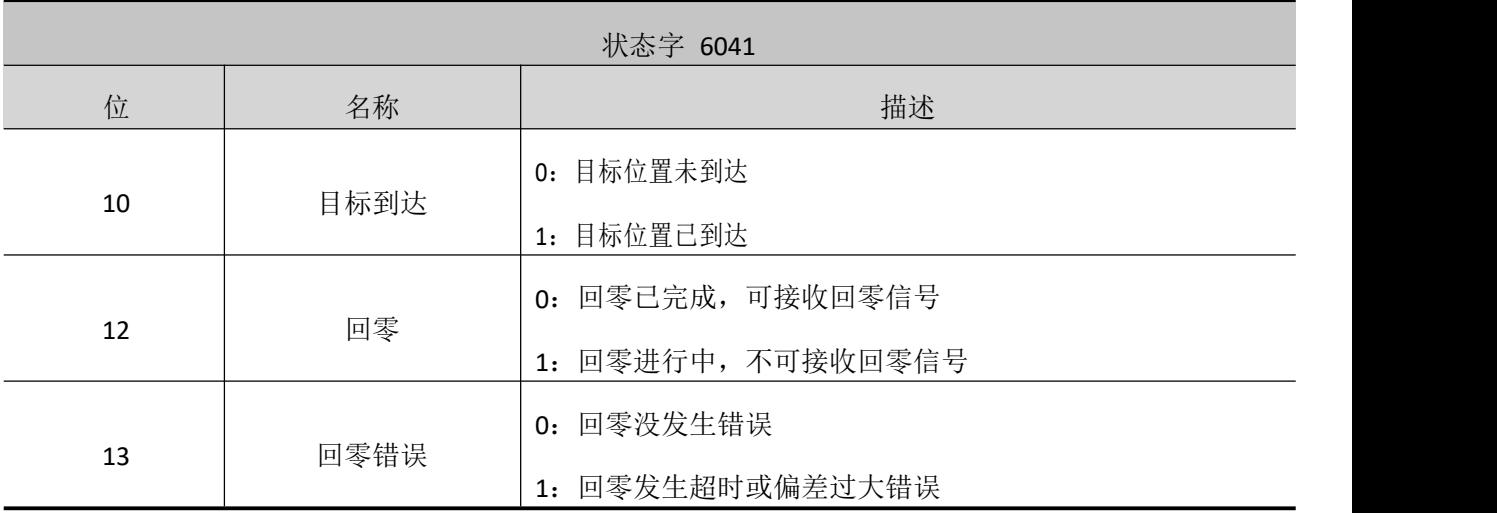

3.7.2 建议配置

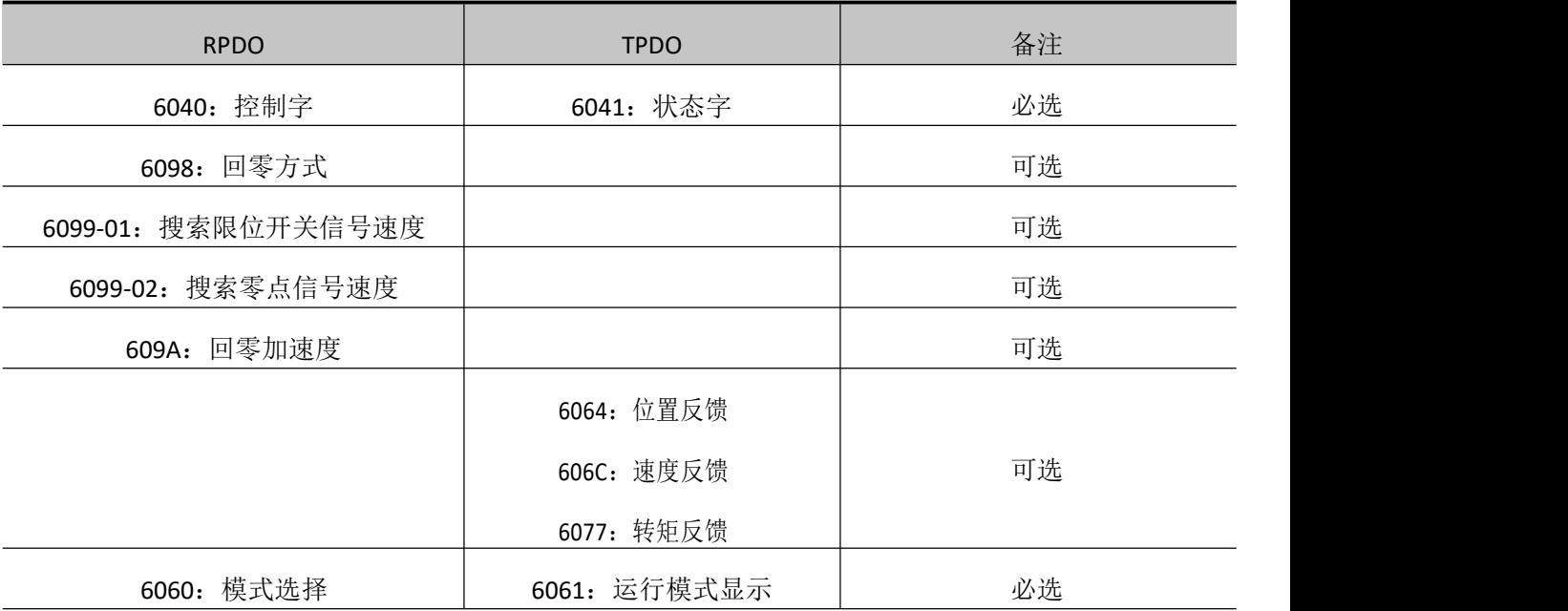

### 3.7.3 回零方式说明

伺服目前支持的回零模式只有 5 种,17,18,23,27,35。

1)6098h=17

机械原点:反向超程开关

减速点:反向超程开关

回零启动时减速点信号无效。

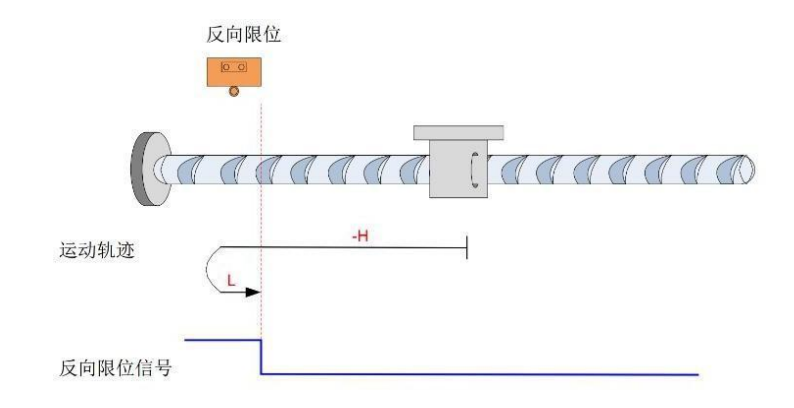

注: 图中"H"代表高速 6099-1h, "L"代表低速 6099-2h。

开始回零时 N-OT=0,以反向高速开始回零,遇到 N-OT 上升沿后,减速,反向,正向低速 运行,遇到 N-OT 下降沿后停机。

回零启动时减速点信号有效。

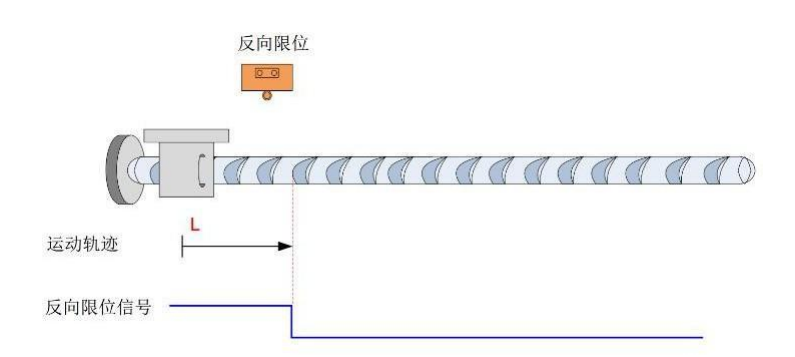

回零启动时 N-OT=1,直接正向低速开始回零,遇到 N-OT 下降沿后停机。

#### 2)6098h=18

原点: 正向超程开关

减速点: 正向超程开关

回零启动时减速点信号无效。

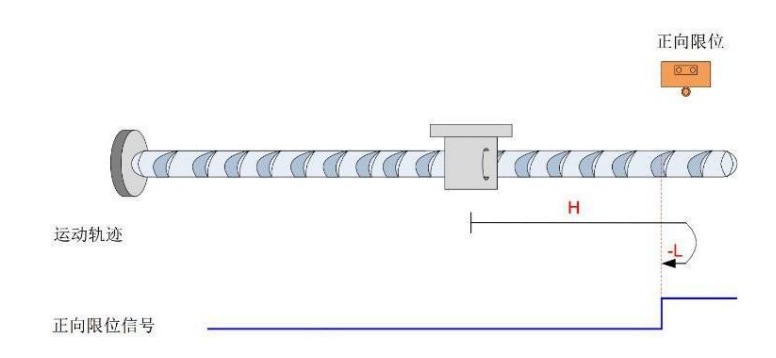

开始回零时 P-OT=0,以正向高速开始回零,遇到 P-OT 上升沿后,减速,反向,反向低速 运行,遇到 P-OT 下降沿后停机。

回零启动时减速点信号有效。

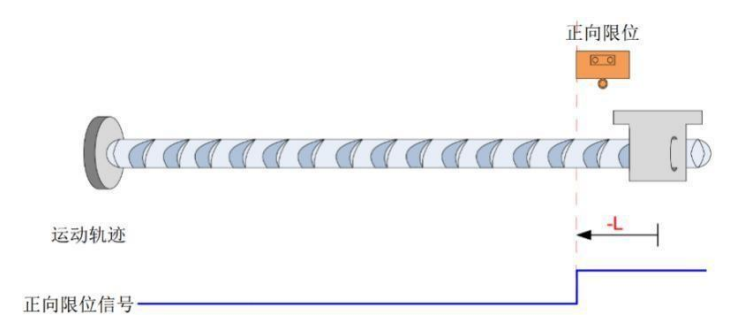

回零启动时 P-OT=1,直接反向低速开始回零,遇到 P-OT 下降沿停机。

#### 3)6098h=23

原点:原点开关

减速点:原点开关

回零启动时减速点信号无效,未遇到正向限位开关。

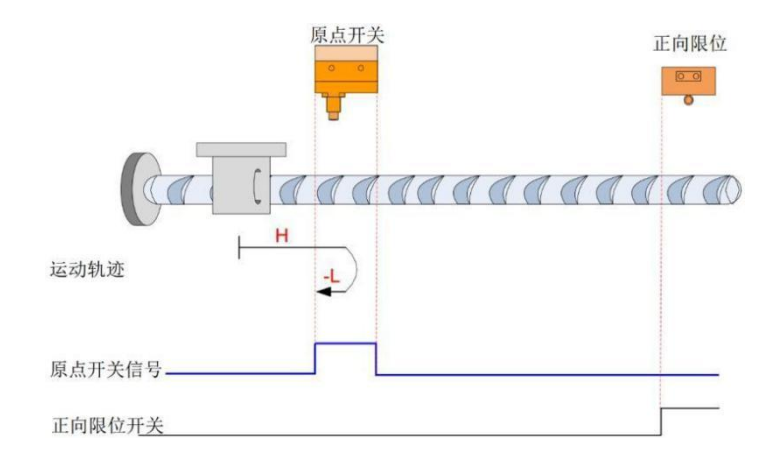

开始回零时 HW=0,以正向高速开始回零,未遇到限位开关,遇到 HW 上升沿后,减速, 反向,反向低速运行,遇到 HW下降沿停机。

回零启动时减速点信号无效,遇到正向限位开关。

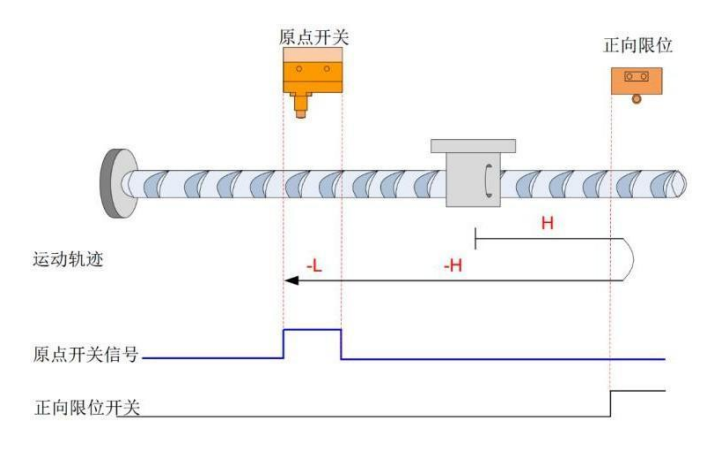

开始回零时 HW=0, 以正向高速开始回零, 遇到限位开关, 自动反向, 反向高速运行, 遇到 HW上升沿后,减速,继续反向低速运行,遇到 HW 下降沿停机。

回零启动时减速点信号有效。

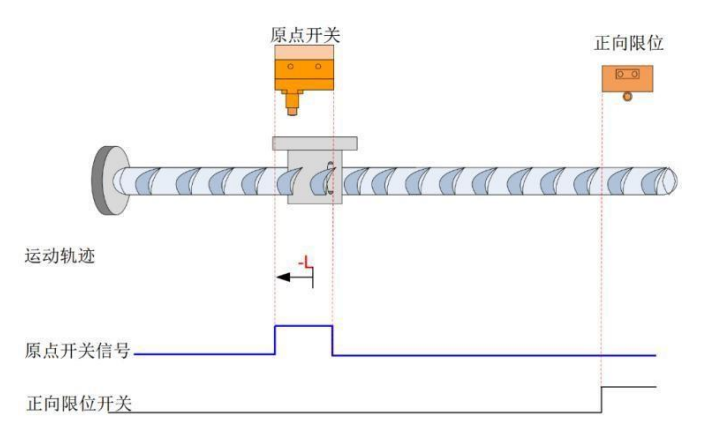

回零启动时 HW=1, 则直接反向低速开始回零, 遇到 HW 下降沿停机。

#### 4)6098h=27

原点:原点开关

减速点:原点开关

回零启动时减速点信号无效,未遇到反向限位开关。

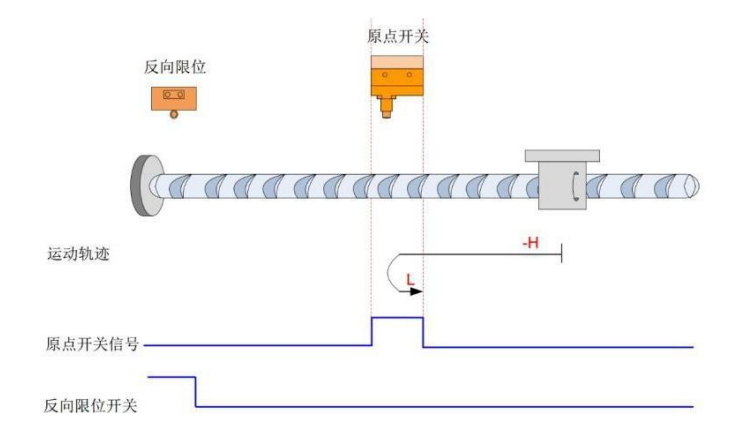

开始回零时 HW=0, 以反向高速开始回零, 未遇到限位开关, 遇到 HW 上升沿后, 减速, 反向, 正向低速运行, 遇到 HW 下降沿停机。

回零启动时减速点信号无效,遇到反向限位开关。

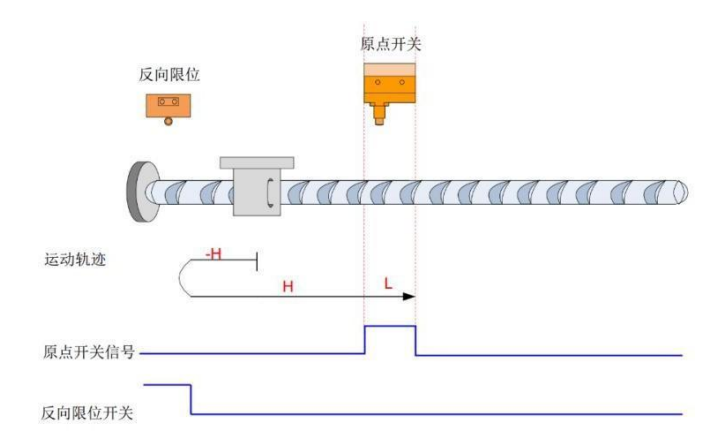

开始回零时 HW=0, 以反向高速开始回零, 遇到限位开关, 自动反向, 正向高速运行, 遇到 HW上升沿后,减速,继续正向低速运行,遇到 HW 下降沿停机。

回零启动时减速点信号有效。

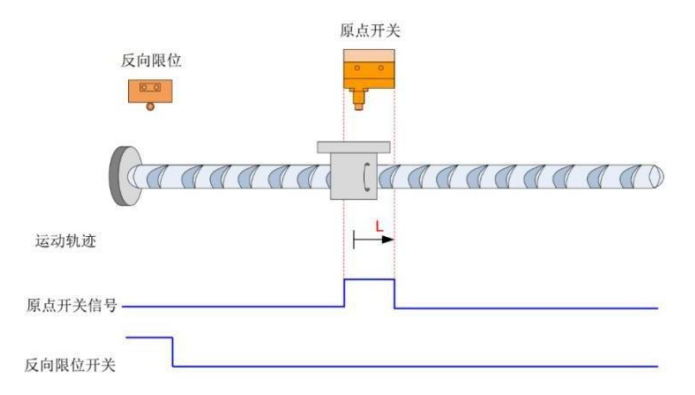

回零启动时 HW=1, 则直接正向低速开始回零, 遇到 HW 下降沿停机。

#### 5) 6098h=35

当前位置清 0。

### 3.8 插补模式

插补模式可实现多轴或单轴伺服驱动器的同步动作。上位机在伺服非使能状态下设置插补周 期 后,根据实际应用需要,预先规划好位移曲线,然后在伺服运行状态下,将位移曲线上不 同的绝 对位置点,周期性的发送至从机,从机同步接收该位移指令,并将位移指令增量按位 置环控制周期细 分,均匀发送。伺服驱动器内部完成位置、速度与转矩控制。

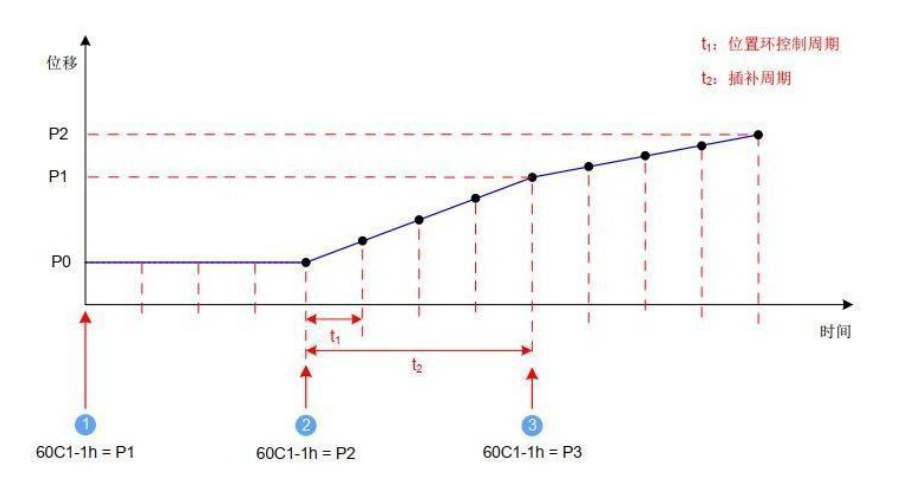

图 3.6 单轴线性插补电机位移曲线

注 1: 1 - 伺服电机当前绝对位置为 P0,接收到第一个绝对位置指令 P1,开始规划第一 段位移曲线。

注 2: 2 - 伺服电机当前绝对位置为 P0,开始向第一个绝对位置 P1 运动,同时接收到第 二个绝对位置指令 P2, 规划第二段位移曲线。

注 3: 3- 伺服电机到达第一个绝对位置 P1, 开始向第二个绝对位置 P2 运动, 同时接收 到第三个绝对位置指令 P3, 规划第三段位移曲线。

注 4: t1- 位置环控制周期,由伺服驱动器内部决定。

注 5: t2- 插补周期, 可通过对象字典 60C2h 设定。伺服驱动器支持的同步周期: 1-20ms, 当设置了在此范围之外的同步周期时,同步周期将被设定在限定值。

注 6: PO/P1/P2- 绝对位置, 绝对位置指令通过对象字典 60C1-1h 发送, 插补模式只支持 绝对位置指令。

注 7:每个同步周期的位移指令增量分别为: P1-P0, P2-P1。

# 第 **4** 章 故障处理

## 4.1 常见驱动器故障代码

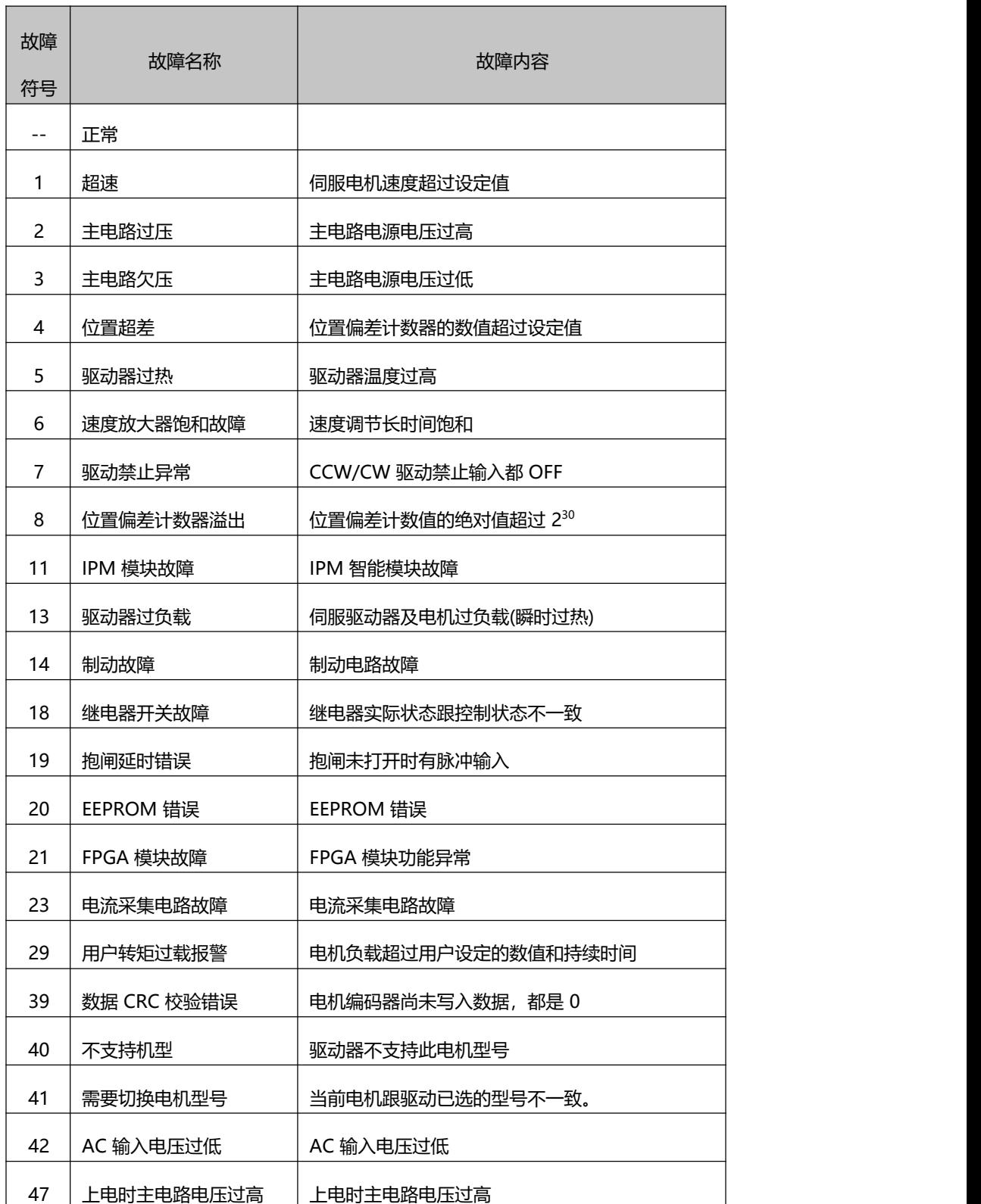

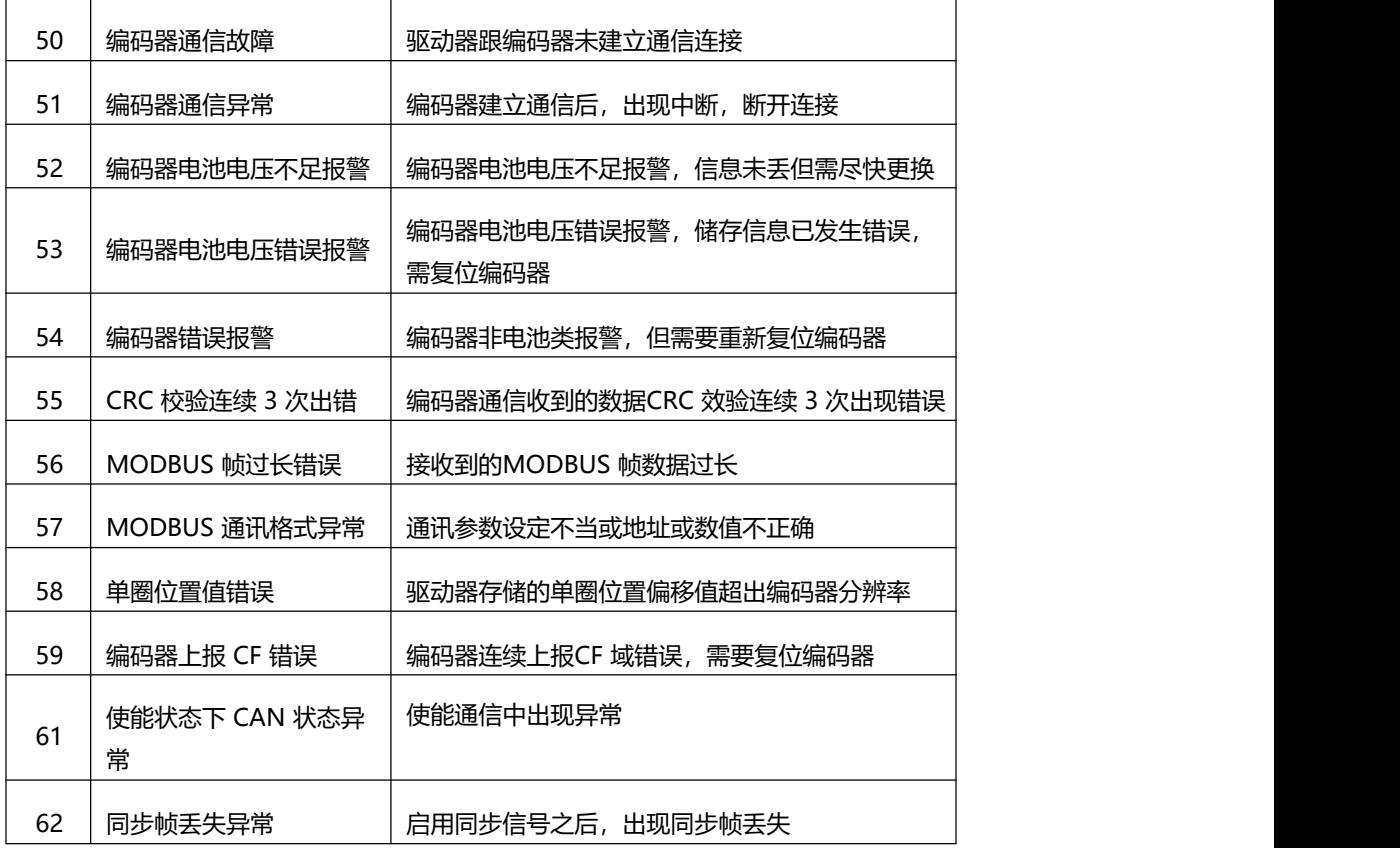

# 第 **5** 章 对象字典

## 5.1 对象分类说明

索引":指定各个对象在对象字典中的位置,以十六进制表示。

"数据类型":具体请参见表 5.1。

| 数据类型               | 数值范围                    | 数据长度 | DS301 值                       |
|--------------------|-------------------------|------|-------------------------------|
| Int8               | $-128 - +127$           | 1字节  | 0002                          |
| Int16              | $-32768 - +32767$       | 2字节  | 0003                          |
| Int32              | -2147483648~+2147483647 | 4字节  | 0004                          |
| Uint <sub>8</sub>  | $0 - 255$               | 1字节  | 0005                          |
| Uint16             | $0 - 65535$             | 2字节  | 0006                          |
| Uint <sub>32</sub> | 0~4294967295            | 4字节  | 0007                          |
| String             | <b>ASCII</b>            | ÷    | <b>CHARGERS</b> CALIF<br>0009 |

表 5.1 数据类型说明

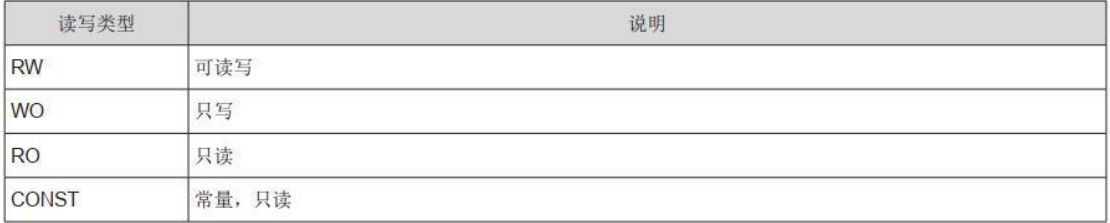

#### 表 5.2 读写类型说明

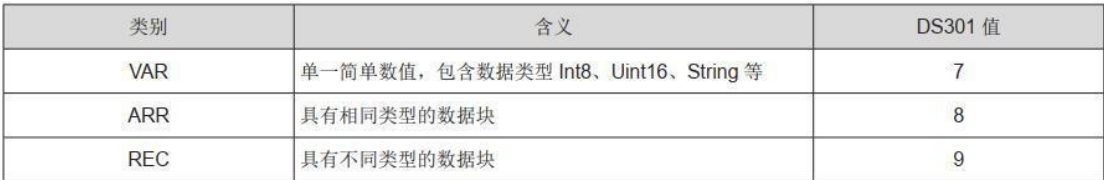

表 5.3 对象分类说明

## 5.2 对象 1000h 组分类说明

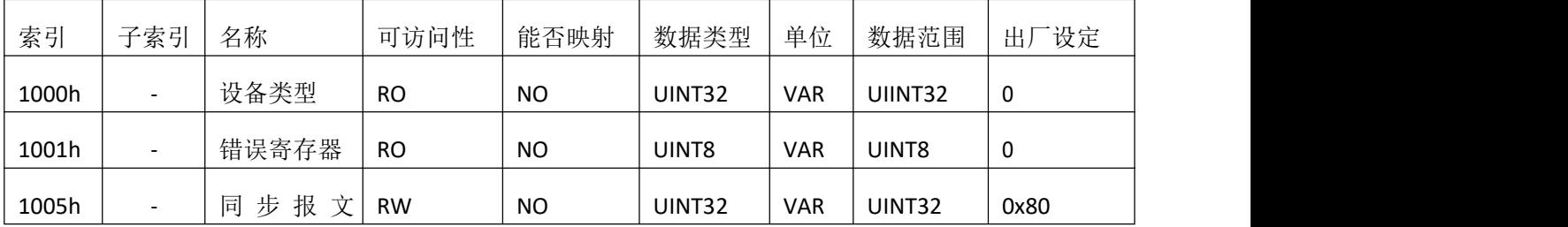

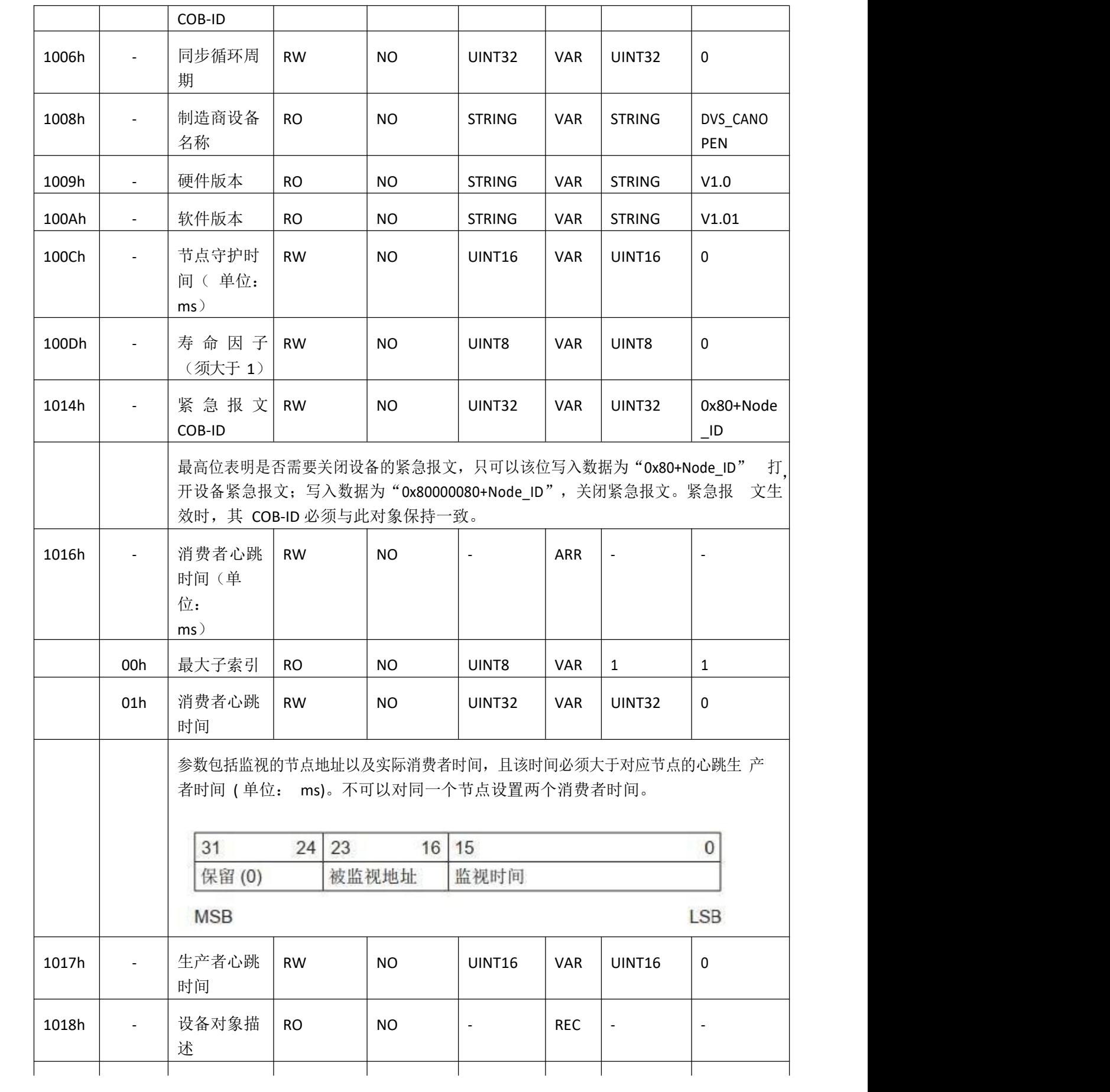

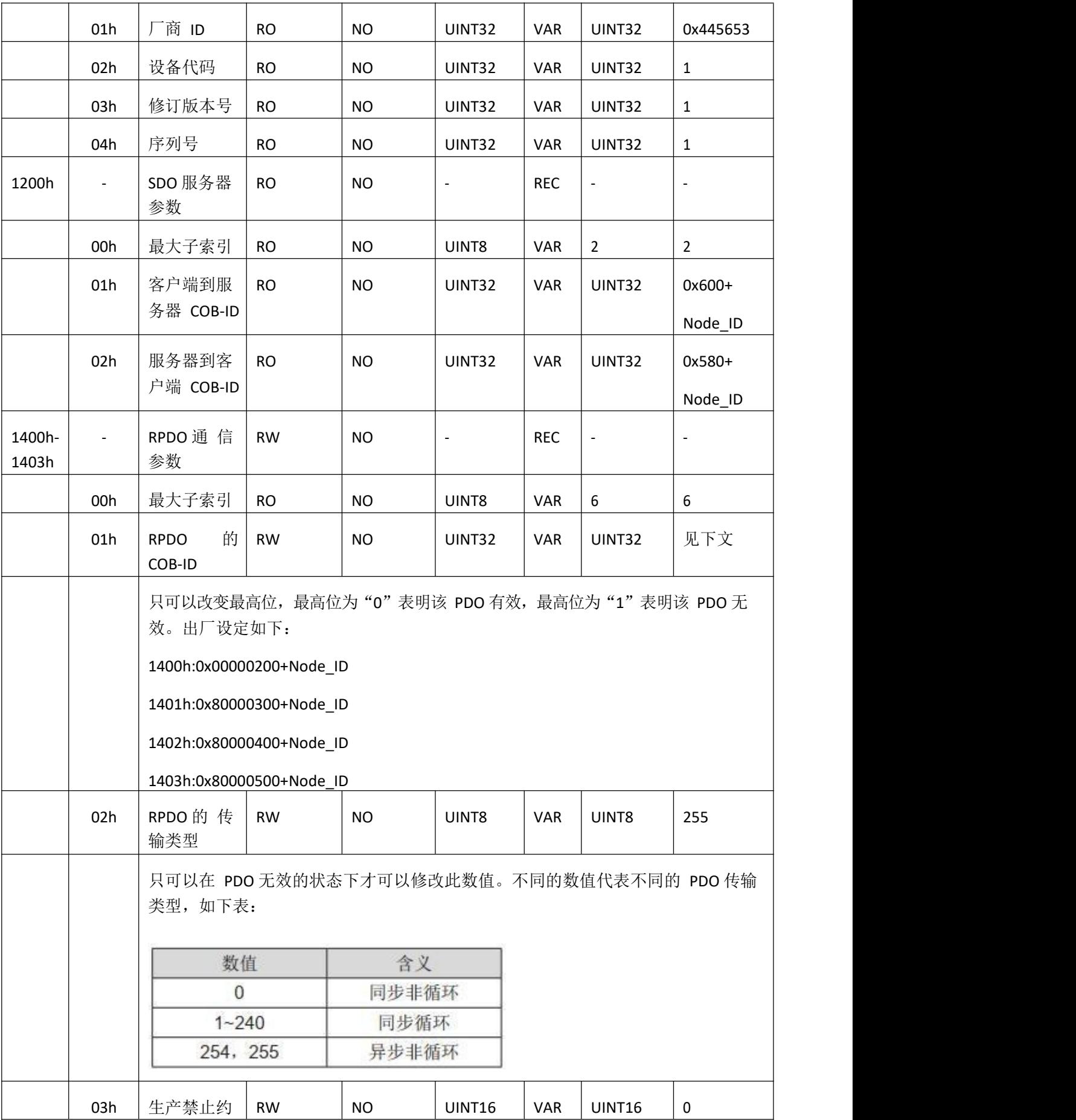

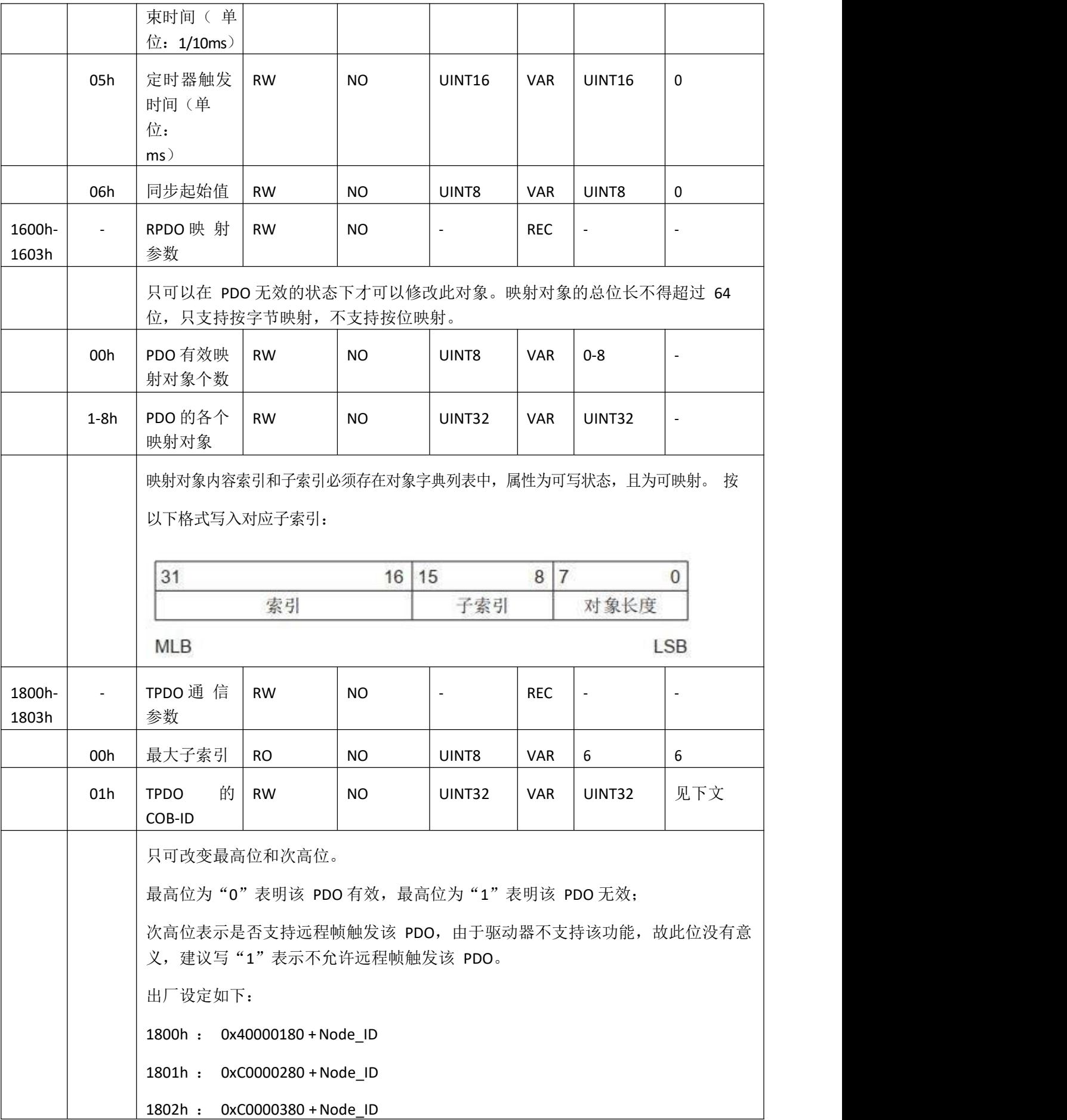

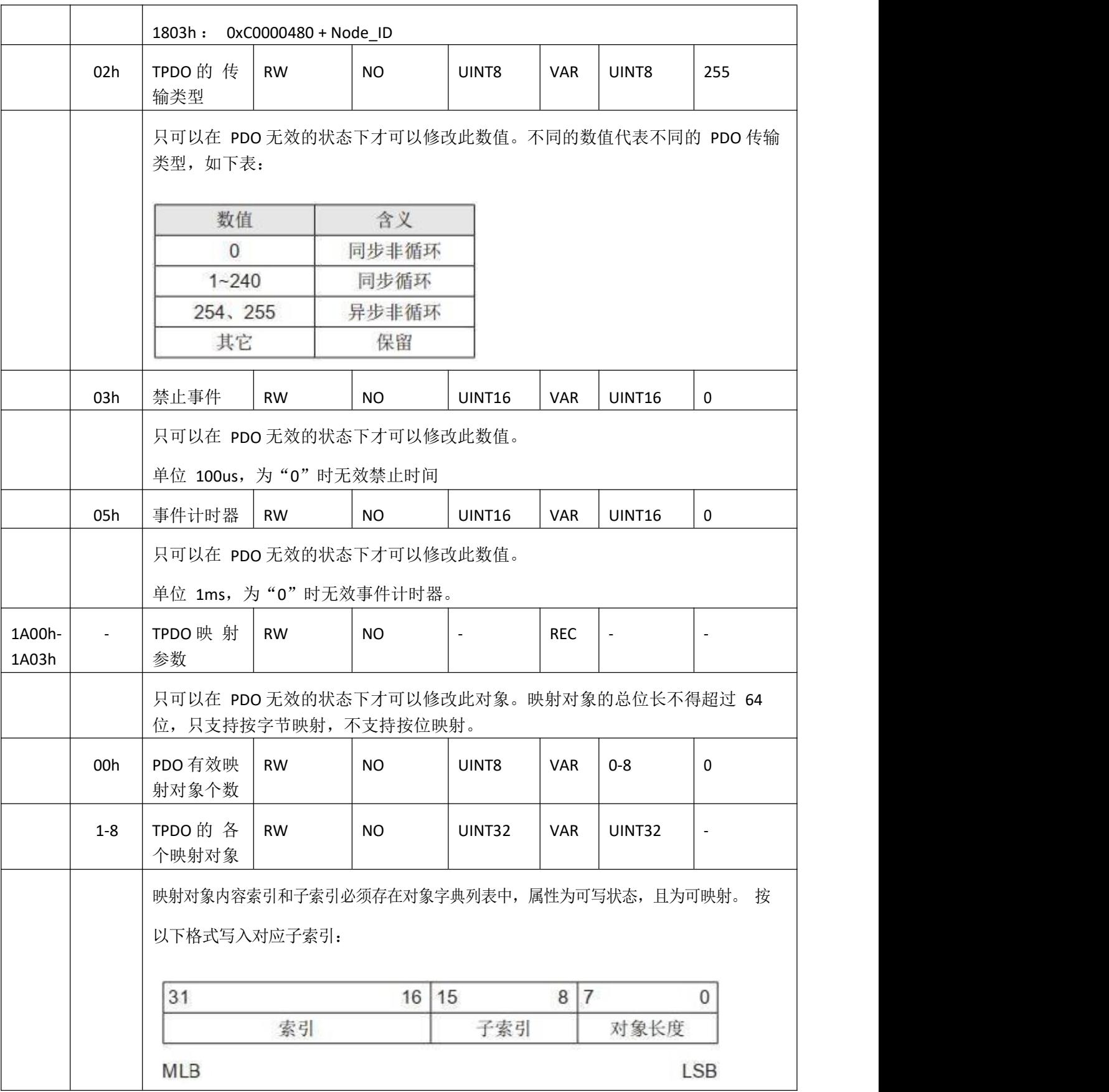

## 5.3 对象 6000h 组分类说明

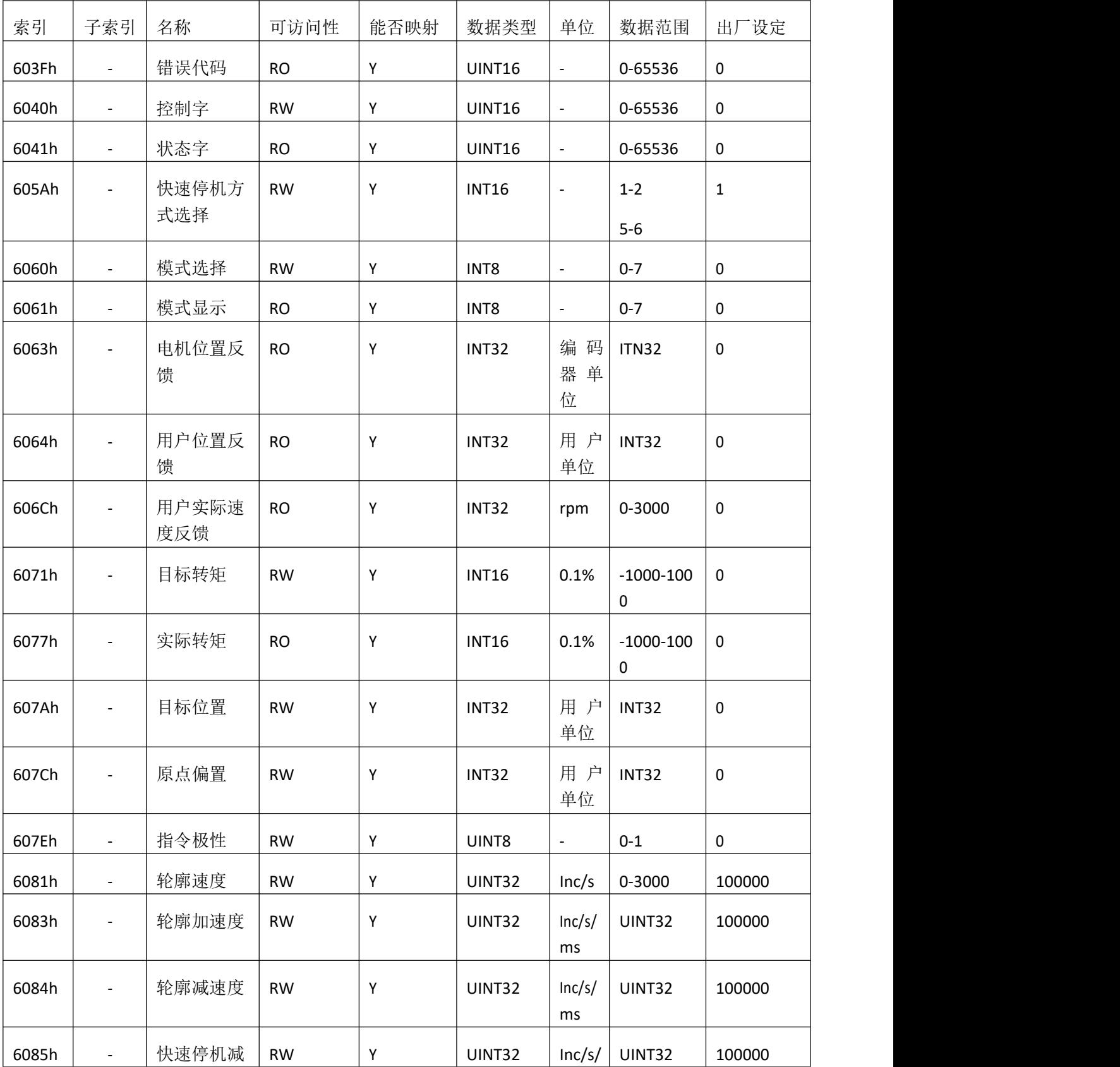

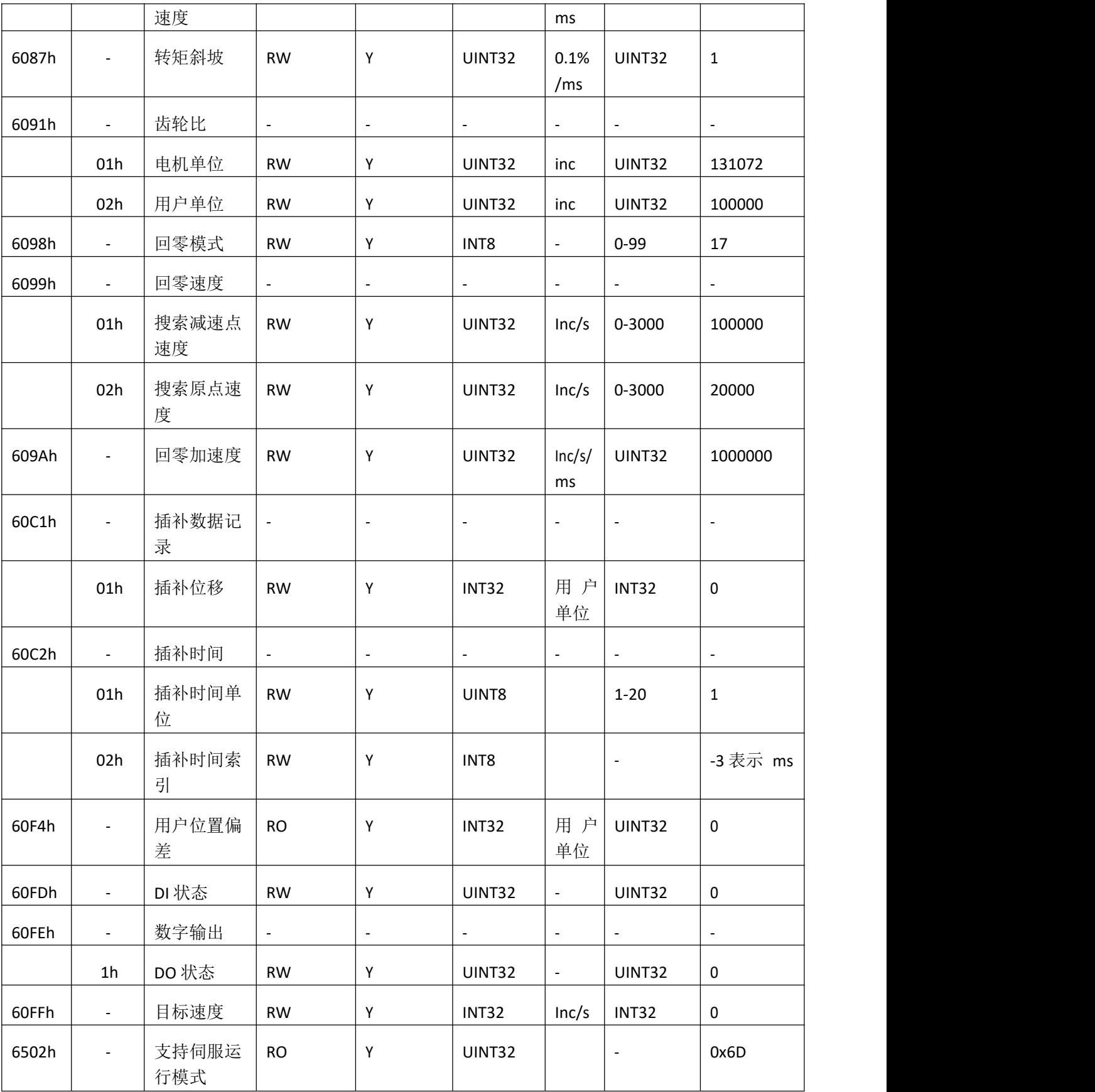

# 第 **6** 章 应用案例

以施耐德 M241 系列主站为例, 说明伺服驱动器连接主站的过程, 所使用的主站后台软件是 SoMachine v4.1。

1 打开软件,选择新建空项目。

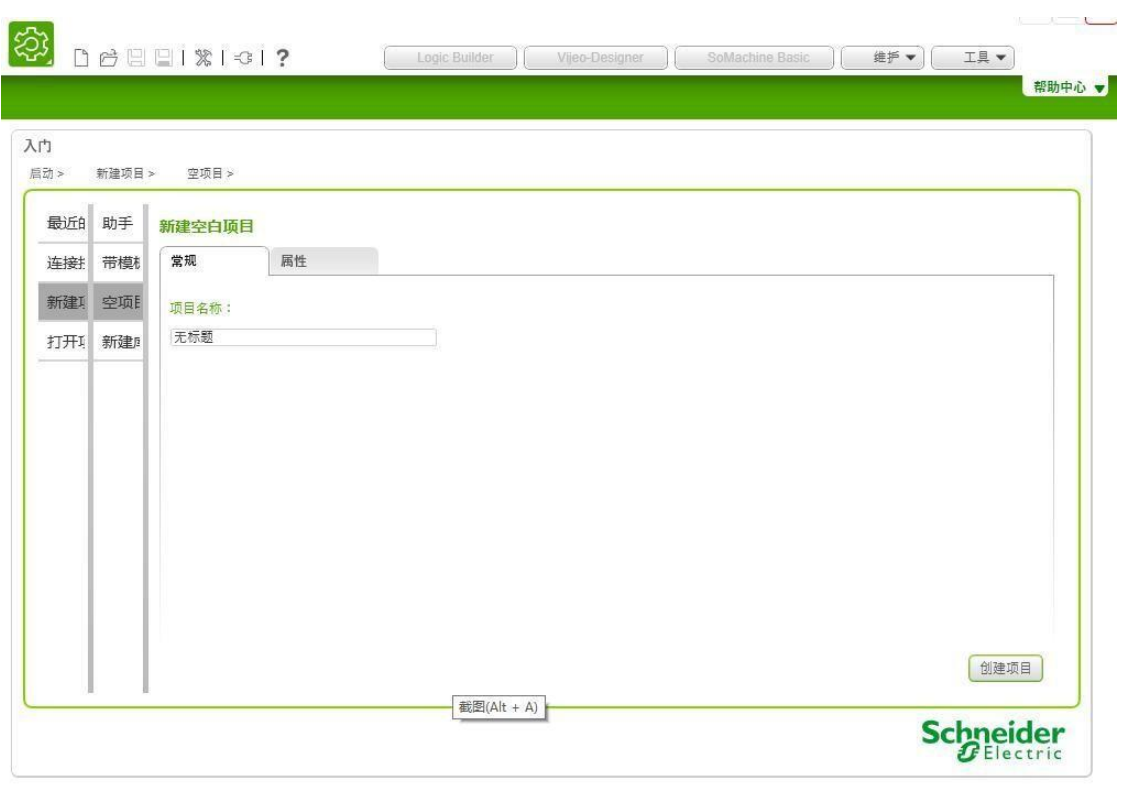

图 6.1 新建空项目

2 选择添加和删除设备。

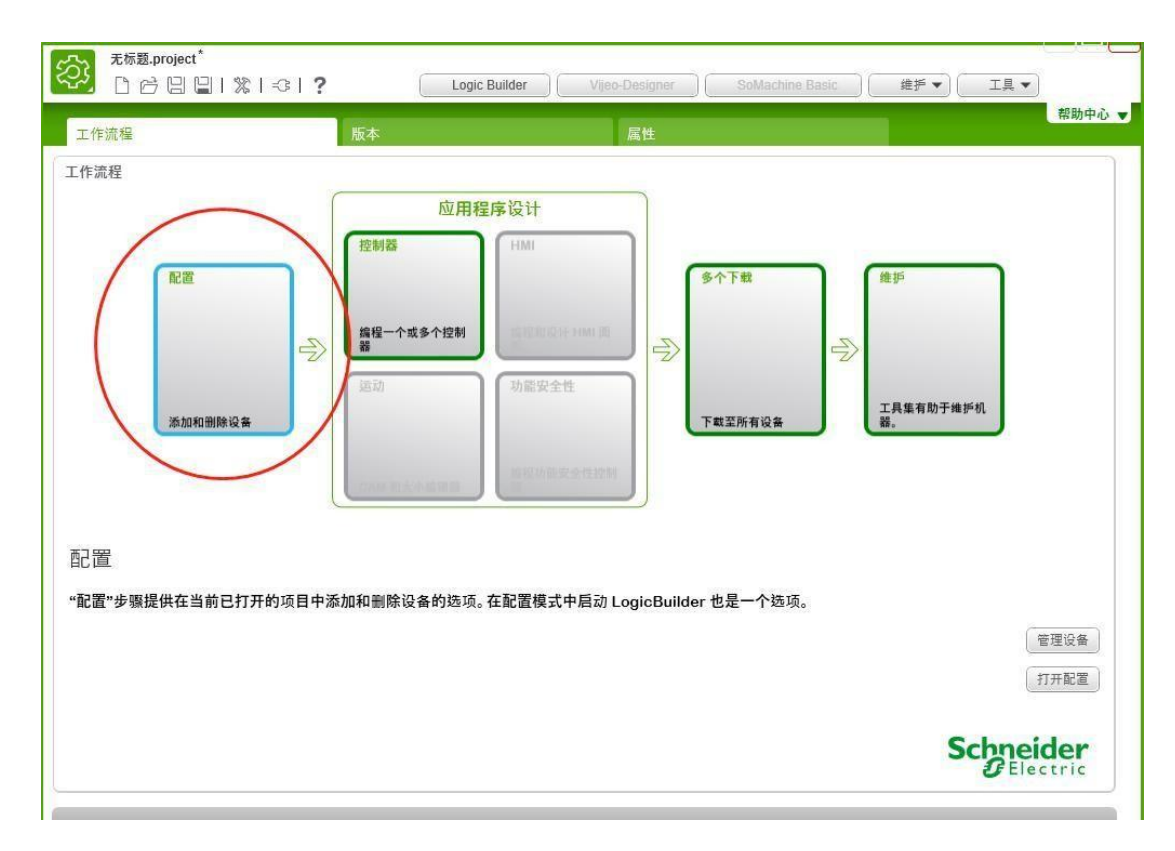

图 6.2 添加设备

3 选择对应型号, 此处选择 TM241CEC24T/U。

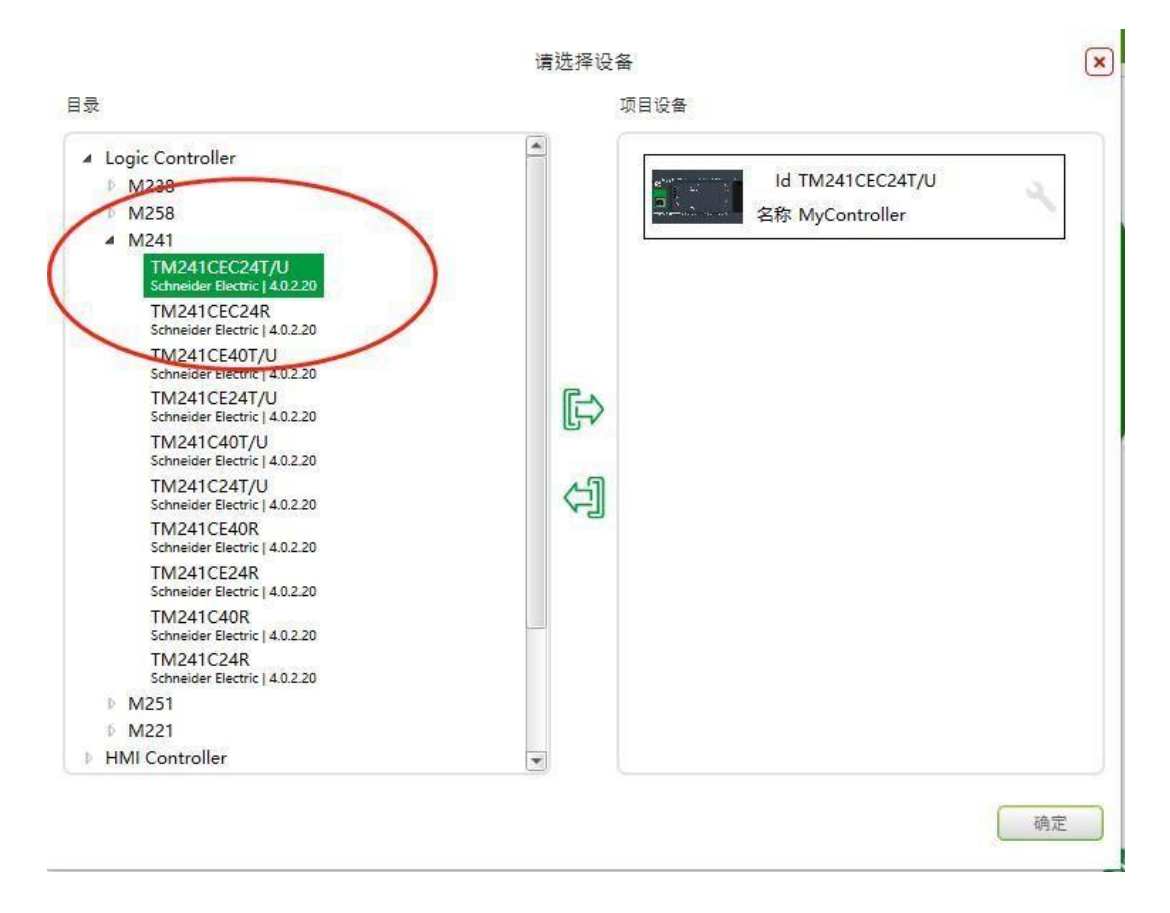

4 在弹出的工程界面中添加驱动器 eds 文件, DVS\_CANOPEN\_V1.01.eds。

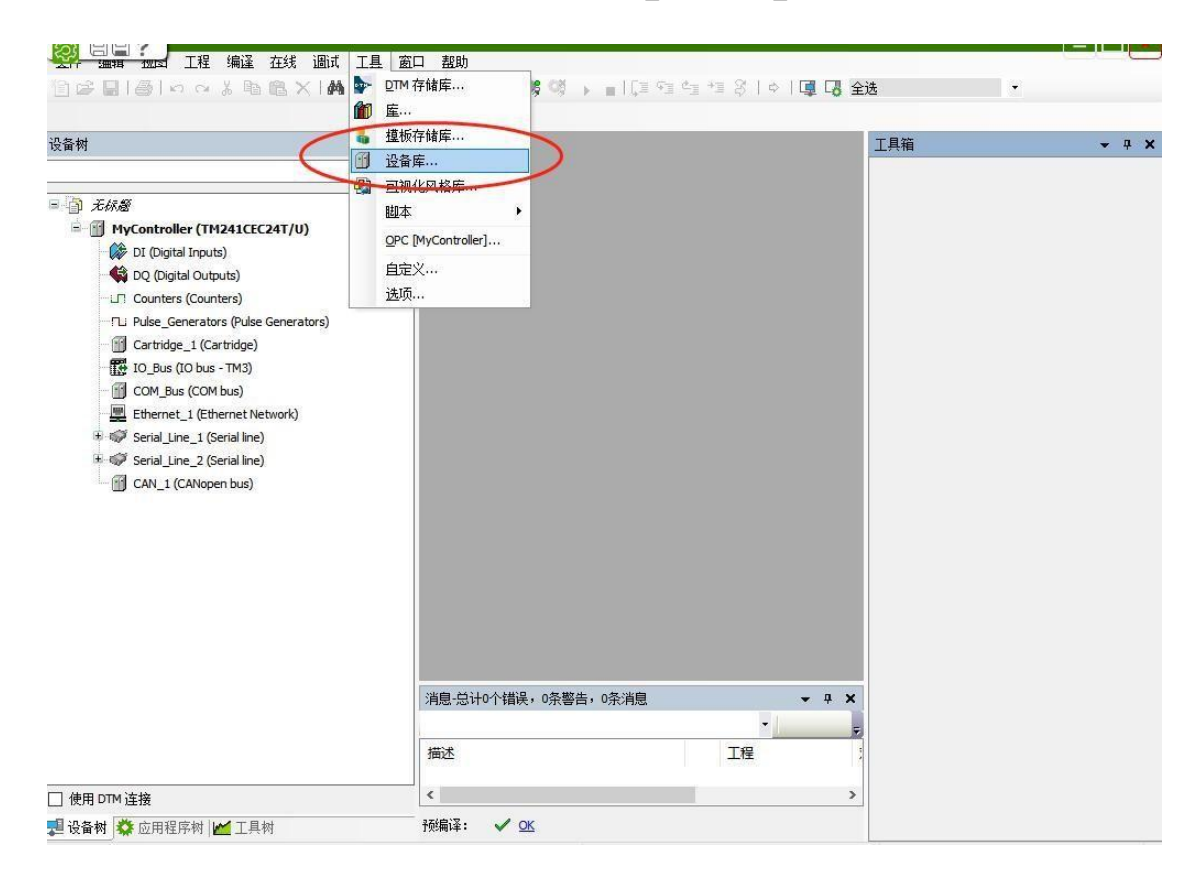

图 6.4 添加驱动器

5 弹出设备添加对话框,点击安装,选择对应的 EDS 文件

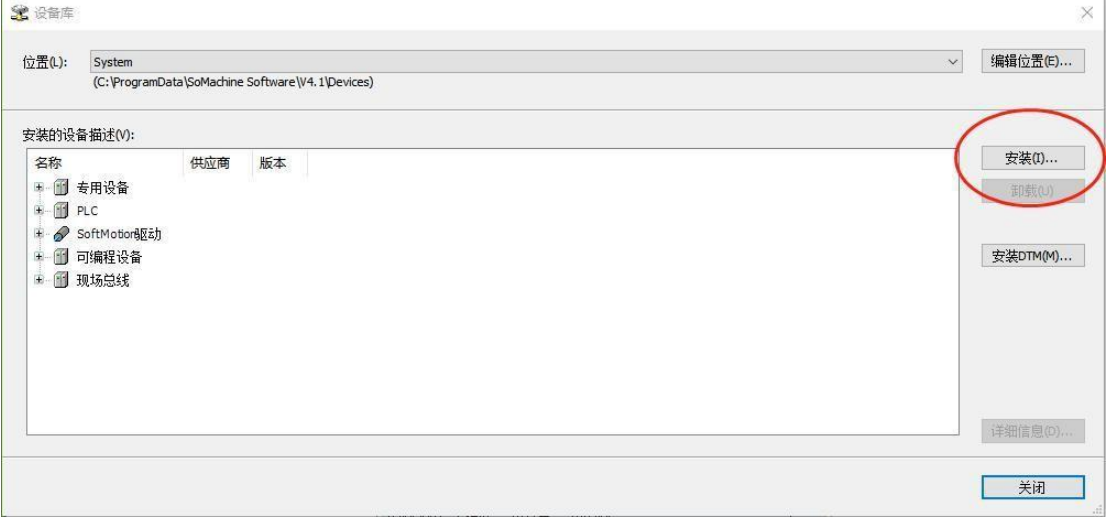

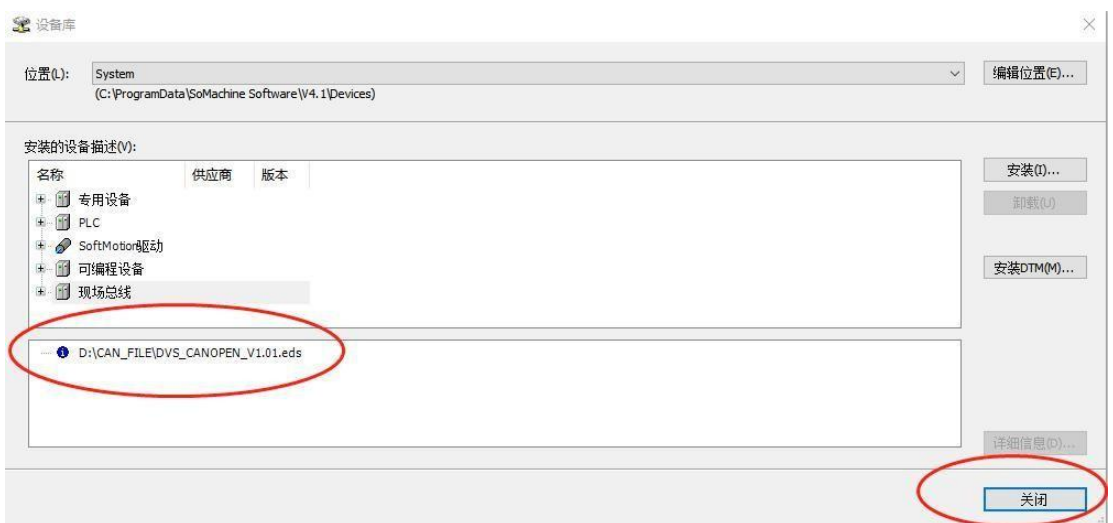

图 6.5 安装 EDS 文件

6 添加 canopen 主站, 鼠标右击 CAN\_1, 选择添加设备。弹出的话框, 供应商选择 shcneider electric, 设备选择 CANopen Performance。

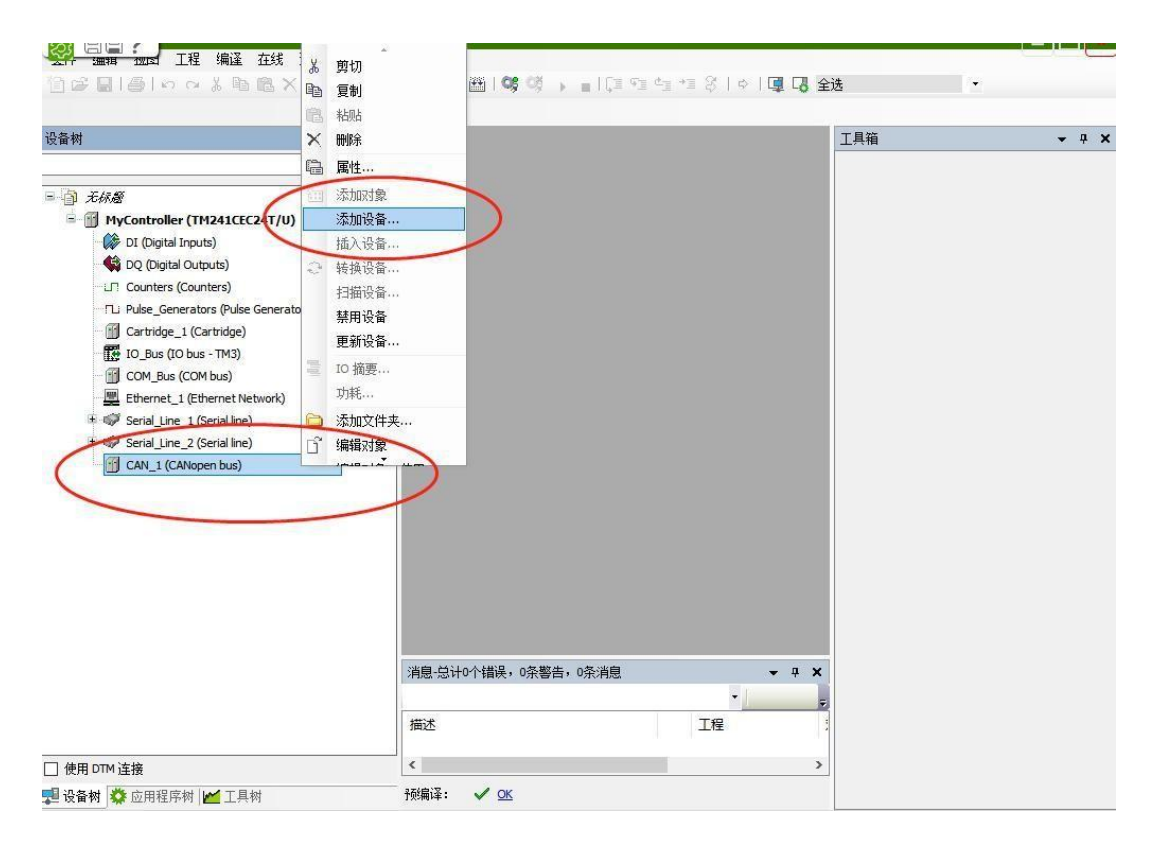

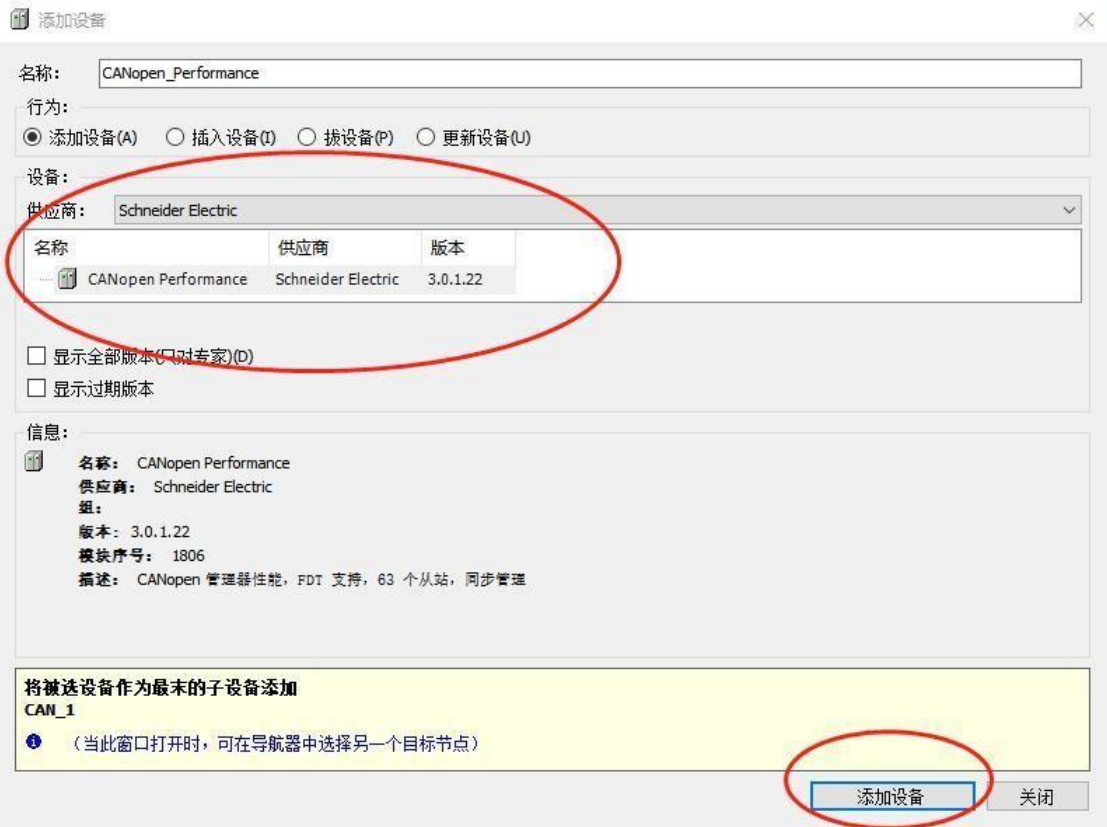

图 6.6 添加 canopen 主站

7 添加驱动器, 鼠标右键点击 CANopen Performance 。点击添加设备。供应商选择 DVS\_CANOPEN,选择事先导入的 eds 文件。

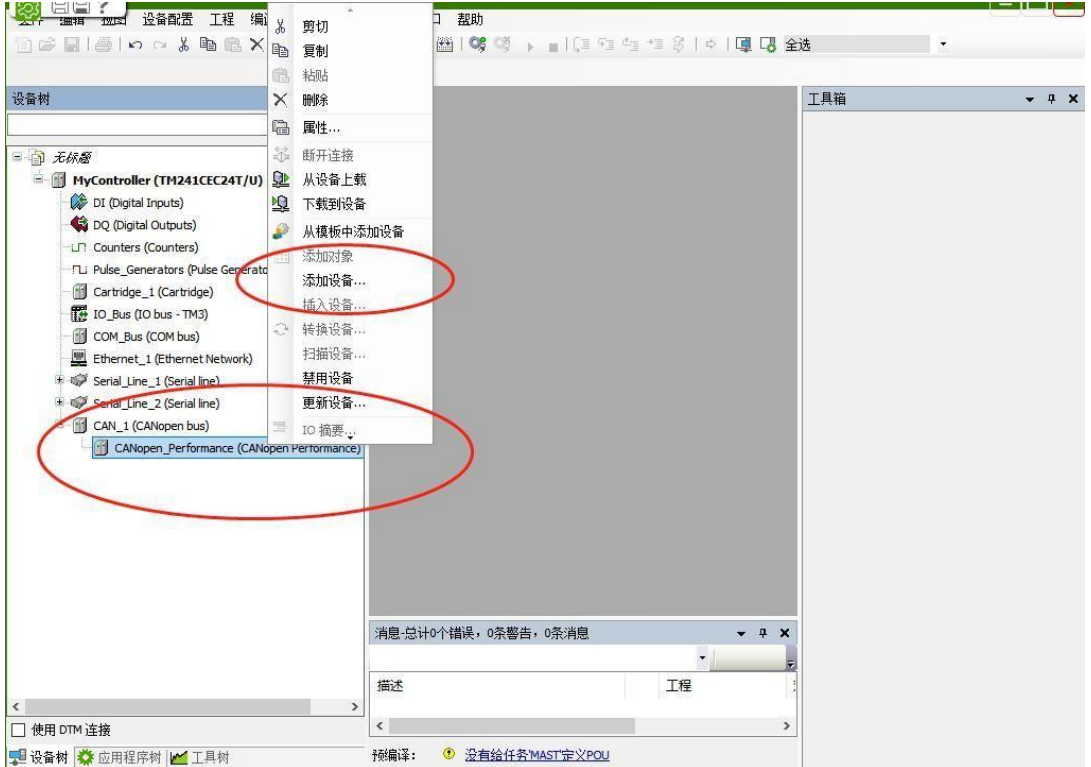

**GM** continued

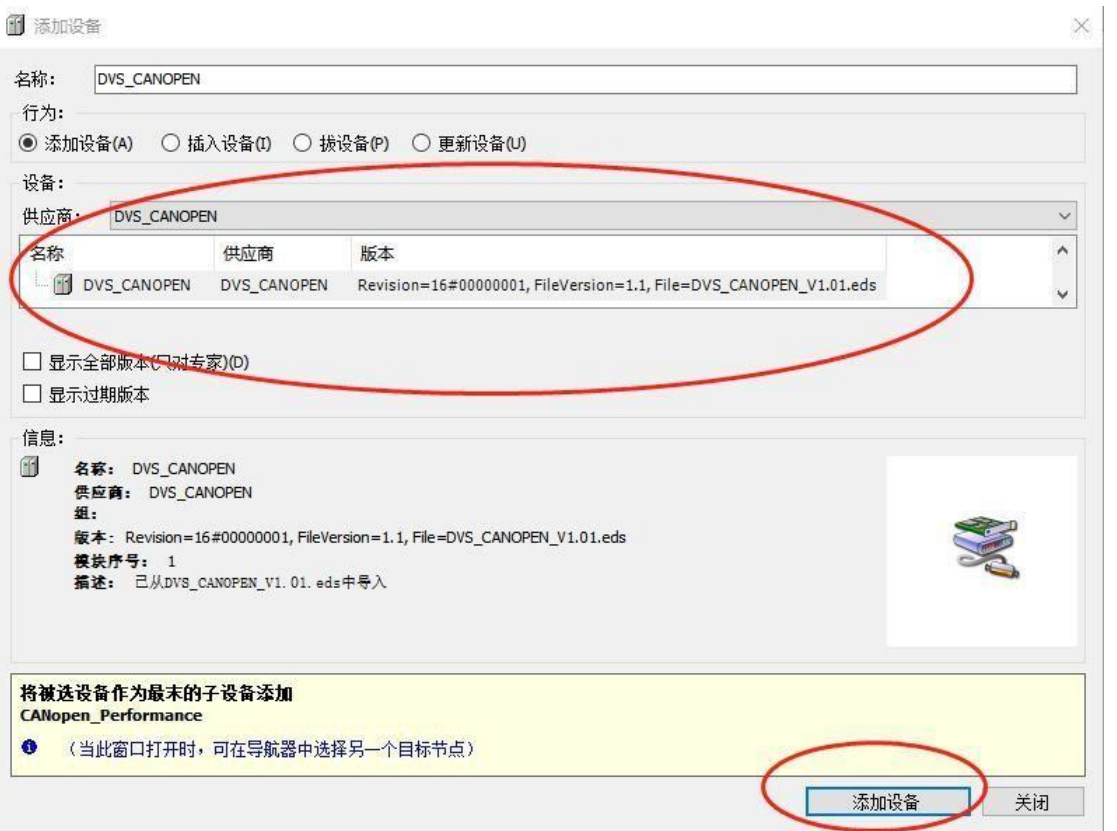

图 6.7 添加 canopen 从站

8 双击 CAN\_1,出现通信参数设置界面。设置主站波特率,选择 500000,即 500K。

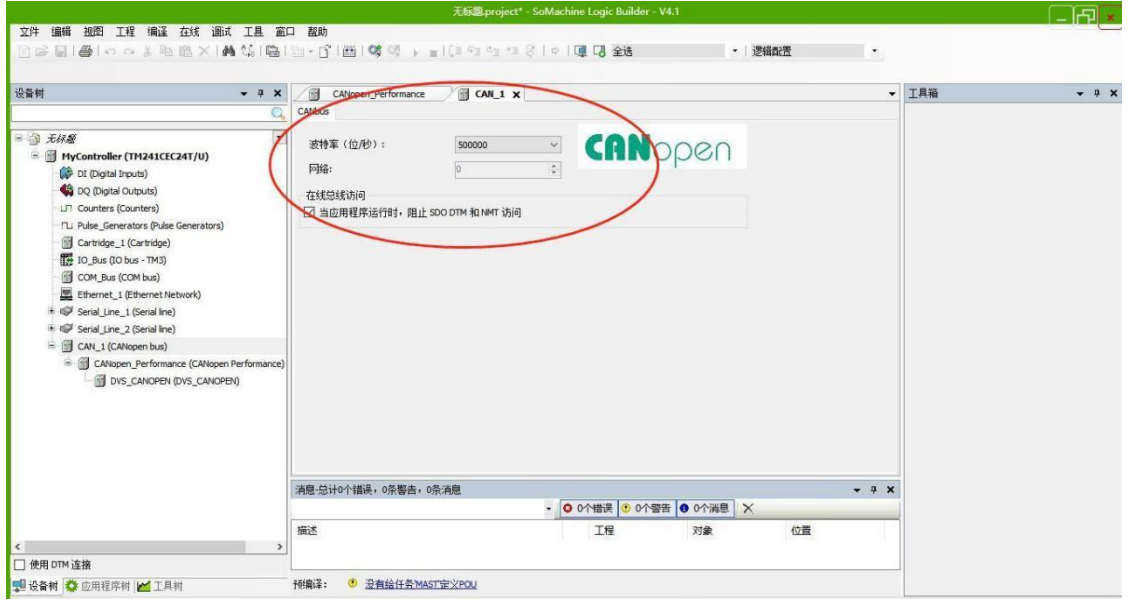

#### 图 6.8 设置波特率

9 设置 canopen 主站参数,双击 CANopen Performance。出现主站通信参数设置界面。设置 主站地址,添加同步报文功能,建议同步时间不低于 1ms, 以免增加网络负荷。添加主站心 跳生产功能,心跳时间不少于 200ms。

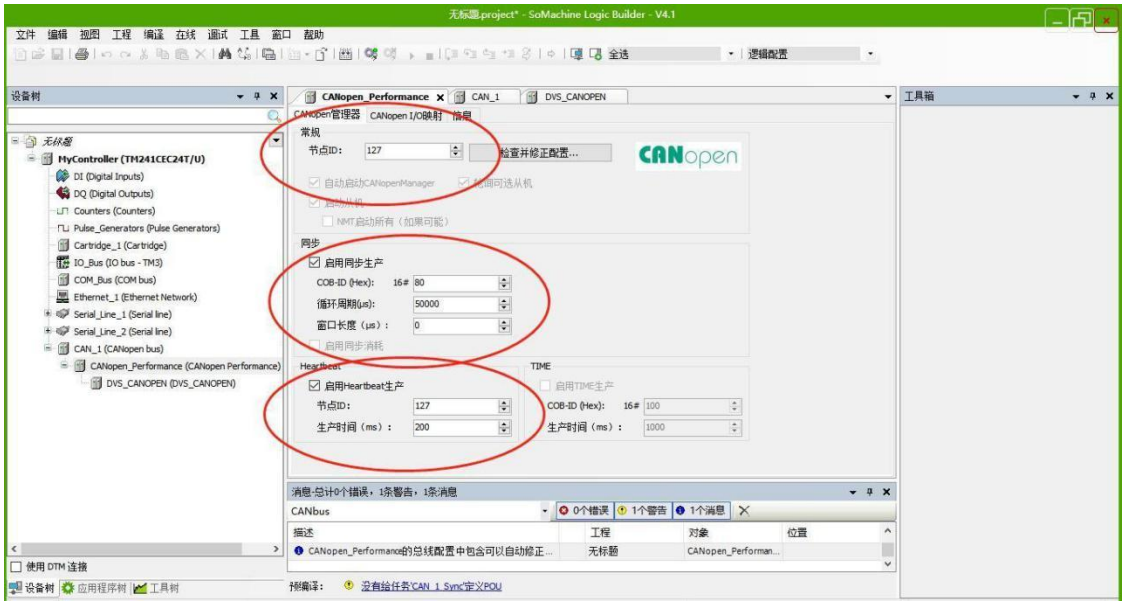

图 6.9 设置主站通信参数

10 设置 canopen 从站参数,双击 DVS\_CANOPEN。出现从站通信参数设置界面。点击启用专 家设置。设置从站地址。添加从站心跳生产功能,心跳时间不少于 200ms。添加启用紧急报文 功能。

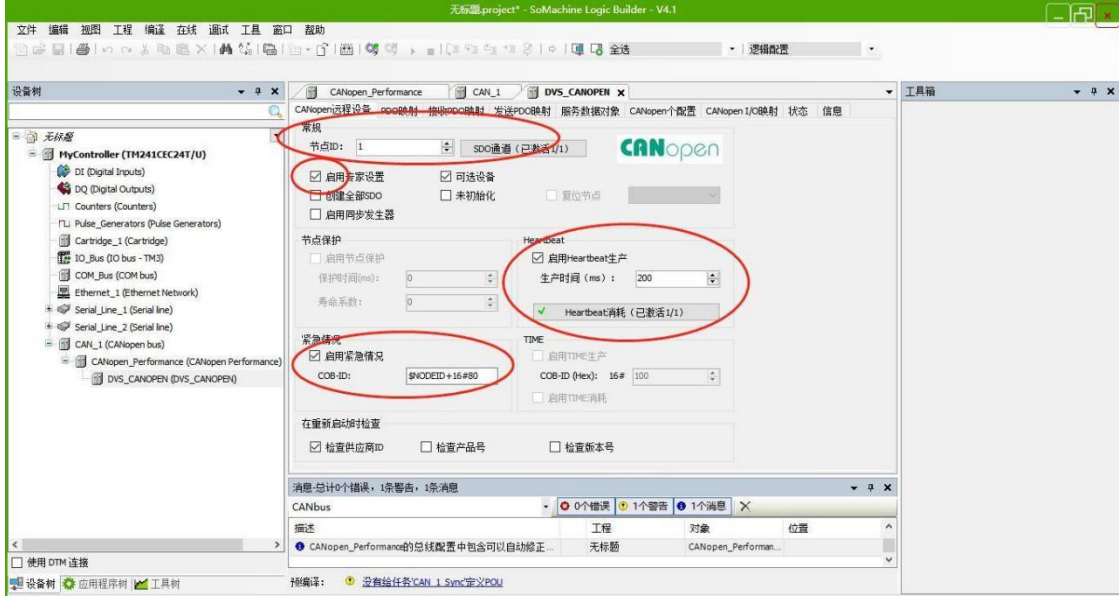

图 6.10 设置从站通信参数

11 PDO 通信设置, 勾选 3 个 RPDO, 2 个 TPDO, 双击选中的 PDO, 选择传输类型为 255, 其 他也做类似处理。RPDO 选择 6040h 控制字, 6060h 运行模式, 607Ah 目标位置, 6081h 轮 廓速度, 6083h 轮廓加速度, 6084h 轮廓减速度, 60ffh 目标速度。TPDO 选择 603Fh 错误码, 6041h 状态字, 6061h 模式显示, 6064h 当前位置, 606Ch 当前速度。注意一个 PDO 里最多 设置 64 个字节。

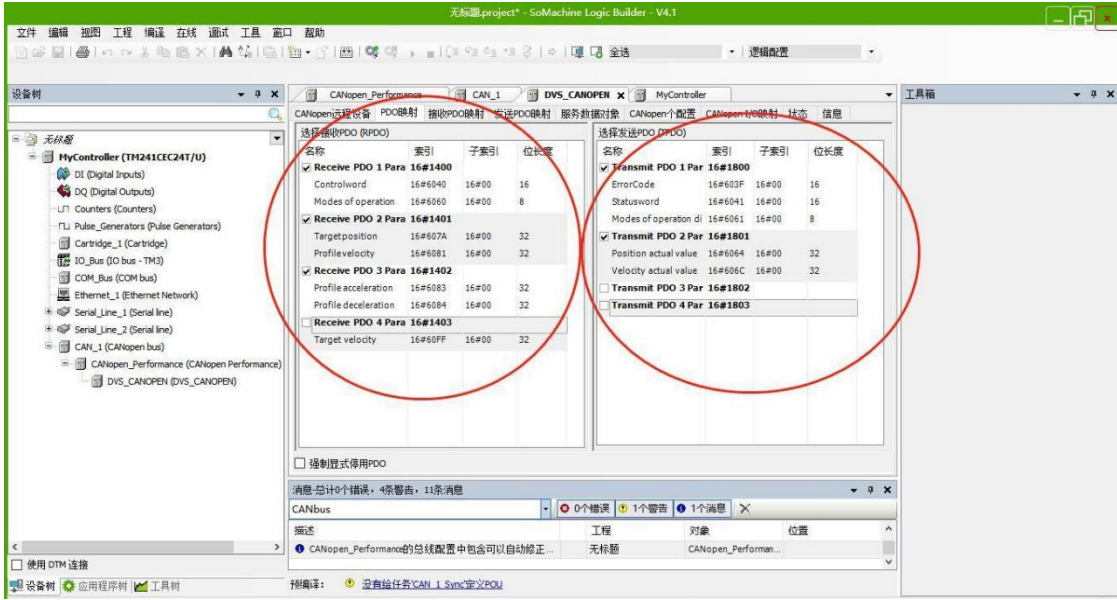

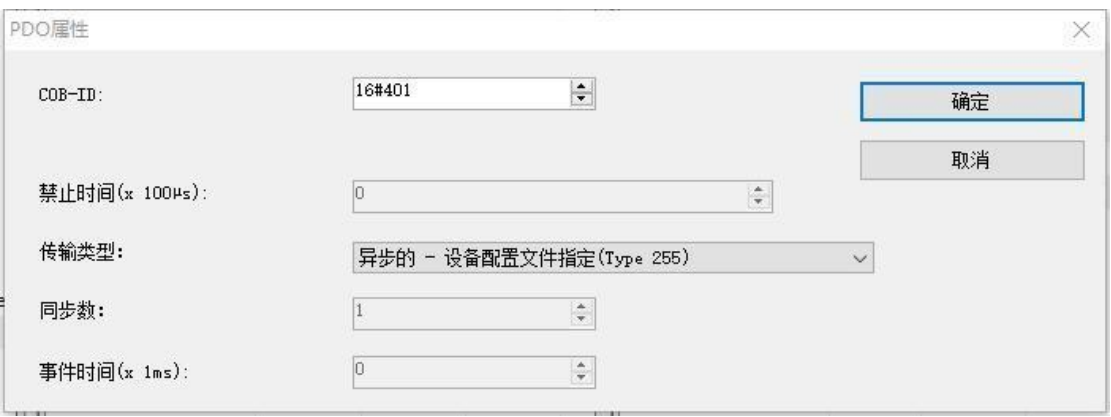

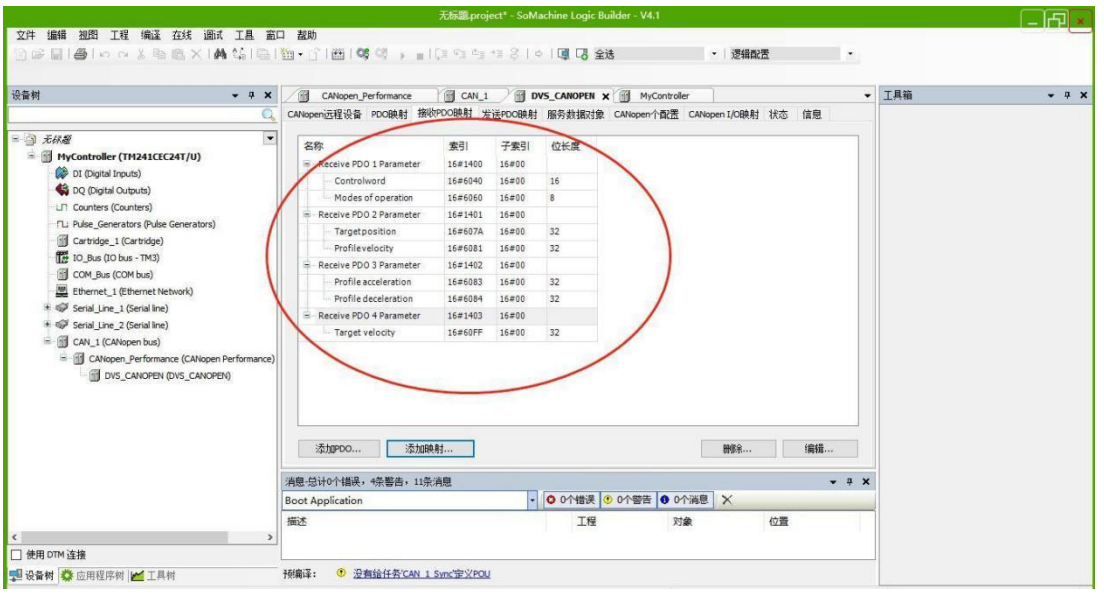

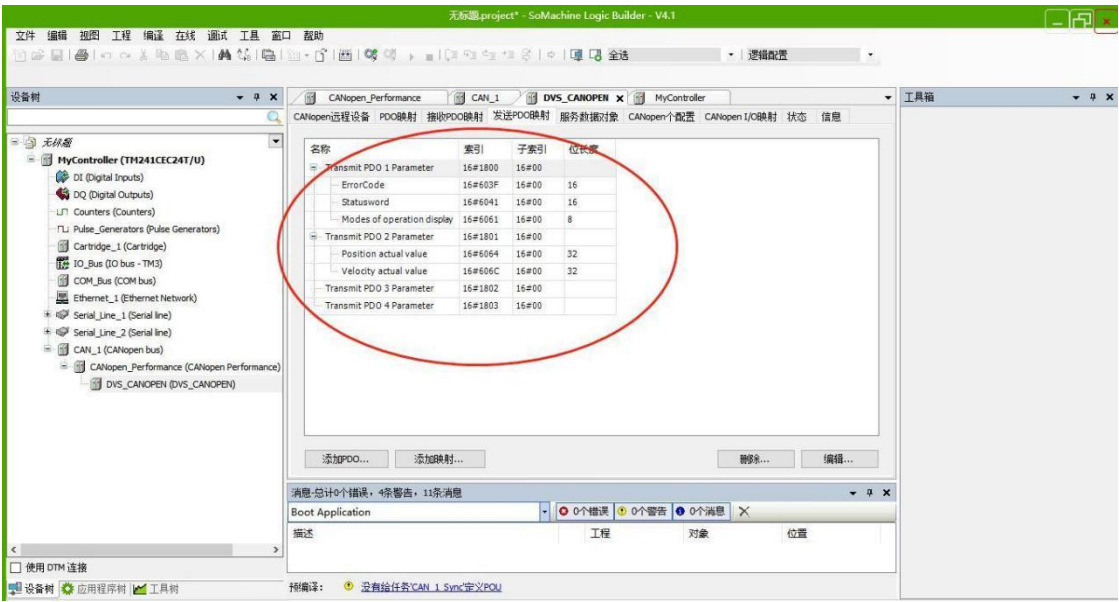

图 6.11 PDO 通信参数设置

12 控制器的网口接到电脑网口,设置对应的 IP 地址,点击控制器名称,选择控制器,点击 登录进去,按照提示操作,连接成功后从站设备图标变成绿色。

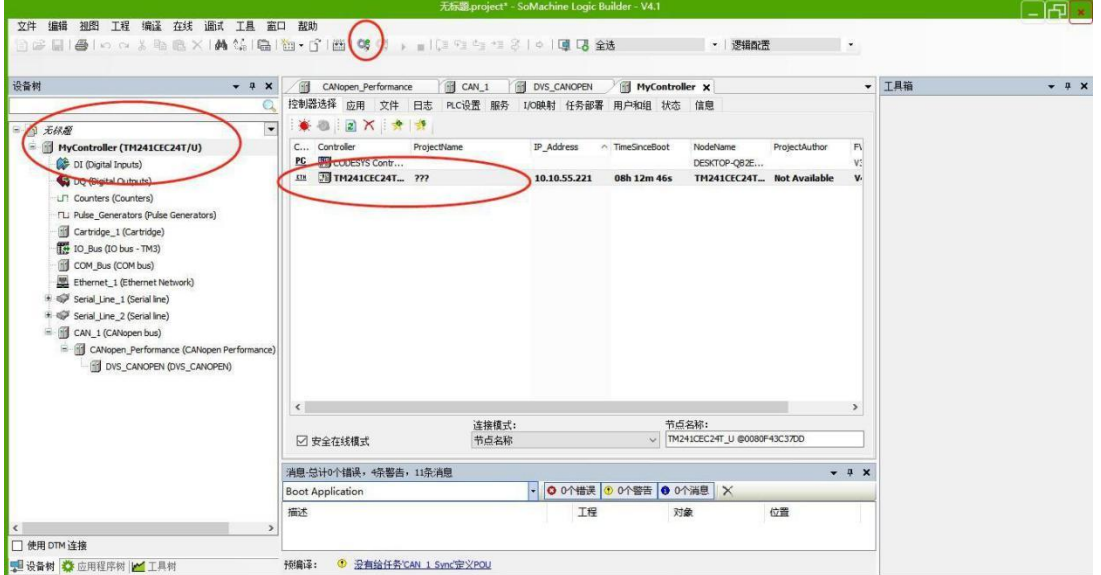

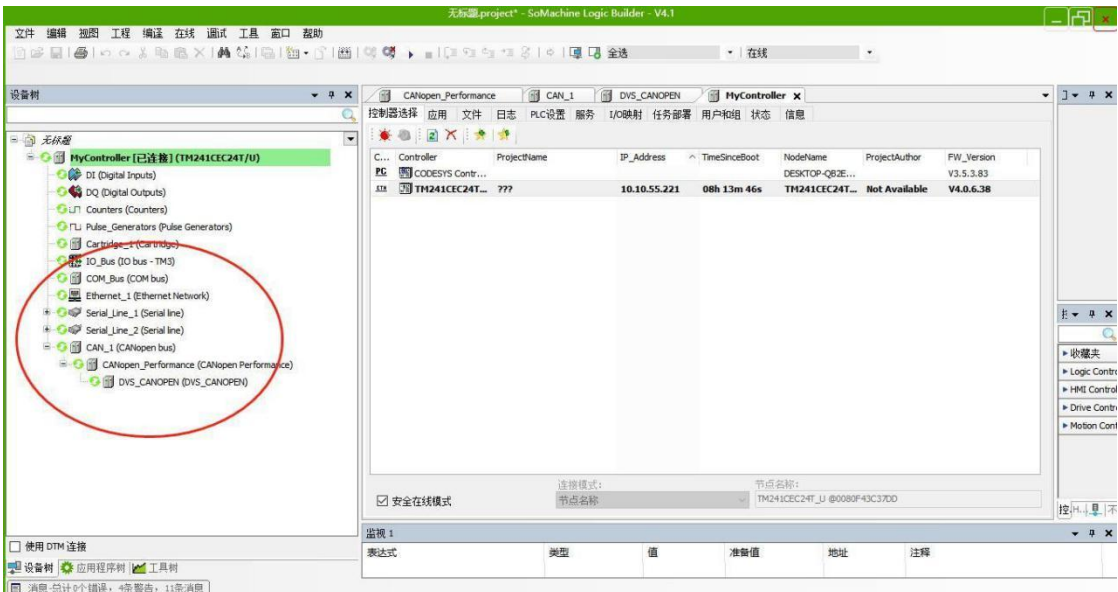

图 6.12 登录到控制器

13 双击从站设备,在界面中选择 CANopen I/0 映射,在准备值中写入图示的值。按 CTRL+F7 写入到控制器中。驱动器接受命令处于使能态。在控制字的准备值中写入 95, 按 CTRL+F7 写入到控制器中。电机转 100000 的位置。默认驱动器 10000 个脉冲转一圈, 则此处转 10 圈。

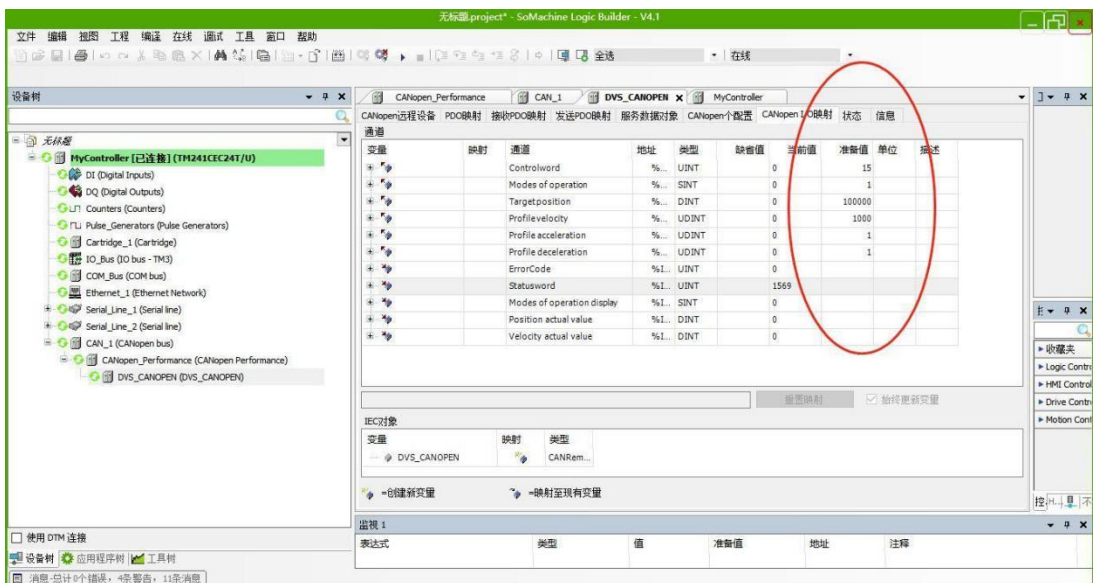

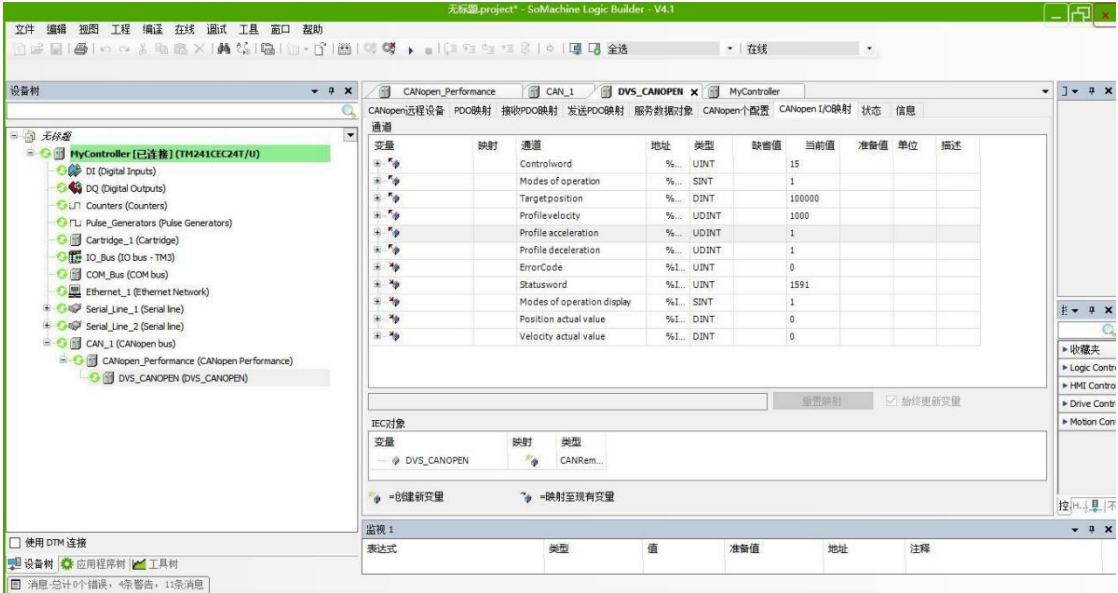

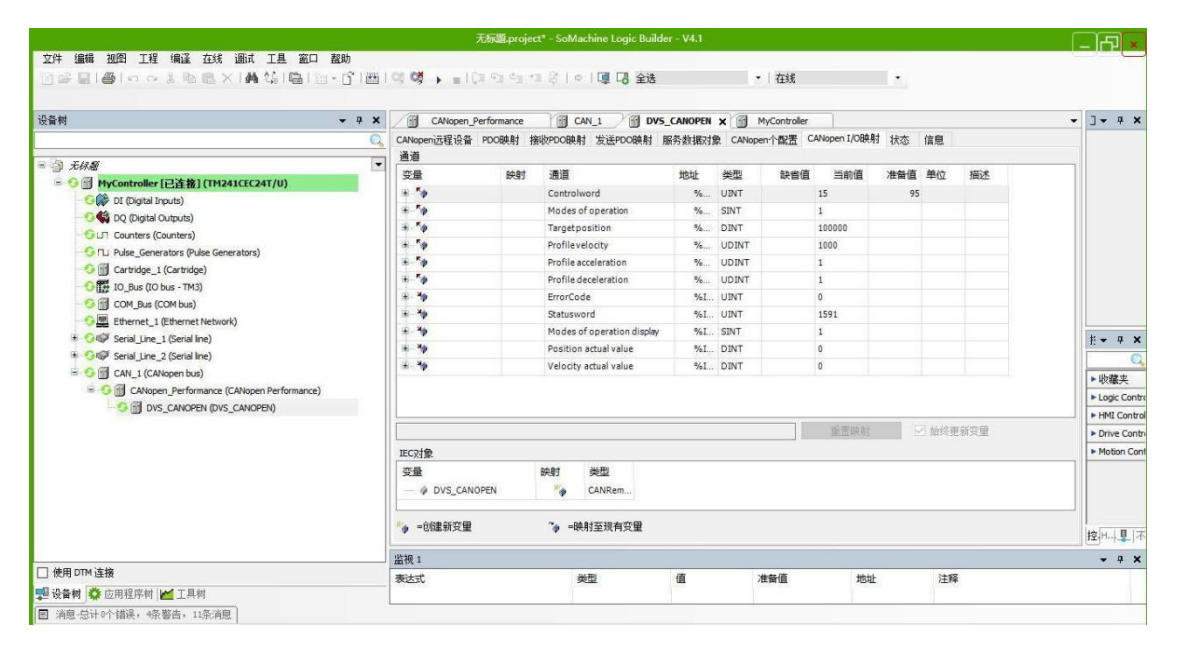

图 6.13 点动电机运转